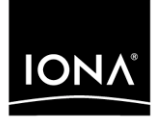

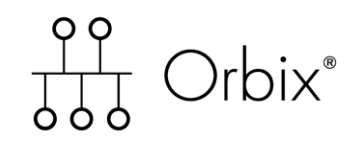

### Mainframe Installation Guide

Version 6.2, May 2005

Making Software Work Together<sup>™</sup>

IONA, IONA Technologies, the IONA logo, Orbix, Orbix/E, Orbacus, Artix, Orchestrator, Mobile Orchestrator, Enterprise Integrator, Adaptive Runtime Technology, Transparent Enterprise Deployment, and Total Business Integration are trademarks or registered trademarks of IONA Technologies PLC and/or its subsidiaries.

Java and J2EE are trademarks or registered trademarks of Sun Microsystems, Inc. in the United States and other countries.

CORBA is a trademark or registered trademark of the Object Management Group, Inc. in the United States and other countries. All other trademarks that appear herein are the property of their respective owners.

While the information in this publication is believed to be accurate, IONA Technologies PLC makes no warranty of any kind to this material including, but not limited to, the implied warranties of merchantability and fitness for a particular purpose. IONA Technologies PLC shall not be liable for errors contained herein, or for incidental or consequential damages in connection with the furnishing, performance or use of this material.

### COPYRIGHT NOTICE

No part of this publication may be reproduced, stored in a retrieval system or transmitted, in any form or by any means, photocopying, recording or otherwise, without prior written consent of IONA Technologies PLC. No third party intellectual property right liability is assumed with respect to the use of the information contained herein. IONA Technologies PLC assumes no responsibility for errors or omissions contained in this book. This publication and features described herein are subject to change without notice.

Copyright © 1998-2005 IONA Technologies PLC. All rights reserved.

All products or services mentioned in this manual are covered by the trademarks, service marks, or product names as designated by the companies who market those products.

Updated: 11-May-2006

10012733

# **Contents**

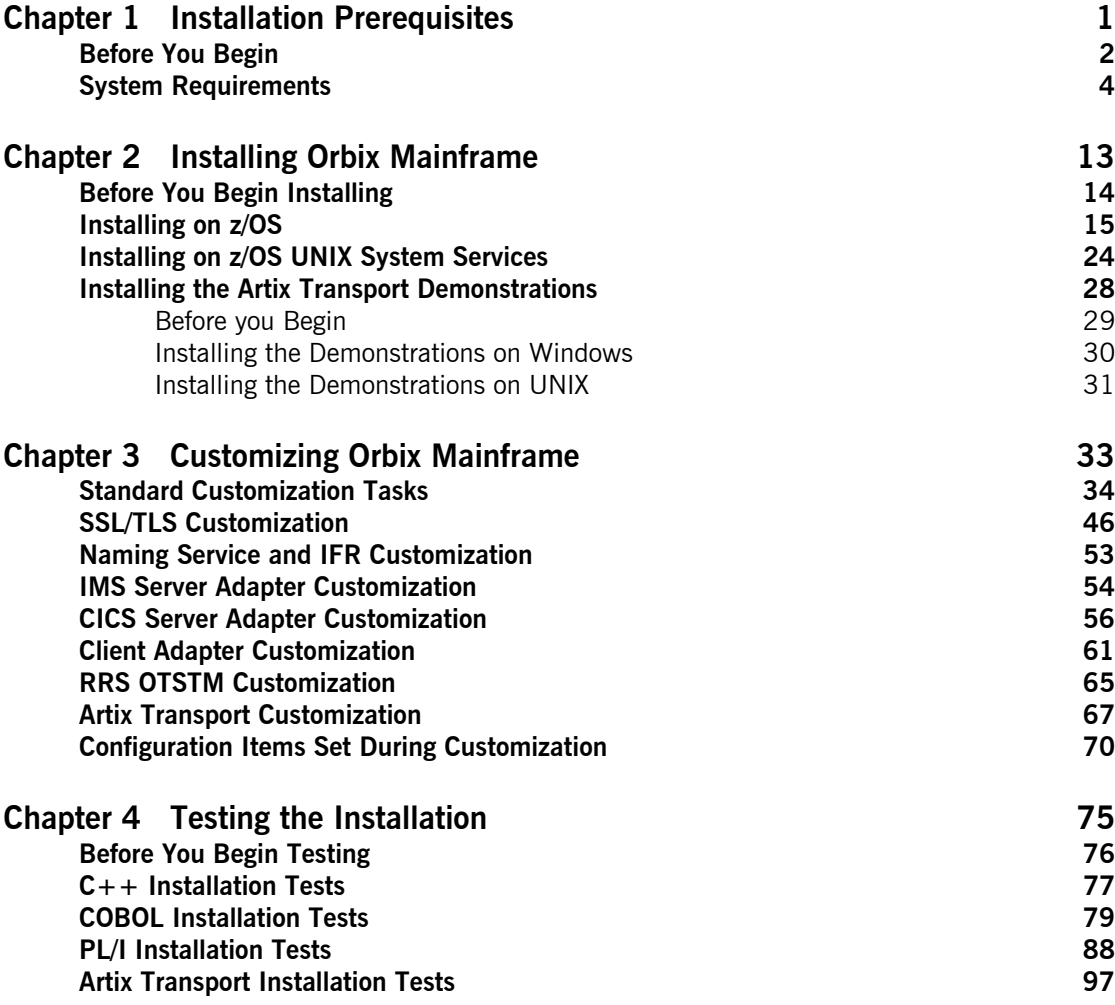

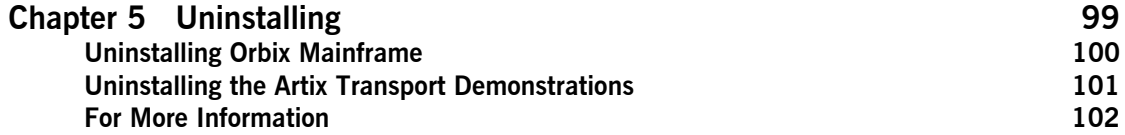

### CHAPTER 1

# <span id="page-4-0"></span>Installation **Prerequisites**

*Before you install Orbix Mainframe 6.2, check the system requirements, and familiarize yourself with the steps involved in installing the product.*

**In this chapter** This chapter contains the following sections

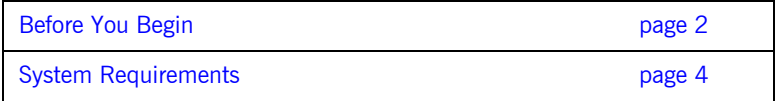

**1**

## <span id="page-5-0"></span>**Before You Begin**

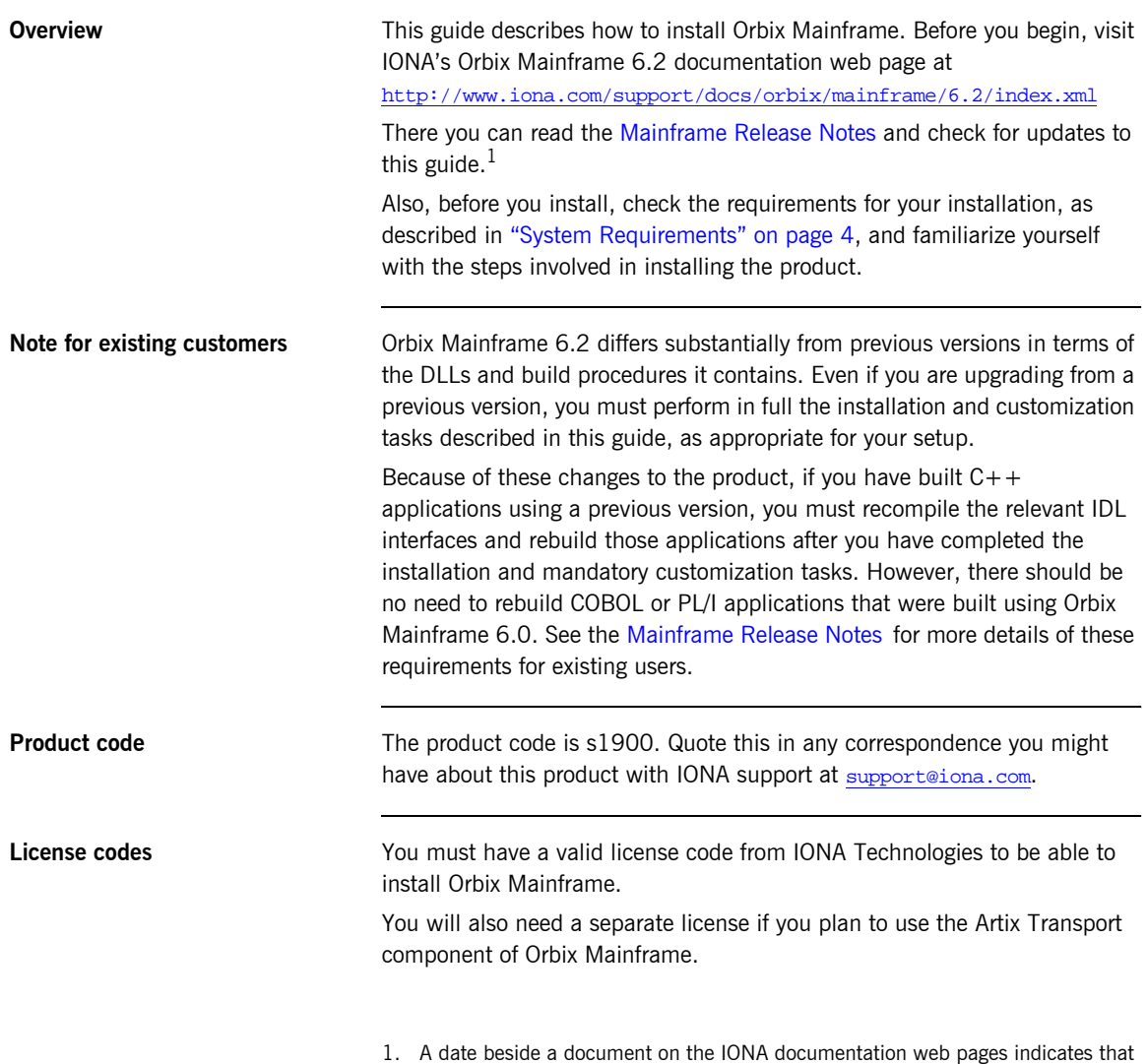

the document was last updated on that date. No date beside a document indicates that it has not been updated since its release on the Documentation CD.

You should have received these licenses in a separate e-mail. *If you do not have the required licenses, please contact IONA support at*  [support@iona.com](mailto:support@iona.com) *or your IONA account representative before proceeding.*

## <span id="page-7-0"></span>**System Requirements**

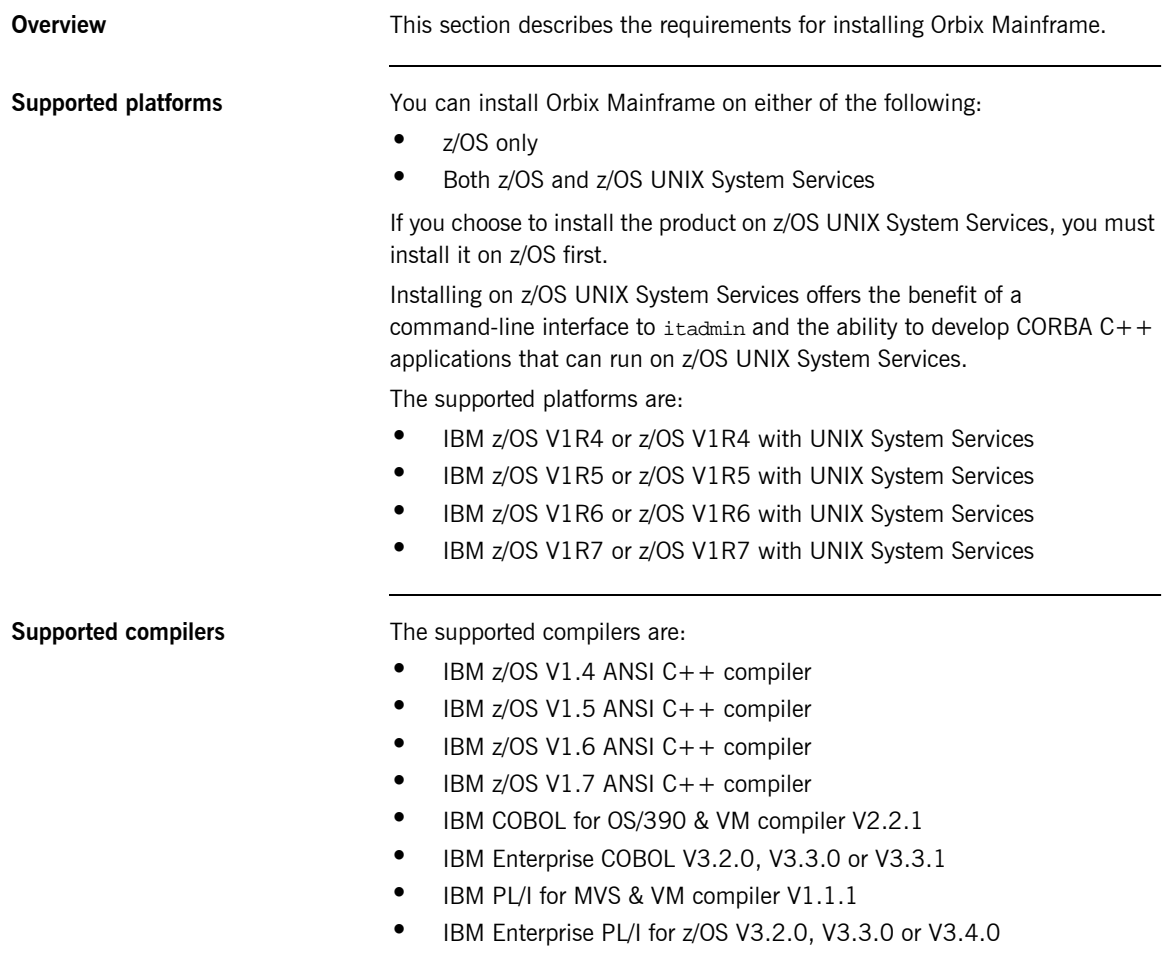

**Supported IMS releases** The supported IMS releases are:

- **IMS V7**
- **ï** IMS V8
- **ï** IMS V9

**Supported CICS releases** The supported CICS releases are:

- **ï** CICS TS V1.3
- **ï** CICS TS V2.2
- **ï** CICS TS V2.3

**z/OS system requirements** The following basic program temporary fixes (PTFs) are required:

**Note:** Check <http://www.iona.com/support/docs/apars/index.xml> for details of PTFs and for a more up-to-date list of IBM maintenance requirements for Orbix products.

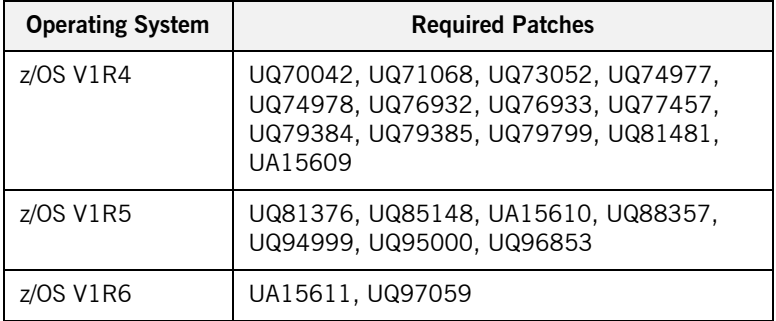

These PTFs are also required if you want to use TLS with Orbix Mainframe:

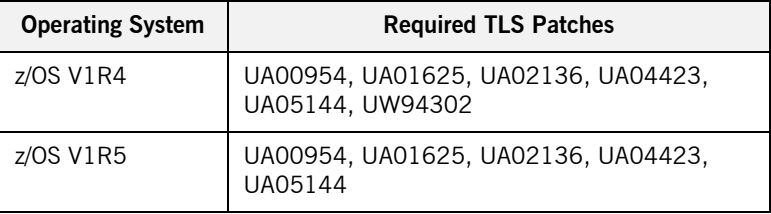

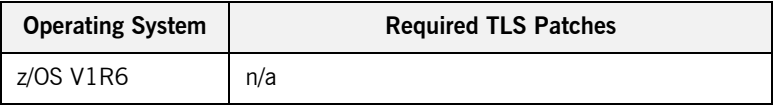

**IMS requirements** The following PTFs are required for Open Transaction Manager Access (OTMA) if you want to use IMS with Orbix Mainframe:

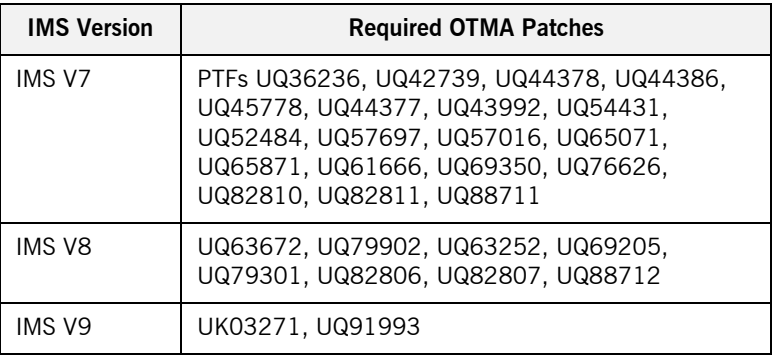

The following PTFs are required for Resource Recovery Service (RRS) if you want to use IMS with Orbix Mainframe:

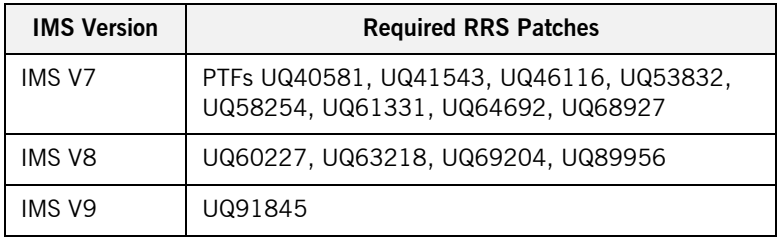

**CICS requirements** There are currently no PTF requirements for Customer Information Control System (CICS).

<span id="page-10-0"></span>**Disk space requirements** The approximate amount of disk space required to install Orbix Mainframe on z/OS is:

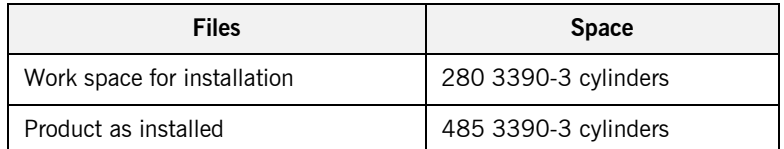

The approximate amount of disk space required to install Orbix Mainframe on z/OS UNIX System Services is:

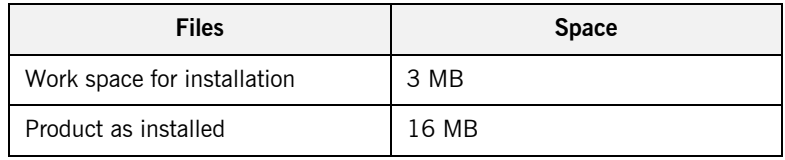

**Installation requirements** The following installation requirements apply:

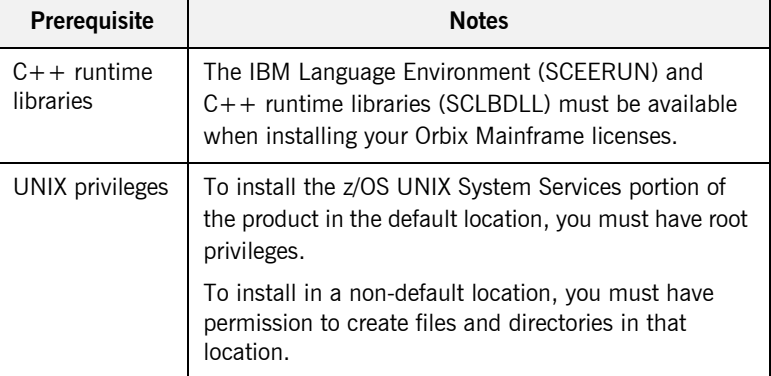

### **Runtime environment requirements**

The following runtime environment requirements apply:

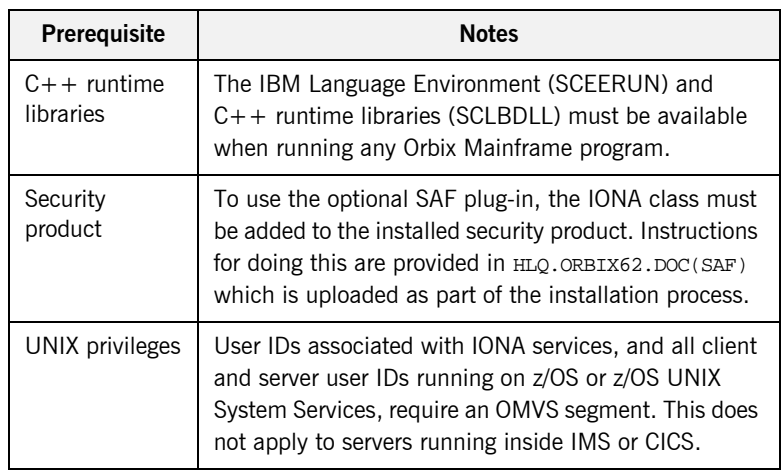

### **Development environment requirements**

The following development environment requirements apply:

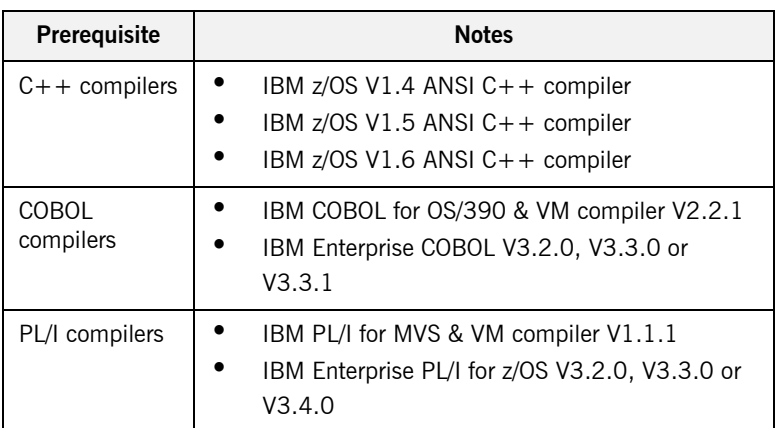

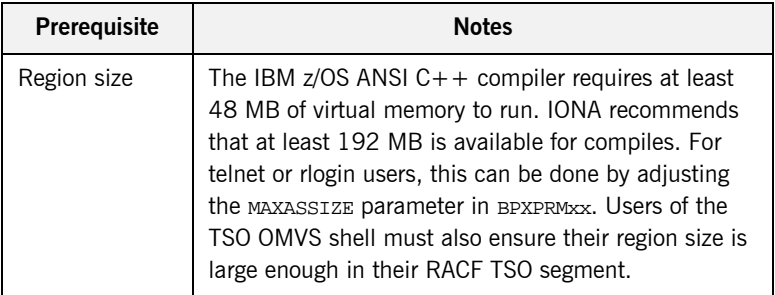

**SSL requirements** By default, Orbix Mainframe TLS is configured to use 128-bit (high strength) encryption.

> 128-bit encryption requires that one of the following IBM System SSL V3 FMIDs is installed in your operating system environment:

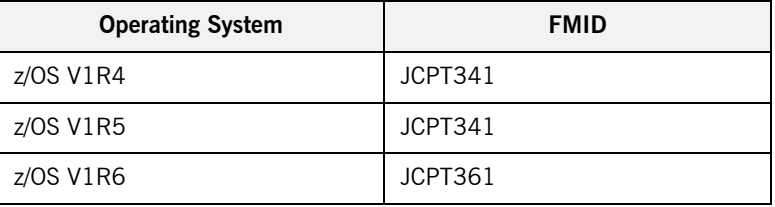

If these FMIDs are unavailable, Orbix Mainframe TLS can be configured to use weaker encryption. See the CORBA Administrator's Guide and the *CORBA SSL/TLS Guide* for more details of how to do this.

The following requirements apply if you plan to run services or programs with SSL enabled:

**ï** To run the supplied GENCERT JCL, which sets up the various keyrings, you must be authorized to issue the RACDCERT CERTAUTH command. The authority to issue this command is controlled by having CONTROL access to the IRR.DIGTCERT.function resource in the FACILITY class.

**Note:** Although having READ and UPDATE access to the IRR.DIGTCERT.function resource grants authority to issue the RACDCERT command within certain limits, you must have CONTROL access to the IRR.DIGTCERT.function, because the supplied GENCERT and DELCERT JCL members respectively create and delete sample CERTAUTH certificates.

For detailed information about the RACDCERT command, and the authority required to execute each operand, see the IBM publication *OS/390 Security Server (RACF) Command Language Reference*.

Ensure that the RACF DIGTCERT and DIGTRING general resource classes have been activated. If not, ask your RACF administrator to issue the following commands:

SETROPTS CLASSACT(DIGTCERT) SETROPTS CLASSACT(DIGTRING)

**IBM strongly recommends that you issue the RACLIST command on the** DIGTCERT class, to improve performance when using digital certificates. If you do not issue the RACLIST command on the DIGTCERT class, digital certificates can still be used, but performance might be affected. For best performance, issue the following command:

SETROPTS RACLIST(DIGTCERT)

After creating a new digital certificate, you should refresh the DIGTCERT class by issuing the following command:

SETROPTS RACLIST(DIGTCERT) REFRESH

If you do not refresh the DIGTCERT profiles on which the RACLIST command has been issued, RACF still uses the new digital certificate, but performance might be affected.

For more information about creating keyrings and storing digital certificates in RACF, see the IBM publication *OS/390 Security Server (RACF) Security Administrator's Guide*.

**Kerberos Authentication Requirements**

The Artix Transport component of Orbix Mainframe supports the validation of Kerberos tokens sent to it from off-host Web services clients using either RACF or an off-host iS2 server.

Before Kerberos authentication can be used with Orbix Mainframe a number of steps to enable the Network Authentication Service are required on your z/OS system. Network Authentication Service is a component of IBM's z/OS Security Server and is IBM's implementation of Kerberos Version 5 from the Massachusetts Institute of Technology.

To configure Network Authentication Service on your z/OS system follow the instructions in the section "Making the program operational" in the IBM publication *z/OS Security Server Network Authentication Service Administration - SC24-5926*. Depending on your installation, one or all of these tasks might already have been completed. When complete, you will have the SKRBKDC started task running on your z/OS system with a registry database defined and the required RACF definitions in place.

CHAPTER 1 | **Installation Prerequisites**

### CHAPTER 2

# <span id="page-16-0"></span>Installing Orbix Mainframe

*This chapter explains how to install Orbix Mainframe. Please read each step in full before proceeding with it, because the text might contain important recommendations or requirements that you should be aware of before proceeding.*

**In this chapter** This chapter discusses the following topics:

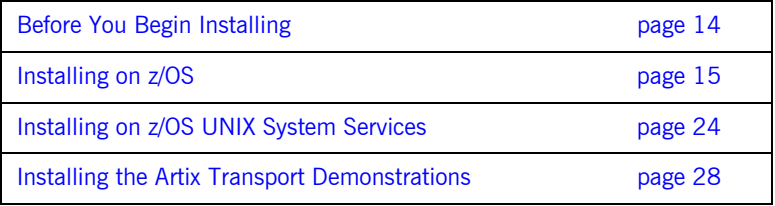

## <span id="page-17-0"></span>**Before You Begin Installing**

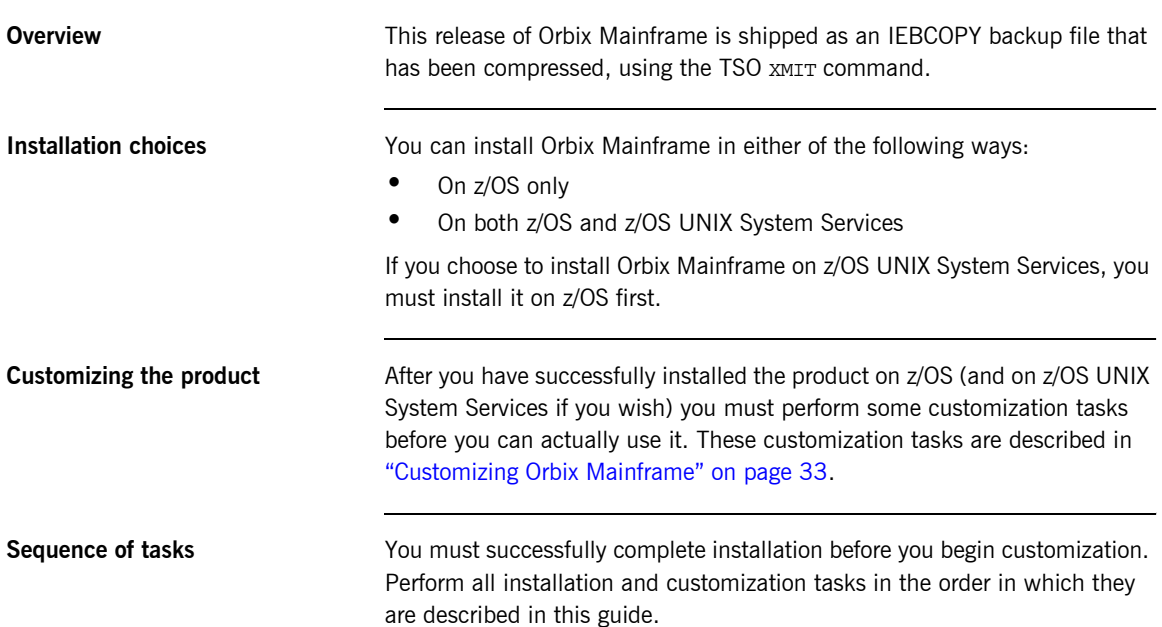

## <span id="page-18-0"></span>**Installing on z/OS**

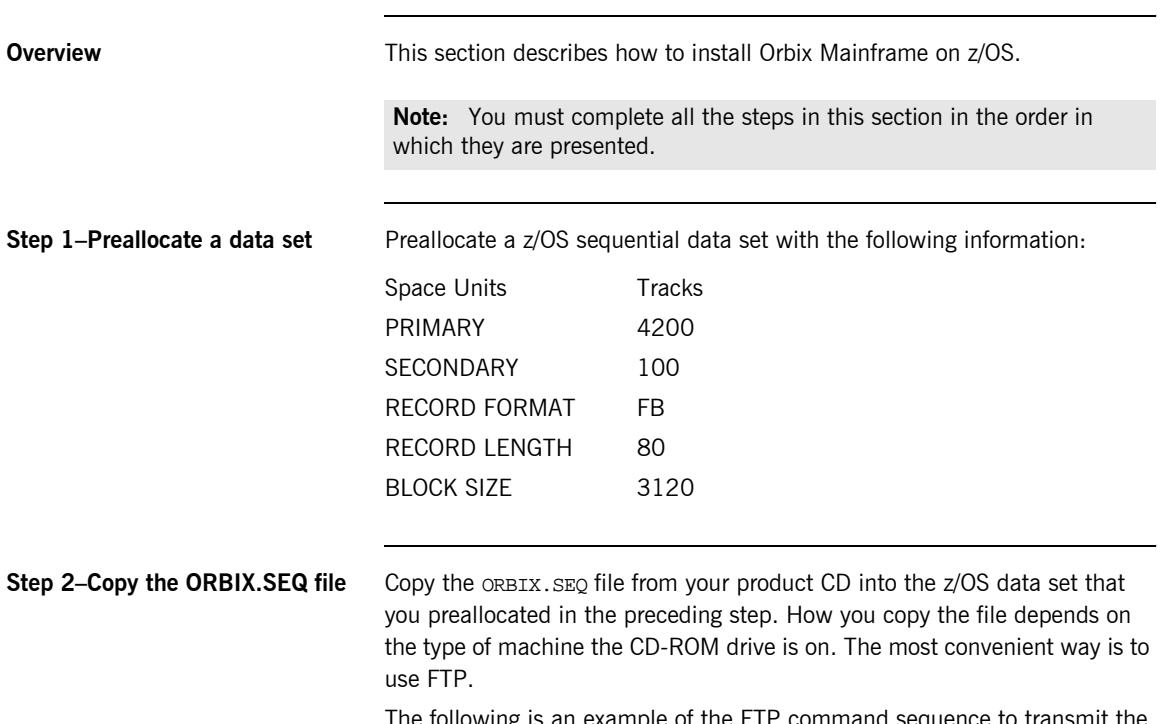

The following is an example of the FTP command sequence to transmit the ORBIX.SEQ file into the preallocated data set, where the CD drive letter is d: and xxxx.xxxx represents the name of the data set:

d: ftp hostname ftp> binary ftp> put ORBIX.SEQ 'XXXX.XXXX'

<span id="page-19-0"></span>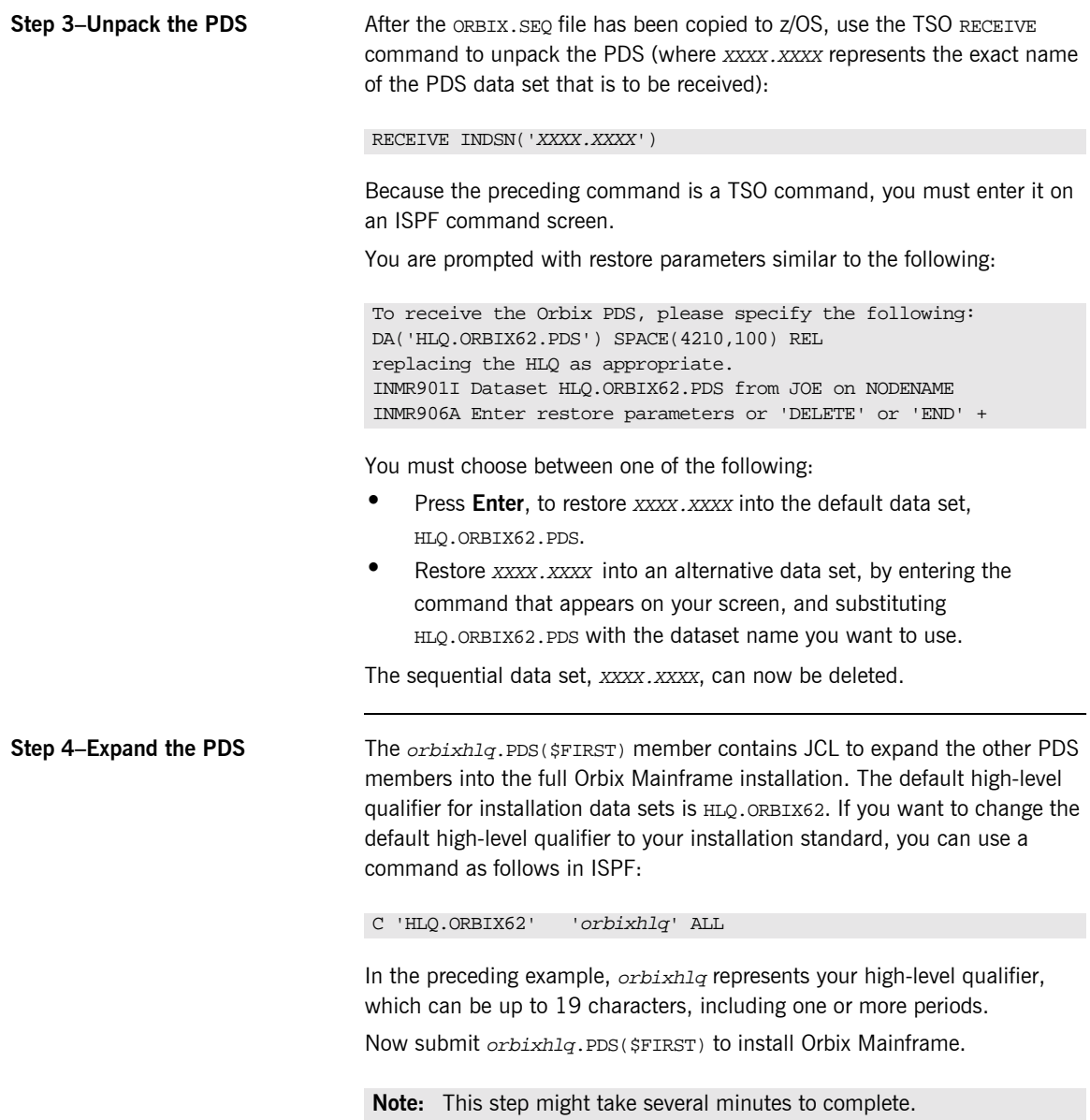

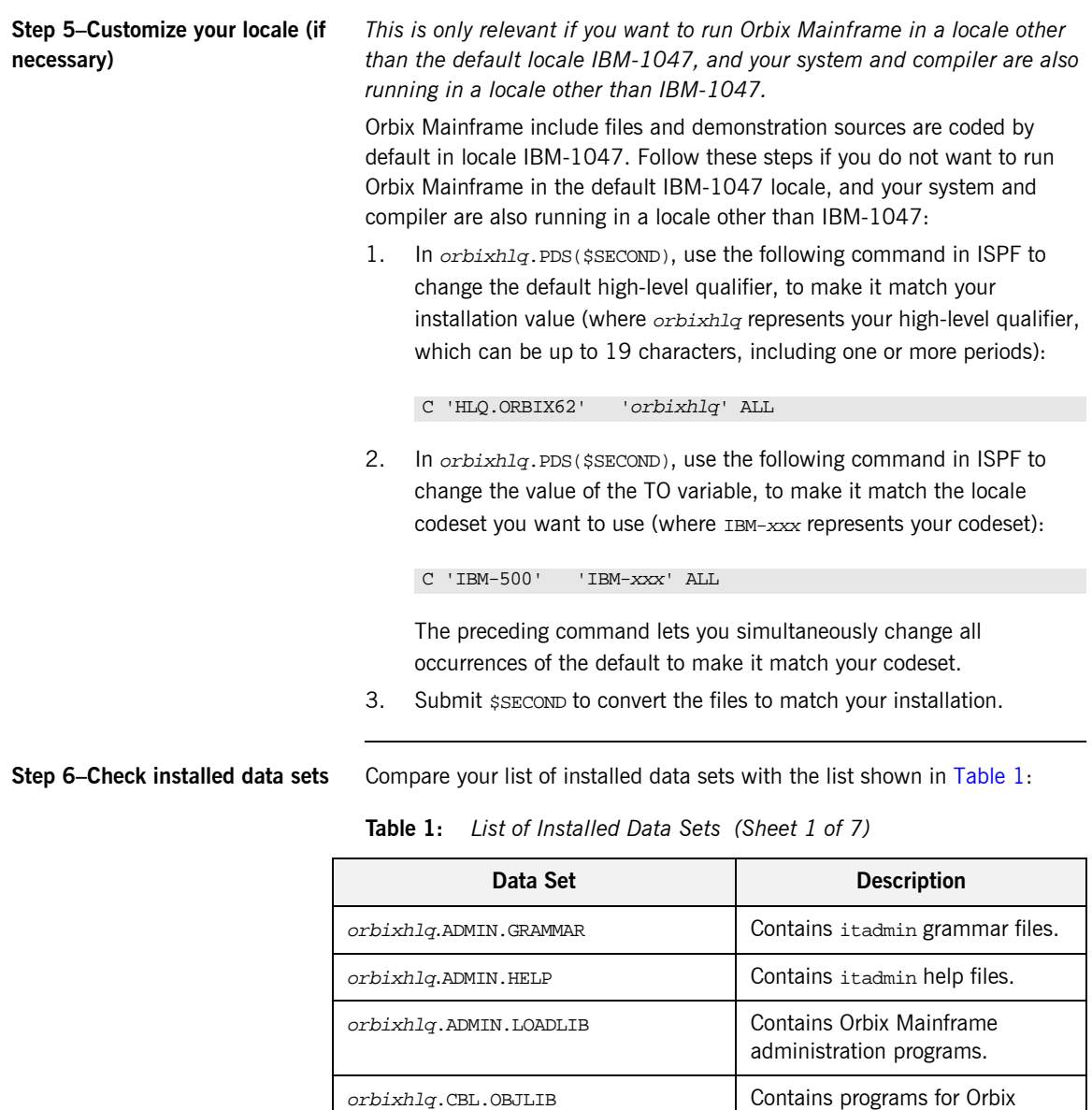

<span id="page-20-0"></span>Mainframe COBOL support.

| Data Set                           | <b>Description</b>                                                       |
|------------------------------------|--------------------------------------------------------------------------|
| orbixhlq.CONFIG                    | <b>Contains Orbix Mainframe</b><br>configuration information.            |
| orbixhlq.DEMOS.ARTIX.BLD.JCLLIB    | Contains jobs to build the Artix<br>Transport demonstrations.            |
| orbixhlq.DEMOS.ARTIX.README        | Contains documentation for the<br>Artix Transport demonstrations.        |
| orbixhlq.DEMOS.CBL.BLD.JCLLIB      | Contains jobs to build the COBOL<br>demonstrations.                      |
| orbixhlq.DEMOS.CBL.COPYLIB         | Used to store generated files for<br>the COBOL demonstrations.           |
| orbixhlq.DEMOS.CBL.LOADLIB         | Used to store programs for the<br>COBOL demonstrations.                  |
| orbixhlq.DEMOS.CBL.MAP             | Used to store name substitution<br>maps for the COBOL<br>demonstrations. |
| orbixhlq.DEMOS.CBL.README          | Contains documentation for the<br>COBOL demonstrations.                  |
| orbixhlq.DEMOS.CBL.RUN.JCLLIB      | Contains jobs to run the COBOL<br>demonstrations.                        |
| orbixhlq.DEMOS.CBL.SRC             | Contains program source for the<br>COBOL demonstrations.                 |
| orbixhlq.DEMOS.CICS.CBL.BLD.JCLLIB | Contains jobs to build the CICS<br>COBOL demonstrations.                 |
| orbixhlq.DEMOS.CICS.CBL.COPYLIB    | Used to store generated files for<br>the CICS COBOL demonstrations.      |
| orbixhlq.DEMOS.CICS.CBL.LOADLIB    | Used to store programs for the<br>CICS COBOL demonstrations.             |
| orbixhlq.DEMOS.CICS.CBL.README     | Contains documentation for the<br>CICS COBOL demonstrations.             |

**Table 1:** *List of Installed Data Sets (Sheet 2 of 7)*

| Data Set                           | <b>Description</b>                                                                    |
|------------------------------------|---------------------------------------------------------------------------------------|
| orbixhlq.DEMOS.CICS.CBL.SRC        | Contains program source for the<br>CICS COBOL demonstrations.                         |
| orbixhlq.DEMOS.CICS.MFAMAP         | Used to store CICS server adapter<br>mapping member information for<br>demonstrations |
| orbixhlq.DEMOS.CICS.PLI.BLD.JCLLIB | Contains jobs to build the CICS<br>PL/I demonstrations                                |
| orbixhlq.DEMOS.CICS.PLI.LOADLIB    | Used to store programs for the<br>CICS PL/I demonstrations                            |
| orbixhlq.DEMOS.CICS.PLI.PLINCL     | Used to store generated files for<br>the CICS PL/I demonstrations                     |
| orbixhlq.DEMOS.CICS.PLI.README     | Contains documentation for the<br>CICS PL/I demonstrations                            |
| orbixhlq.DEMOS.CICS.PLI.SRC        | Contains program source for the<br>CICS PL/I demonstrations.                          |
| orbixhlq.DEMOS.CPP.BLD.JCLLIB      | Contains jobs to build the $C++$<br>demonstrations.                                   |
| orbixhlq.DEMOS.CPP.GEN             | Used to store generated code for<br>the $C++$ demonstrations.                         |
| orbixhlq.DEMOS.CPP.H               | Contains header files for the $C++$<br>demonstrations.                                |
| orbixhlq.DEMOS.CPP.HH              | Contains header files for the $C++$<br>demonstrations.                                |
| orbixhlq.DEMOS.CPP.LOADLIB         | Used to store programs for the<br>$C++$ demonstrations.                               |
| orbixhlq.DEMOS.CPP.README          | Contains documentation for the<br>$C++$ demonstrations.                               |
| orbixhlq.DEMOS.CPP.RUN.JCLLIB      | Contains jobs to run the $C++$<br>demonstrations.                                     |

**Table 1:** *List of Installed Data Sets (Sheet 3 of 7)*

| <b>Description</b>                                                                    |
|---------------------------------------------------------------------------------------|
| Contains program source for the<br>$C++$ demonstrations.                              |
| Data store for the two-phase<br>commit demonstration server.                          |
| Data store for the two-phase<br>commit demonstration server.                          |
| Contains IDL for demonstrations.                                                      |
| Contains jobs to build the IMS<br>COBOL demonstrations.                               |
| Used to store generated files for<br>the IMS COBOL demonstrations.                    |
| Used to store programs for the<br>IMS COBOL demonstrations.                           |
| Contains documentation for the<br>IMS COBOL demonstrations.                           |
| Contains program source for the<br>IMS COBOL demonstrations.                          |
| Used to store IMS server adapter<br>mapping member information for<br>demonstrations. |
| Contains jobs to build the IMS<br>PL/I demonstrations.                                |
| Used to store programs for the<br>IMS PL/I demonstrations.                            |
| Used to store generated files for<br>the IMS PL/I demonstrations.                     |
| Contains documentation for the<br>IMS PL/I demonstrations.                            |
|                                                                                       |

**Table 1:** *List of Installed Data Sets (Sheet 4 of 7)*

| Data Set                      | <b>Description</b>                                                   |
|-------------------------------|----------------------------------------------------------------------|
| orbixhlq.DEMOS.IMS.PLI.SRC    | Contains program source for the<br>IMS PL/I demonstrations.          |
| orbixhlq.DEMOS.IORS           | Used to store IORs for<br>demonstrations.                            |
| orbixhlq.DEMOS.PLI.BLD.JCLLIB | Contains jobs to build the PL/I<br>demonstrations.                   |
| orbixhlq.DEMOS.PLI.LOADLIB    | Used to store programs for the<br>PL/I demonstrations.               |
| orbixhlq.DEMOS.PLI.MAP        | Used to store name substitution<br>maps for the PL/I demonstrations. |
| orbixhlq.DEMOS.PLI.PLINCL     | Used to store generated files for<br>the PL/I demonstrations.        |
| orbixhlq.DEMOS.PLI.README     | Contains documentation for the<br>PL/I demonstrations.               |
| orbixhlq.DEMOS.PLI.RUN.JCLLIB | Contains jobs to run the PL/I<br>demonstrations.                     |
| orbixhlq.DEMOS.PLI.SRC        | Contains program source for the<br>PL/I demonstrations.              |
| orbixhlq.DEMOS.TYPEINFO       | Optional type information store.                                     |
| orbixhlq.DOC                  | Contains miscellaneous<br>documentation.                             |
| orbixhlq.DOMAINS              | Contains Orbix Mainframe<br>configuration information.               |
| orbixhlq.INCLUDE.COPYLIB      | Contains include file for COBOL<br>programs.                         |
| orbixhlq.INCLUDE.H            | Contains $C++$ header files.                                         |
| orbixhlq.INCLUDE.IT@CAL.H     | Contains $C++$ header files.                                         |

**Table 1:** *List of Installed Data Sets (Sheet 5 of 7)*

| Data Set                      | <b>Description</b>                               |
|-------------------------------|--------------------------------------------------|
| orbixhlq.INCLUDE.IT@DSA.CXX   | Contains C++ template<br>implementation files.   |
| orbixhlq.INCLUDE.IT@DSA.H     | Contains $C++$ header files.                     |
| orbixhlq.INCLUDE.IT@ERR.H     | Contains $C++$ header files.                     |
| orbixhlq.INCLUDE.IT@ITL.CXX   | Contains $C++$ template<br>implementation files. |
| orbixhlq.INCLUDE.IT@ITL.H     | Contains $C++$ header files.                     |
| orbixhlq.INCLUDE.IT@MFA.H     | Contains $C++$ header files.                     |
| orbixhlq.INCLUDE.IT@OSS.H     | Contains $C++$ header files.                     |
| orbixhlq.INCLUDE.IT@TS.H      | Contains $C++$ header files.                     |
| orbixhlq. INCLUDE. IT@TSDSA.H | Contains $C++$ header files.                     |
| orbixhlq.INCLUDE.OMG.H        | Contains $C++$ header files.                     |
| orbixhlq.INCLUDE.OMG.HH       | Contains $C++$ header files.                     |
| orbixhlq.INCLUDE.OMG.IDL      | Contains IDL files.                              |
| orbixhlq.INCLUDE.ORBIX.H      | Contains $C++$ header files.                     |
| orbixhlq.INCLUDE.ORBIX.HH     | Contains $C++$ header files.                     |
| orbixhlq.INCLUDE.ORBIX.IDL    | Contains IDI files.                              |
| orbixhlq.INCLUDE.ORBIX@PD.H   | Contains $C++$ header files.                     |
| orbixhlq.INCLUDE.ORBIX@PD.HH  | Contains $C++$ header files.                     |
| orbixhlq.INCLUDE.ORBIX@PD.IDL | Contains IDL files.                              |
| orbixhlq.INCLUDE.ORBIX@SY.CXX | Contains template<br>implementation files.       |
| orbixhlq.INCLUDE.ORBIX@SY.H   | Contains $C++$ header files.                     |
| orbixhlq.INCLUDE.ORBIX@XT.HH  | Contains $C++$ header files.                     |

**Table 1:** *List of Installed Data Sets (Sheet 6 of 7)*

| Data Set                      | <b>Description</b>                                                          |
|-------------------------------|-----------------------------------------------------------------------------|
| orbixhlq.INCLUDE.ORBIX@XT.IDL | Contains IDL files.                                                         |
| orbixhlq.INCLUDE.PLINCL       | Contains include files for PL/I<br>demonstrations.                          |
| orbixhlq.JCLLIB               | Contains jobs to run Orbix<br>Mainframe.                                    |
| orbixhlq.LKED                 | Contains side-decks for the DLLs.                                           |
| orbixhlq.LOADLIB              | Contains binaries & DLLs.                                                   |
| orbixhlq.LPALIB               | Contains LPA eligible programs.                                             |
| orbixhlq.MFA.LOADLIB          | Contains DLLS required for<br>deployment of Orbix programs in<br><b>IMS</b> |
| orbixhlq.PLI.OBJLIB           | Contains programs for Orbix<br>Mainframe PL/I support.                      |
| orbixhlq.PLICICS.OBJLIB       | Contains programs for CICS PL/I<br>support.                                 |
| orbixhlq.PROCLIB              | Contains JCL procedures.                                                    |

**Table 1:** *List of Installed Data Sets (Sheet 7 of 7)*

## <span id="page-27-0"></span>**Installing on z/OS UNIX System Services**

<span id="page-27-1"></span>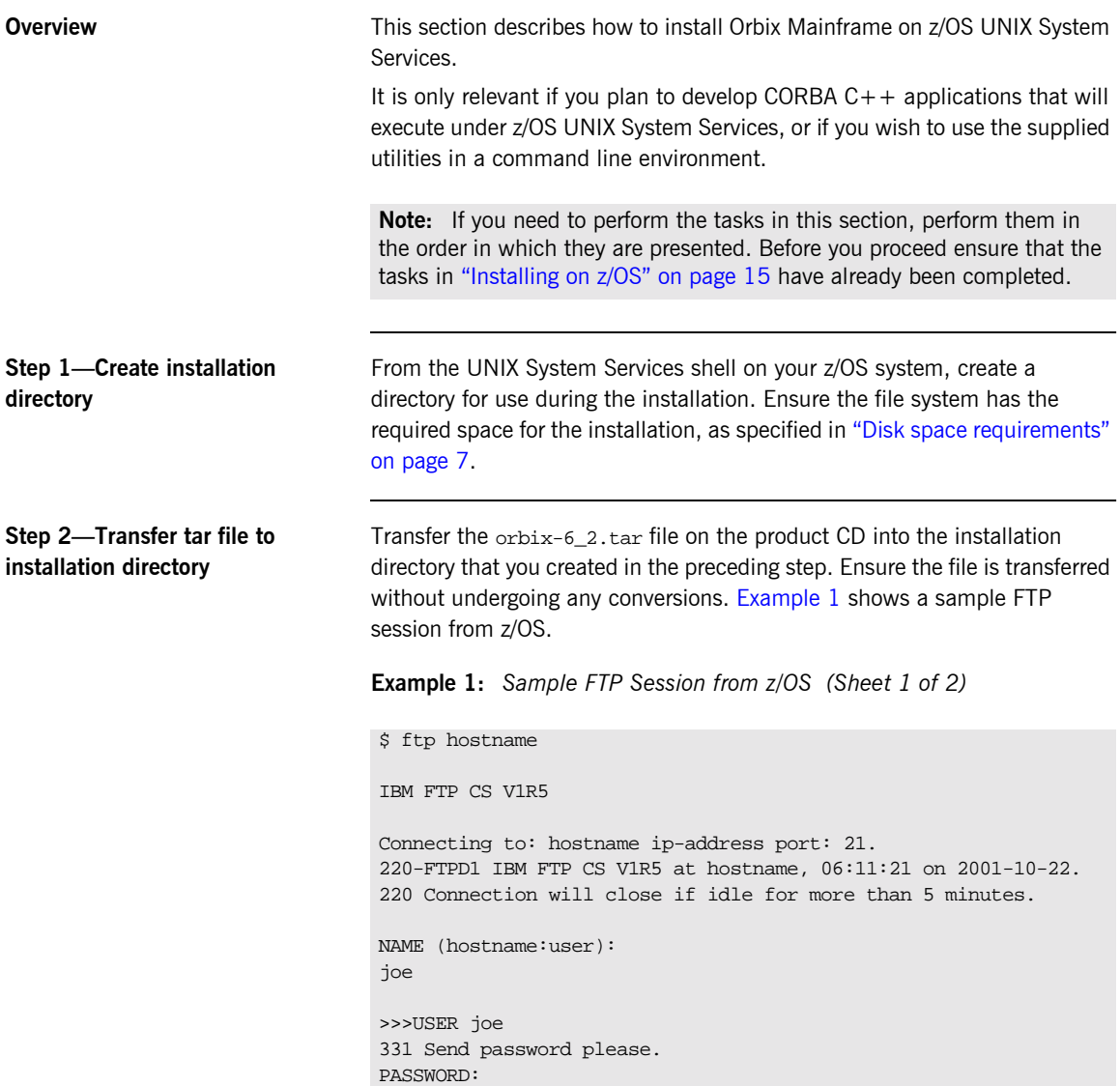

**Example 1:** *Sample FTP Session from z/OS (Sheet 2 of 2)*

```
>>>PASS 
230 joe is logged on. Working directory is "JOE.".
Command:
cd /home/joe/orbix62
>>>CWD /home/joe/orbix62
250 HFS directory /home/joe/orbix62 is the current working
directory
Command:
bin
>>>TYPE I 
200 Representation type is Image
Command:
put /<dir>/orbix-6_2.tar /home/joe/orbix62/orbix-6_2.tar 
>>>PORT ip-address,port
200 Port request OK.
>>>STOR /home/joe/orbix62/orbix-6_2.tar
125 Storing data set /home/joe/orbix62/orbix-6_2.tar
1658880 bytes transferred.
250 Transfer completed successfully.
1884160 bytes transferred in 12.510 seconds. Transfer rate 
   150.61 Kbytes/sec.
Command:
quit
>>>QUIT
221 Quit command received. Goodbye.
\ddot{\rm S}
```
**Step 3—Unpack the tar file** The compressed tar file contains a number of other tar files and an installation script. Unpack the tar file as follows:

\$ tar -xvopf orbix-6\_2.tar

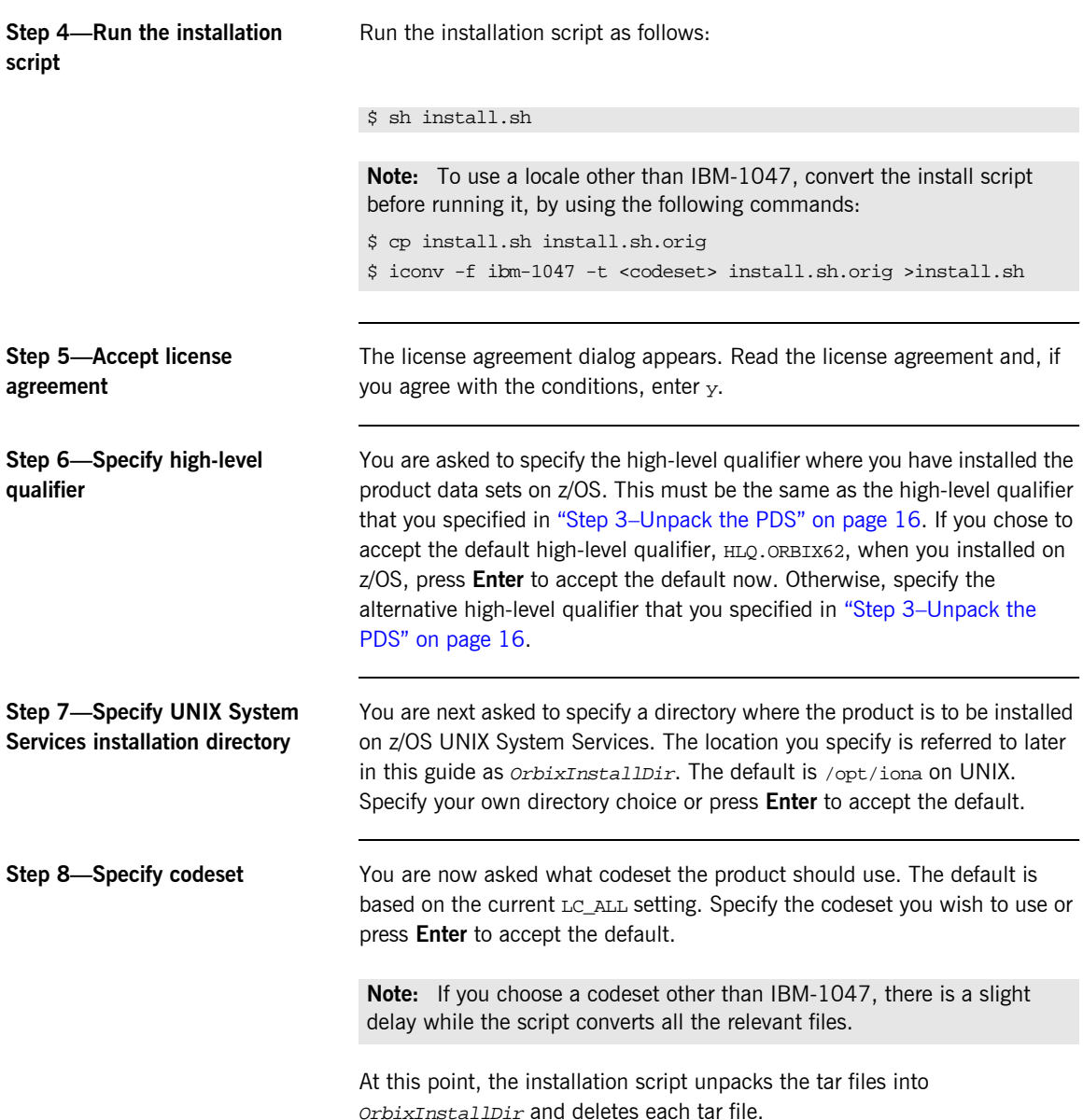

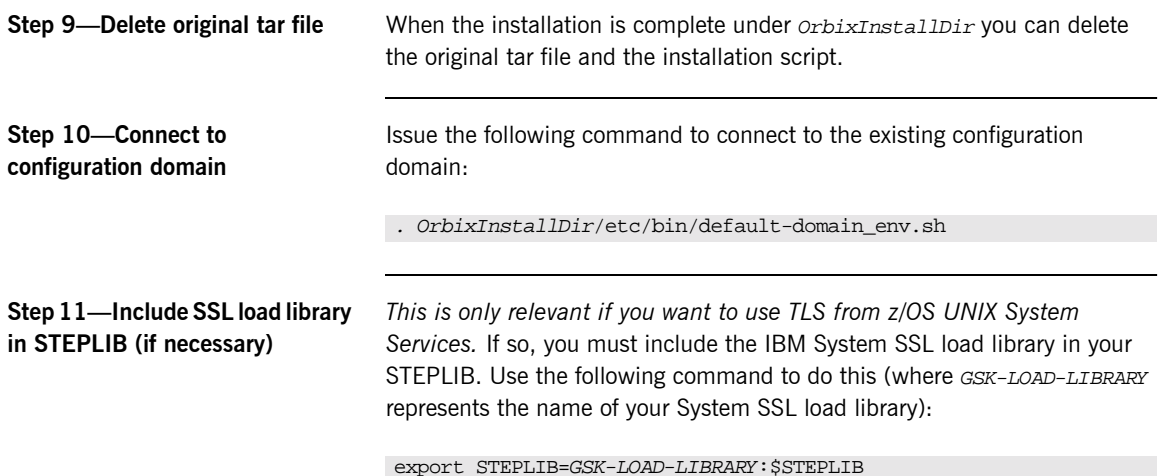

### <span id="page-31-0"></span>**Installing the Artix Transport Demonstrations**

**Overview** This section explains how to install the demonstration programs that can be used with the Artix Transport component of Orbix Mainframe.

> It is only relevant if you plan to expose your Orbix Mainframe applications as web services.

**In this section** This chapter discusses the following topics:

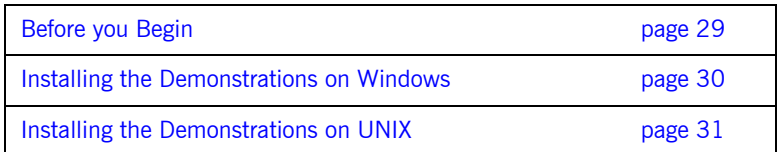

### <span id="page-32-0"></span>**Before you Begin**

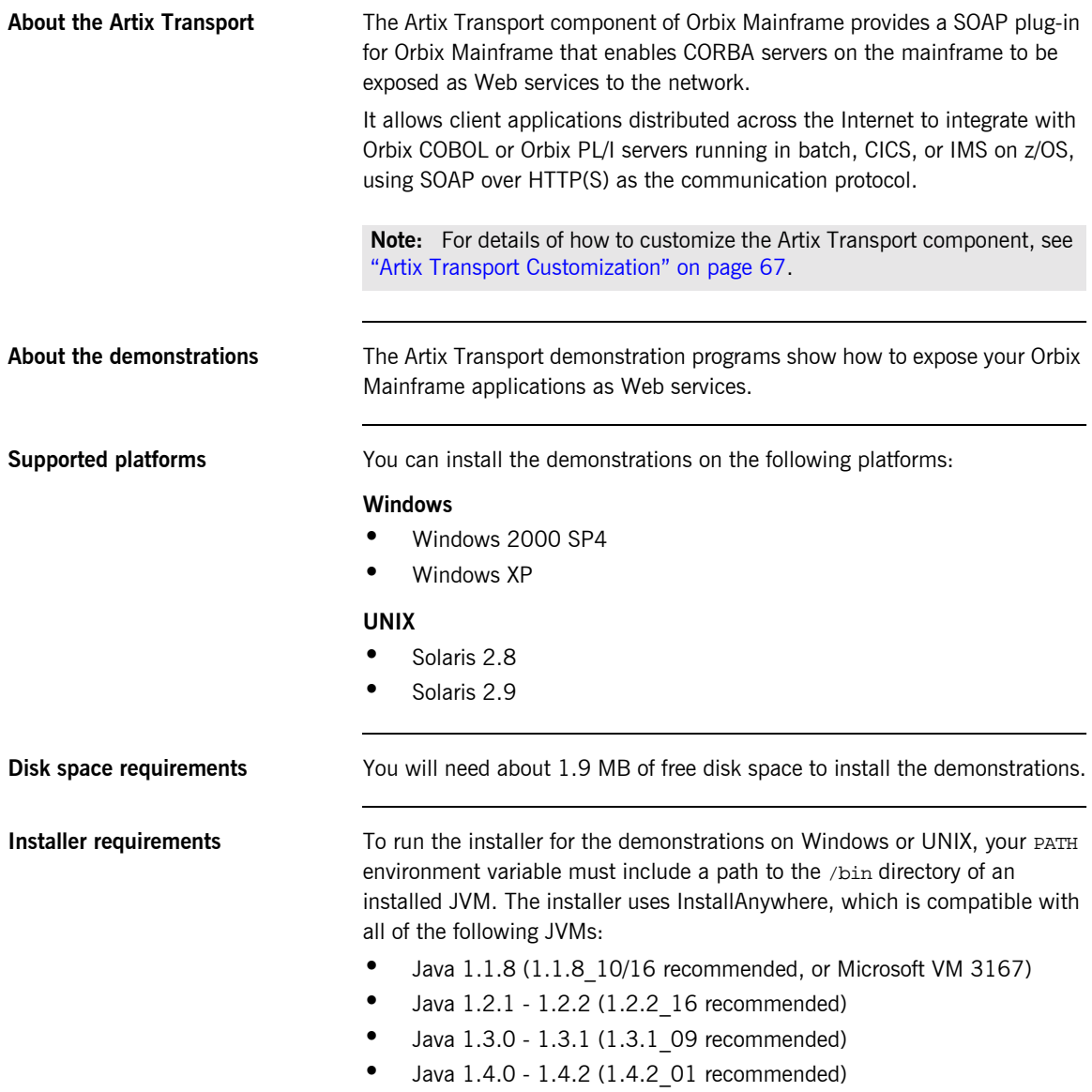

### <span id="page-33-0"></span>**Installing the Demonstrations on Windows**

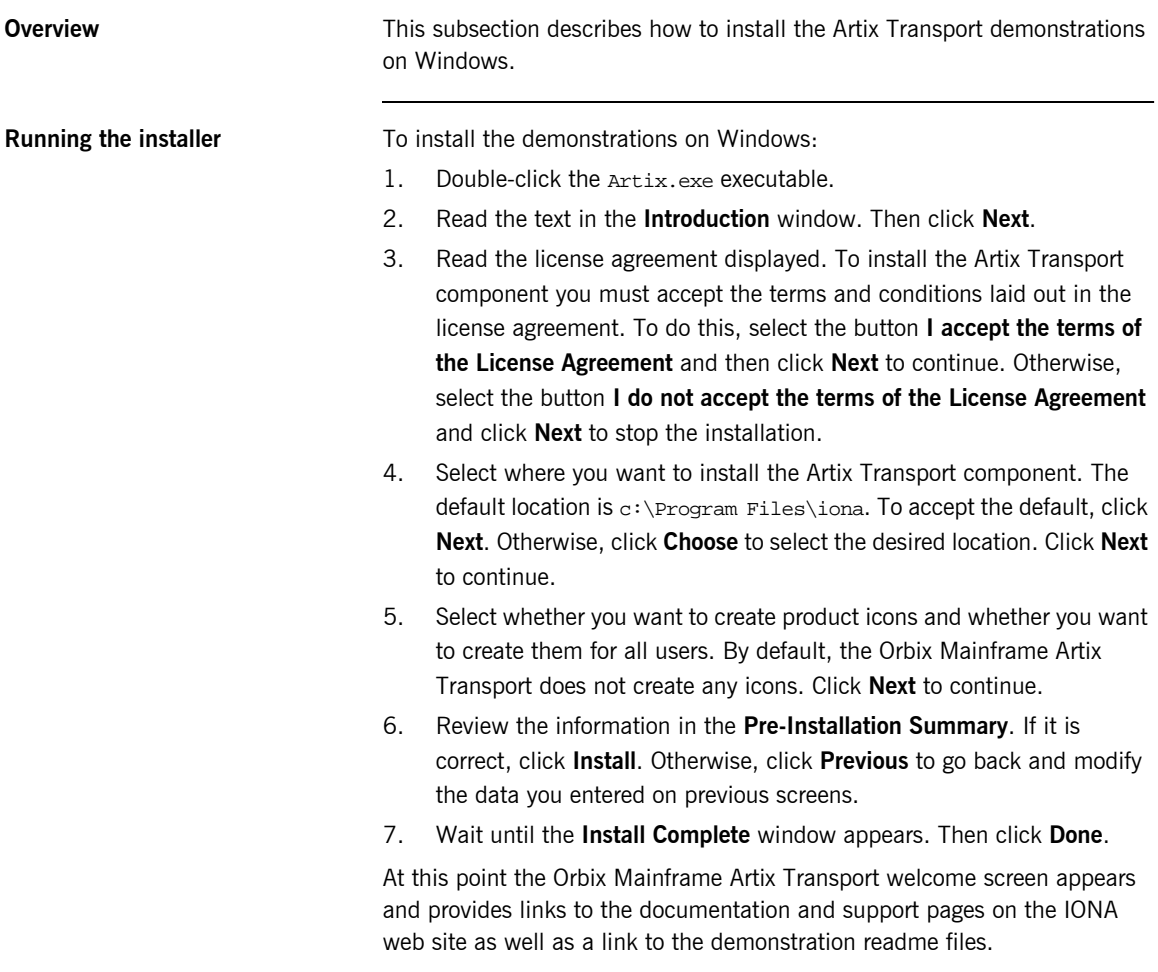

### <span id="page-34-0"></span>**Installing the Demonstrations on UNIX**

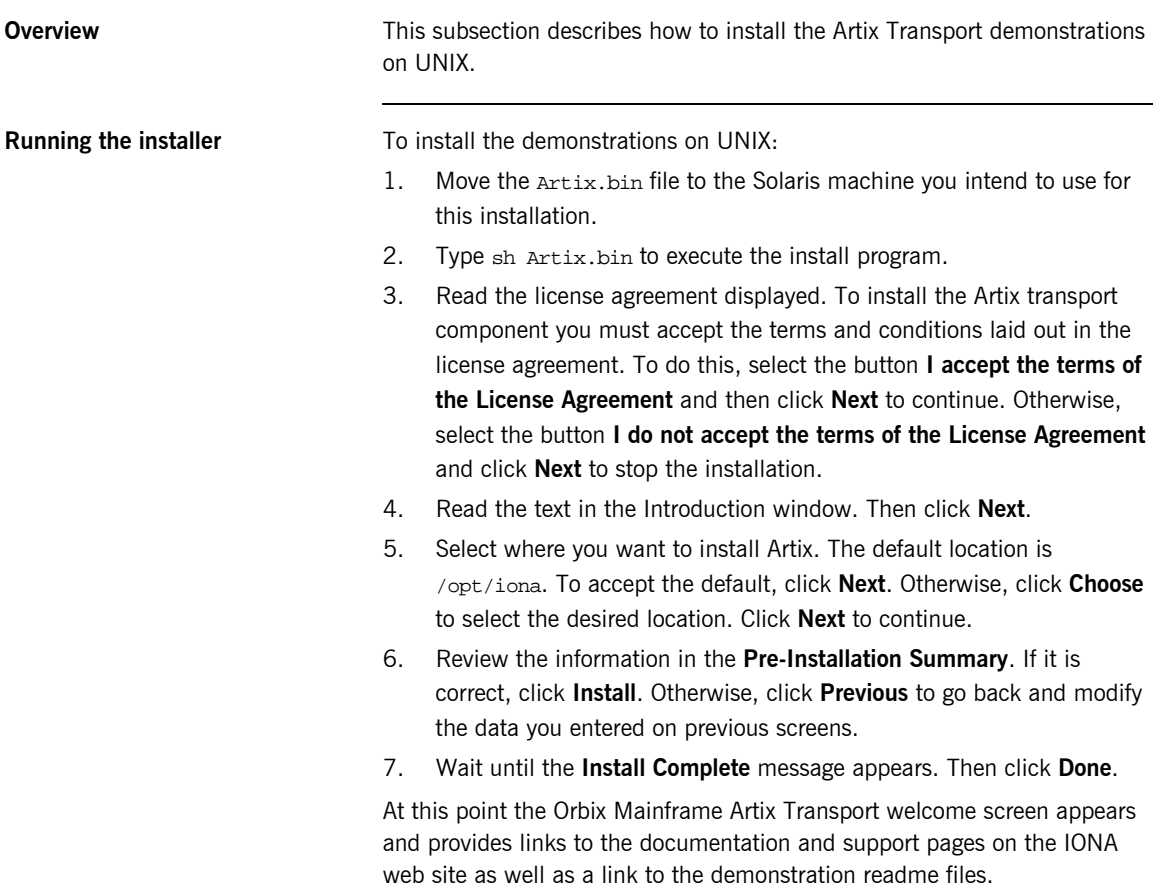

**Installing the Artix Transport Demonstrations**
### CHAPTER 3

# Customizing Orbix Mainframe

*This section describes the customization tasks to be performed after installing Orbix Mainframe before you can use it.*

**In this chapter** This chapter discusses the following topics:

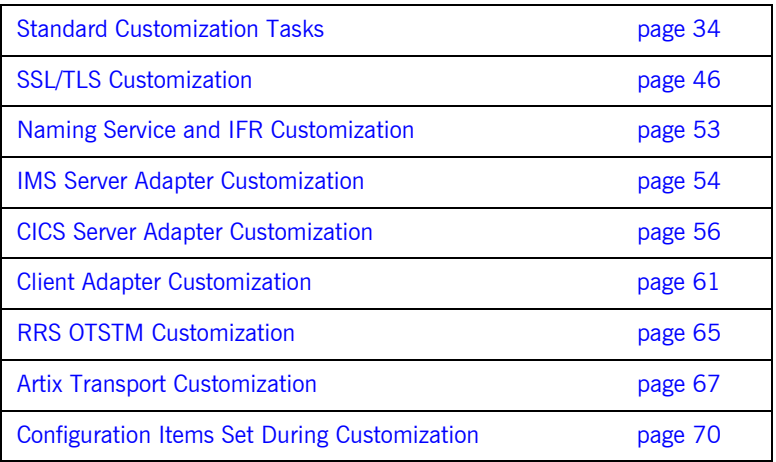

### <span id="page-37-0"></span>**Standard Customization Tasks**

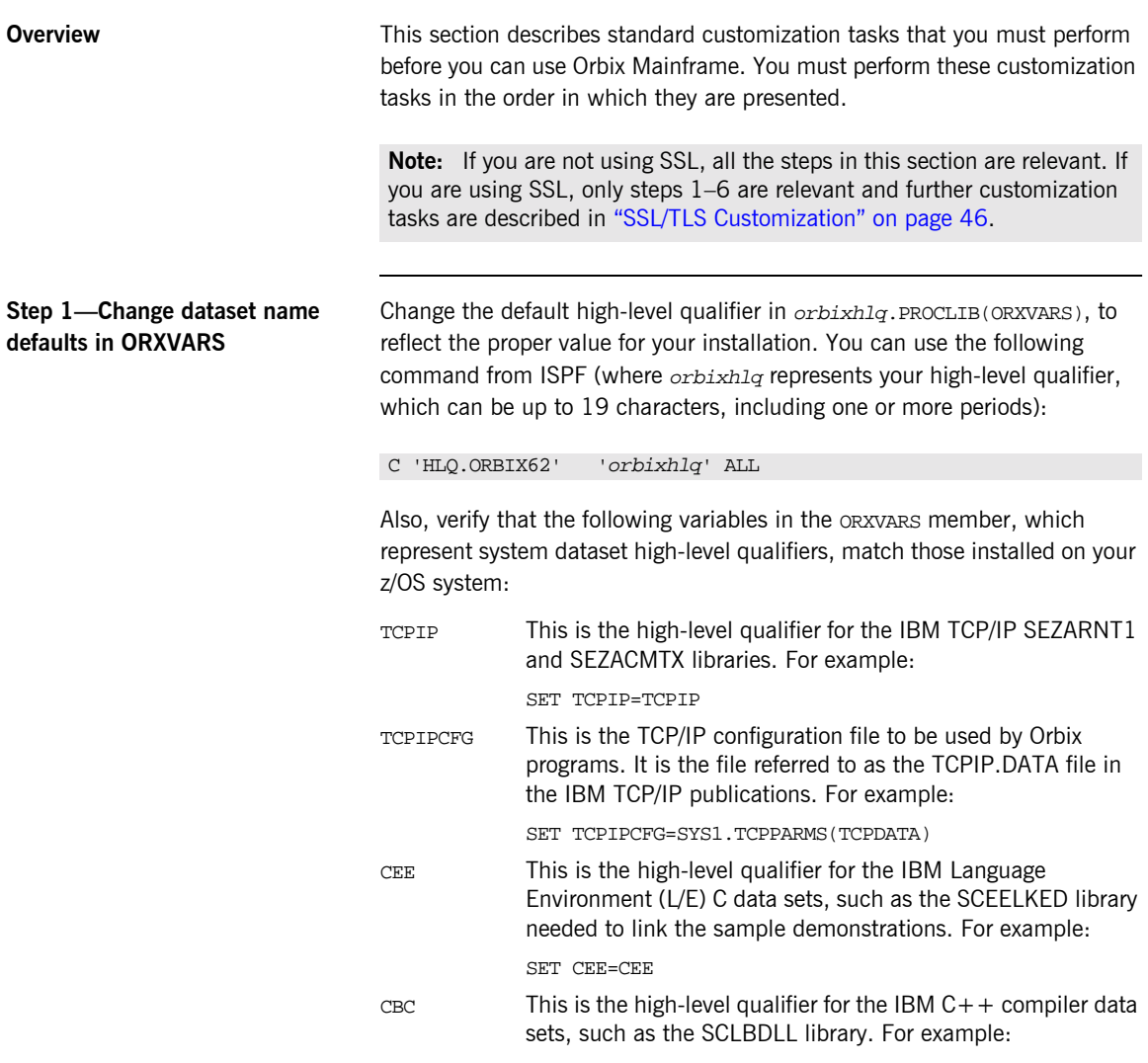

SET CBC=CBC

If the supplied defaults do not match those in use at your site, change them where appropriate.

### **Step 2-Set ITLOCALE and CPPLCALE (if necessary)**

*This is only relevant if you want to run Orbix Mainframe in a locale other than IBM-1047, and your system and compiler are running in a locale other than the locale in which you want to run Orbix Mainframe.*

If you plan to run Orbix Mainframe in a locale other than IBM-1047, and your system and compiler are running in a locale other than the locale in which you want to run Orbix Mainframe, set the following variables in orbixhlq.PROCLIB(ORXVARS):

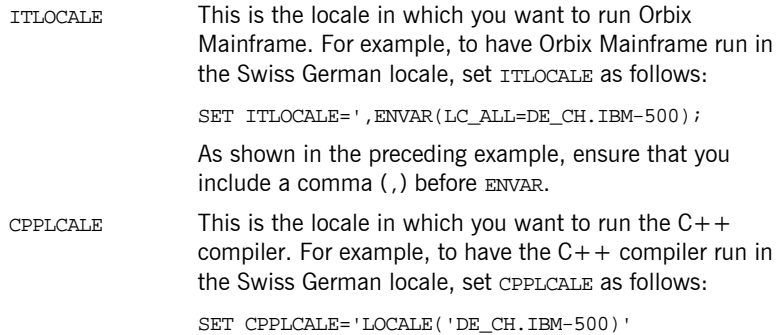

In JCL, the parameter length (that is, the length of the PARM field) can be up to 100 bytes. The RPARM JCL symbolic and PPARM JCL symbolic often comprise the data that is passed in the PARM field. This might pose problems when passing -ORB arguments along with any locale arguments, because the total length of the PARM field might then exceed 100 bytes.

To avoid this potential problem, an optional DD name is supplied in the JCL components in your Orbix Mainframe installation, as follows:

//ORBARGS DD \*

When the preceding DD name is coded in the JCL, arguments of the form -ORBxxx yyy can be specified here rather than in the PARM field. For example:

```
//ORBARGS DD *
-ORBname iona_utilities.imsa
```
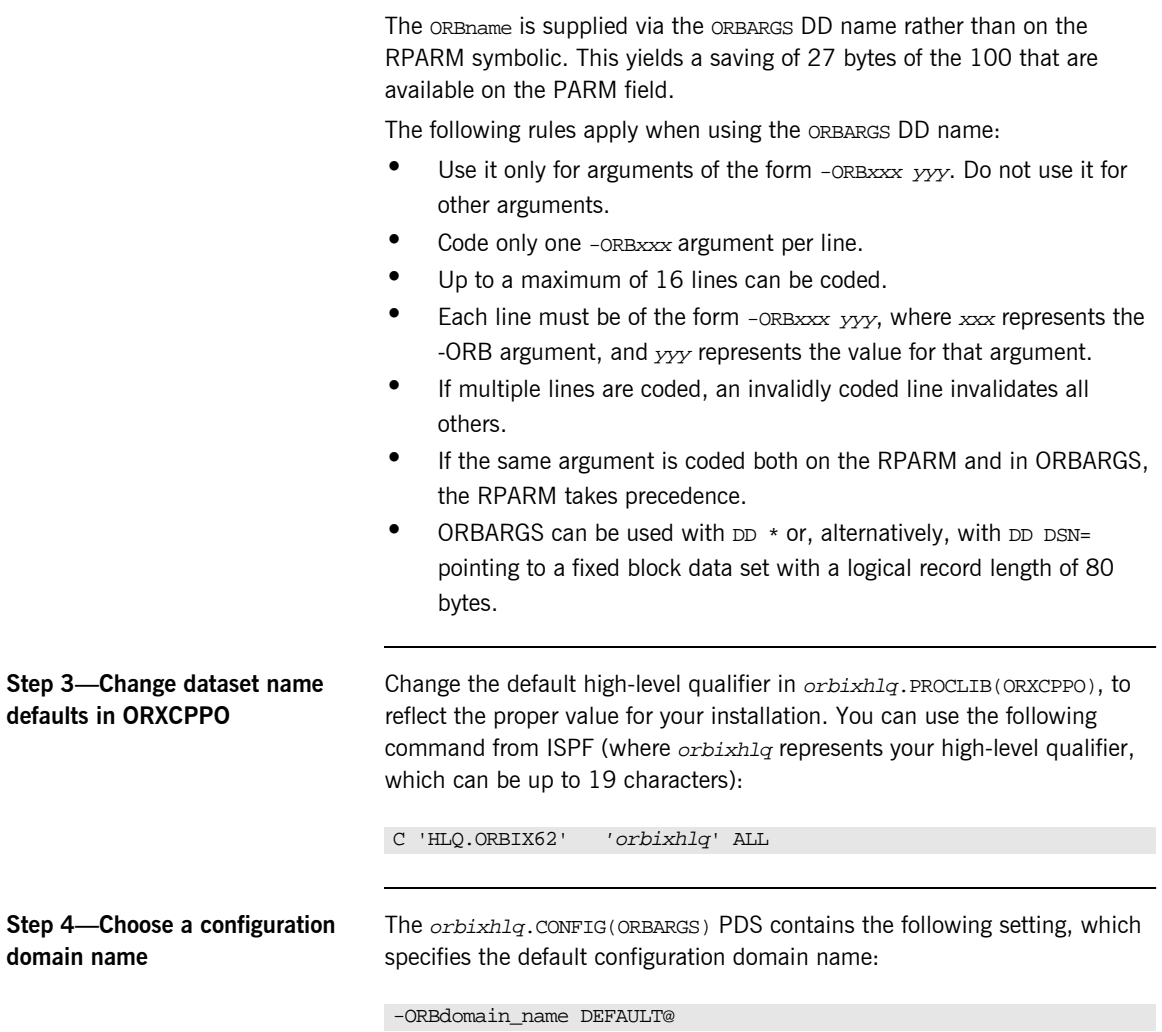

<span id="page-39-0"></span>If you wish, you can specify an alternative configuration domain name other than DEFAULT@. The name can be up to eight characters long.

When running Orbix Mainframe clients, servers, or services, you can specify the configuration domain name in JCL in either of the following ways:

Use the ORBARGS DD statement, which allows a -ORBdomain name to be specified inside the file that is pointed to by the ORBARGS DD statement. For example:

```
//ORBARGS DD *
-ORBdomain_name DEFAULT@
/*
```
**ï** Use the ITDOMAIN DD statement, which points to orbixhlq.CONFIG(domname), where domname represents the configuration domain name. For example:

//ITDOMAIN DD DSN=orbixhlq.CONFIG(DEFAULT@),DISP-SHR

If the **ITDOMAIN** DD statement specifies a PDS with a non-existent member name, a CORBA::INITIALIZE exception with a minor code of ERROR\_IN\_DOMAIN is thrown.

**Note:** The ITDOMAIN DD statement cannot be used in JCL that updates settings in the configuration, because it might conflict with a service that is currently running and using this ITDOMAIN DD statement. If you do this, an error occurs on opening the configuration file. In this case, the ORBARGS DD statement should be used instead.

If you do not take either of the preceding approaches to specify a configuration domain name, the default name of DEFAULT@ is used.

**Note:** You can also specify the configuration domain name in the PARM field. However, because the PARM field is limited to 100 characters, this can cause JCL errors if other items are also specified. It is therefore recommended that, if you want to specify an alternative configuration domain name, you should use either of the preceding approaches instead of using JCL PARM.

**Step 5—Set up your license file** The product license information that you have received by e-mail needs to be transferred to the mainframe and formatted before it can be used by Orbix Mainframe. Follow these steps:

1. Preallocate a small data set on the host with the following information:

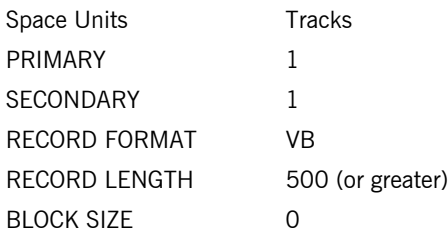

2. Use FTP to transfer the license as a text file into the newly created data set. The following is an example of the FTP command sequence, where the drive letter is  $c:$  and  $xxxxx.xxxx$  represents the name of the data set you have just allocated:

```
C:
ftp hostname
ftp> asc
ftp> put license.txt 'XXXX.XXXX'
```
- 3. After the license text file has been copied to z/OS, edit the JCL in orbixhlq.JCLLIB(ORXCOPY), as follows:
	- Change the default high-level qualifier to reflect the proper value for your installation. You can use the following command in ISPF to do this (where *orbixhlq* represents your high-level qualifier, which can be up to 19 characters):

C 'HLQ.ORBIX62' 'orbixhlq' ALL

- On the IN DD statement, replace where it says your VB dataset here with the name of the data set that contains your license file.
- 4. Submit ORXCOPY to copy the license file to

orbixhlq.CONFIG(LICENSES). The ORXCOPY job copies the license file from a variable-length record file into the fixed-length record license file used by Orbix Mainframe. It splits long lines across records, delimiting them with a backslash in column 72.

**Step6—Convert your license file** *Ihis is only relevant if you want to run Orbix Mainframe in a locale other than the default locale IBM-1047.*

If so, the steps are:

1. In *orbixhla*, PDS(\$THIRD), use the following command in ISPF to change the default high-level qualifier, to make it match your installation value (where *orbixhlq* represents your high-level qualifier, which can be up to 19 characters, including one or more periods):

C 'HLQ.ORBIX62' 'orbixhlq' ALL

2. In *orbixhlg.PDS(\$THIRD), use the following command in ISPF to* change the value of the TO variable, to make it match the locale codeset in which you want to run Orbix Mainframe (where IBM- $xxx$ ) represents the codeset):

C 'IBM-500' 'IBM-xxx' ALL The preceding command lets you simultaneously change all occurrences of the default to make it match your codeset.

**Note:** If your system and compiler are installed in IBM-1047, make a copy of your original license file at this point and keep it. This is necessary for running the Orbix IDL compiler.

- 3. Submit *orbixhlq*.PDS(\$THIRD) to convert your license file.
- 4. *This is only relevant if your system and compiler are not installed in IBM-1047, and you want to run Orbix Mainframe in a different locale to these.*
	- i. Make a copy of the license file that you converted in point 2, and keep it. This is necessary for running Orbix Mainframe in the locale that you specified in point 2.
	- ii. In  $orbixh1q.PDS($THIRD)$ , use the following command in ISPF to change the value of the TO variable, to make it match the locale codeset in which you want to run the Orbix IDL compiler (that is, the locale in which your system and compiler are installed):

```
 C 'IBM-xxx' 'IBM-yyy' ALL
In the preceding example, IBM-xxxx represents the locale codeset
(that you specified in point 2) in which you want to run Orbix
```
<span id="page-43-0"></span>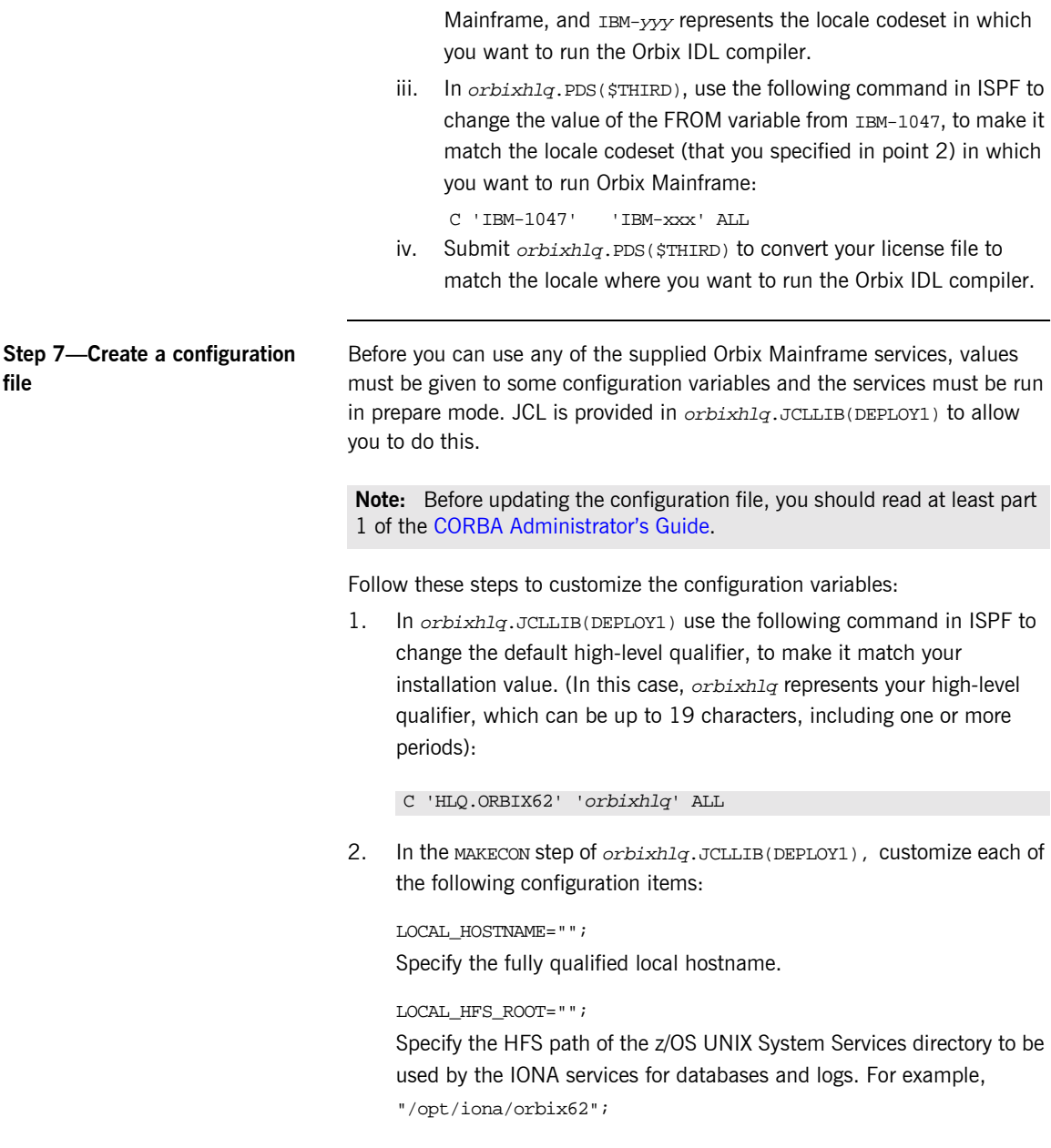

When you start any of the IONA services, log files and persistent data are stored in the z/OS UNIX System Services directory that you specify via this setting.

**Note:** You must have write access to the HFS at this location.

LOCAL\_LOCATOR\_PORT="5001";

Specify a unique TCP/IP port to be used by the locator.

LOCAL\_NODE\_DAEMON\_PORT="5002";

Specify a unique TCP/IP port to be used by the node daemon.

3. Still in the MAKECON step of *orbixhlq*.JCLLIB(DEPLOY1), go to the following line:

//SYSUT2 DD DISP=SHR,DSN=&ORBIXCFG(DEFAULT@)

Ensure that the member name for the  $/(SSTT2)$  PDS  $(DEFAITT@)$ matches the configuration domain name specified in orbixhlq.CONFIG(ORBARGS) in "Step 4-Choose a configuration domain name" on page 36.

4. In the MAKEDOM step of *orbixhlg*.JCLLIB(DEPLOY1), change FILEDOMA in the SELECT MEMBER=((BASETMPL,FILEDOMA)) line to the value specified in the include statement of the MAKECON step. (FILEDOMA is the default value. If it was not changed in the MAKECON step, you need not change it here).

If you are deploying to the same domain a second time, and you want to overlay the file domain member, you can modify the SELECT line as follows (with the appropriate changes made to FILEDOMA, if necessary):

SELECT MEMBER=((BASETMPL, FILEDOMA, R))

**Step 8—Update configuration and prepare to run daemons**

Now submit orbixhlq.JCLLIB(DEPLOY1). This does all the following:

It creates a configuration domain in *orbixhlq.* CONFIG. By default, the configuration domain is created in the DEFAULT@ member.

**ï** It copies the appropriate configuration file template to orbixhlq.DOMAINS(FILEDOMA).

**Note:** The default is FILEDOMA. This might have been customized to an alternative name in "Step 7—Create a configuration file" on [page 40.](#page-43-0) If so, the configuration file template is copied to that member name instead.

**ï** It runs the locator and node daemon in prepare mode.

**Note:** The locator and node daemon must be run in prepare mode before you can start Orbix Mainframe. Running the locator and node daemon in prepare mode generates stringified IORs for them.

**ï** It copies the IORs generated for the locator and node daemon to the LOCAL\_LOCATOR\_REFERENCE and LOCAL\_NODE\_DAEMON\_REFERENCE configuration variables in orbixhlq.CONFIG(DEFAULT@).

**Note:** The *orbixhlq.CONFIG(IORLCT)* member contains two IORs— IT Locator and IT SingleLocator. The IOR for IT Locator is used.

The LOCATOR step produces a message, as shown in the following example. This message can be safely ignored, because it is merely informational:

Wed, 11 May 2005 16:57:36.0000000 [host:DEPLOY1,A=004A] (IT\_LOCATOR:150) I - EndpointCache setup called

The NODEDAEM step produces a message, as shown in the following example. This message can be safely ignored, because there is no native activator supplied in this release of Orbix Mainframe:

```
Wed, 11 May 2005 16:57:36.0000000 [host:DEPLOY1,A=0016] 
   (IT_ACTIVATOR:0) W - Activation feature not supported in the 
   batch environment
```
When running the prepare jobs, the permissions set for the HFS files and directories that are created are based on a default umask of 022. If you require other permissions (for example, to allow multiple users in the same group to run IONA services (not at the same time)), specify a umask of 002. To do this, add an RPARM to each prepare step. For example, update the locator prepare step in the HLO. JCLLIB(DEPLOY1) JCL as follows:

```
1/*
//* Prepare the locator
//*
//PREPLCT EXEC PROC=ORXG,
// PROGRAM=ORXLOCAT,
// RPARM='ENVAR(_EDC_UMASK_DFLT=002)',
// PPARM='prepare -publish_to_file=DD:ITCONFIG(IORLCT)'
//*
```
If you are not running in the default locale, add the locale to the RPARM, as follows:

```
//*
//* Prepare the locator
//*
//PREPLCT EXEC PROC=ORXG,
// PROGRAM=ORXLOCAT,
// RPARM='ENVAR(_EDC_UMASK_DFLT=002,LC_ALL=DE_CH.IBM-500)',
// PPARM='prepare -publish_to_file=DD:ITCONFIG(IORLCT)'
//*
```
You might wish to set a umask for the locator, node daemon, IFR, and Naming Service, in which case you must update the JCL in HLQ.JCLLIB(DEPLOY1) and HLQ.JCLLIB(DEPLOY2).

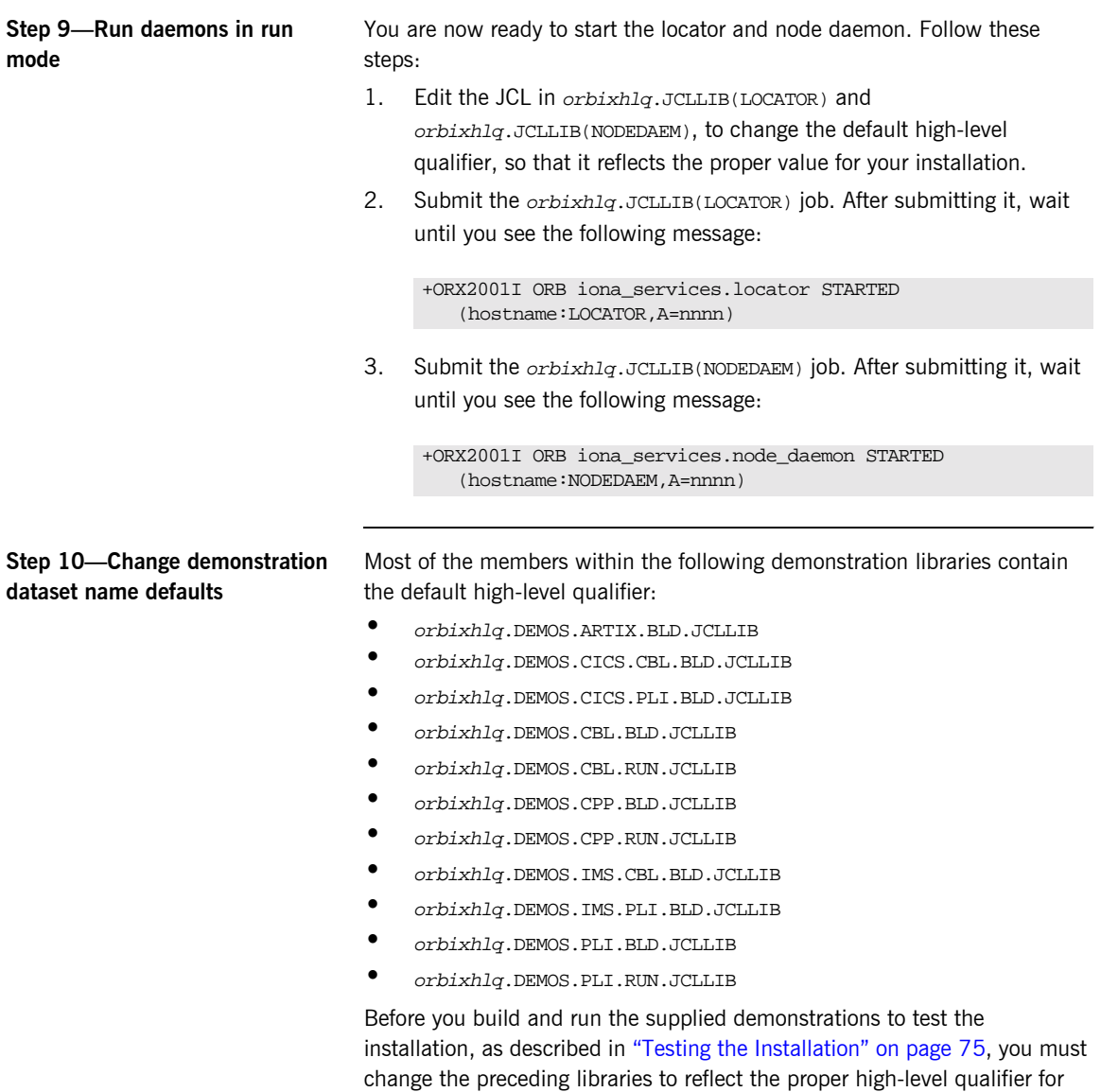

your installation.

**Step 11-Rebuild existing IDL and applications**

If you are an existing user who has built  $C++$  applications using a previous version of the product, you must recompile the relevant IDL interfaces and rebuild those  $C++$  applications, to take into account the changes inherent in the latest version of the product.

### <span id="page-49-0"></span>**SSL/TLS Customization**

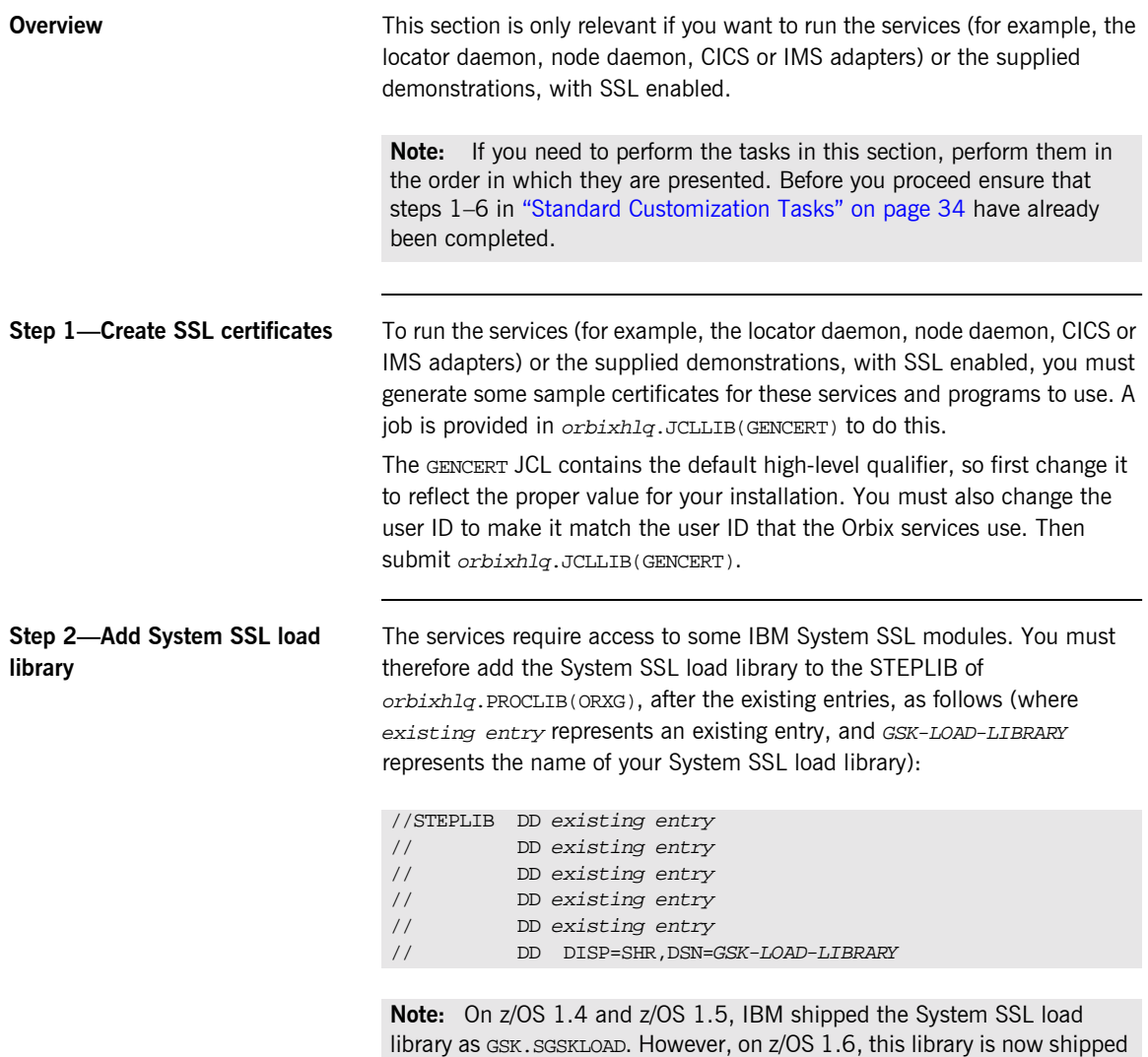

as SYS1.SIEALNKE.

#### <span id="page-50-0"></span>**Step 3-Create a configuration file**

Before you can use any of the supplied Orbix Mainframe services, values must be given to some configuration variables and the services must be run in prepare mode. JCL is provided in *orbixhlg.JCLLIB(DEPLOYT)* to allow you to do this.

**Note:** Before updating the configuration file, you should read at least part 1 of the CORBA Administrator's Guide.

Follow these steps to customize the configuration variables:

1. In orbixhlq.JCLLIB(DEPLOYT), use the following command in ISPF to change the default high-level qualifier, to make it match your installation value. (In this case, orbixhlq represents your high-level qualifier, which can be up to 19 characters, including one or more periods):

C 'HLQ.ORBIX62' 'orbixhlq' ALL

2. In the MAKECON step of *orbixhlq*.JCLLIB(DEPLOYT), customize each of the following configuration items:

LOCAL\_HOSTNAME=""; Specify the fully qualified local hostname.

LOCAL\_HFS\_ROOT="";

Specify the HFS path of the z/OS UNIX System Services directory to be used by the IONA services for databases and logs. For example:

"/opt/iona/orbix62";

When you start any of the IONA services, log files and persistent data are stored in the z/OS UNIX System Services directory that you specify via this setting.

**Note:** You must have write access to the HFS at this location.

LOCAL\_LOCATOR\_PORT="5001";

Specify the TCP/IP port to be used by the locator for non-secure conversations.

LOCAL\_NODE\_DAEMON\_PORT="5002";

Specify a unique TCP/IP port to be used by the node daemon for non-secure conversations.

LOCAL\_TLS\_LOCATOR\_PORT="5101";

Specify a unique TCP/IP port to be used by the locator for secure conversations.

LOCAL\_TLS\_NODE\_DAEMON\_PORT=**"**5102";

Specify a unique TCP/IP port to be used by the node daemon for secure conversations.

LOCAL\_SSL\_USER\_SAF\_KEYRING="ORBXRING";

Specify the name of the RACF keyring that contains your certificates.

3. Still in the MAKECON step of *orbixhlq*.JCLLIB(DEPLOYT), go to the following line

//SYSUT2 DD DISP=SHR,DSN=&ORBIXCFG(DEFAULT@

Ensure that the member name for the //SYSUT2 PDS (DEFAULT@) matches the configuration domain name specified in orbixhla.CONFIG(ORBARGS) in "Step 4–Choose a configuration domain name" on page 36.

4. In the MAKEDOM step of *orbixhlq*.JCLLIB(DEPLOYT), change TLSBASE and TLSDOMA in the following lines

```
SELECT MEMBER=((BASETMPL, TLSBASE))
SELECT MEMBER=((TLSTMPL, TLSDOMA))
```
to the value specified in the include statement of the MAKECON step. (TLSBASE and TLSDOMA are the default values. If they were not changed in the MAKECON step, you need not change it here).

If you are deploying to the same domain a second time, and you want to overlay the file domain member, you can modify the SELECT lines as follows:

```
SELECT MEMBER=((BASETMPL, TLSBASE, R))
SELECT MEMBER=((TLSTMPL, TLSDOMA, R))
```
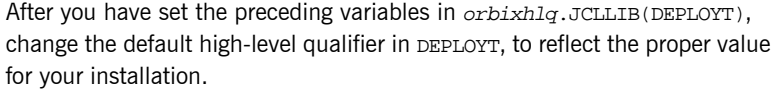

#### **Step 4—Update configuration and prepare to run daemons**

- Now submit *orbixhlg*.JCLLIB(DEPLOYT). This does all the following:
- **•** It creates a configuration domain in *orbixhla*.con FIG. By default, the configuration domain is created in the DEFAULT@ member.
	- **ï** It copies the appropriate configuration file templates to orbixhlq.DOMAINS(TLSBASE) and orbixhlq.DOMAINS(TLSDOMA). The TLSBASE member contains the common configuration items that are used in both insecure and secure domains, while the TLSDOMA member contains only TLS-specific configuration items. Both of these are included by default in the DEFAULT@ member.

**Note:** The defaults are TLSBASE & TLSDOMA These might have been customized to alternative names in "Step 3–Create a [configuration fileî on page 47](#page-50-0). If so, the configuration file templates are copied to those member names instead.

**ï** It runs the locator and node daemon in prepare mode.

**Note:** The locator and node daemon must be run in prepare mode before you can start Orbix Mainframe. Running the locator and node daemon in prepare mode generates stringified IORs for them.

**ï** It copies the IORs generated for the locator and node daemon to the LOCAL\_LOCATOR\_REFERENCE and LOCAL\_NODE\_DAEMON\_REFERENCE configuration variables in *orbixhlq*.CONFIG(DEFAULT@).

**Note:** The *orbixhlq*.CONFIG(IORLCT) member contains two IORs— IT\_Locator and IT\_SingleLocator. The IOR for IT\_Locator is used.

The LOCATOR step produces a message, as shown in the following example. This message can be safely ignored, because it is merely informational:

Wed, 11 May 2005 16:57:36.0000000 [host:DEPLOY1,A=004A] (IT\_LOCATOR:150) I - EndpointCache setup called

The NODEDAEM step produces a message, as shown in the following example. This message can be safely ignored, because there is no native activator supplied in this release of Orbix Mainframe:.

```
Wed, 11 May 2005 16:57:36.0000000 [host:DEPLOYT,A=0016] 
   (IT_ACTIVATOR:0) W - Activation feature not supported in the 
   batch environment
```
When running the prepare jobs, the permissions set for the HFS files and directories that are created are based on a default umask of 022. If you require other permissions (for example, to allow multiple users in the same group to run IONA services (not at the same time)), specify a umask of 002. To do this, add an RPARM to each prepare step. For example, update the locator prepare step in the HLO. JCLLIB(DEPLOYT) JCL as follows:

```
//*
//* Prepare the locator
//*
//PREPLCT EXEC PROC=ORXG,
// PROGRAM=ORXLOCAT,
// RPARM='ENVAR(_EDC_UMASK_DFLT=002)',
// PPARM='prepare -publish_to_file=DD:ITCONFIG(IORLCT)'
//*
```
If you are not running in the default locale, add the locale to the RPARM, as follows:

```
//*
//* Prepare the locator
//*
//PREPLCT EXEC PROC=ORXG,
// PROGRAM=ORXLOCAT,
// RPARM='ENVAR(_EDC_UMASK_DFLT=002,LC_ALL=DE_CH.IBM-500)',
// PPARM='prepare -publish_to_file=DD:ITCONFIG(IORLCT)'
//*
```
You might wish to set a umask for the locator, node daemon, IFR, and Naming Service, in which case you must update the JCL in HLQ.JCLLIB(DEPLOYT).

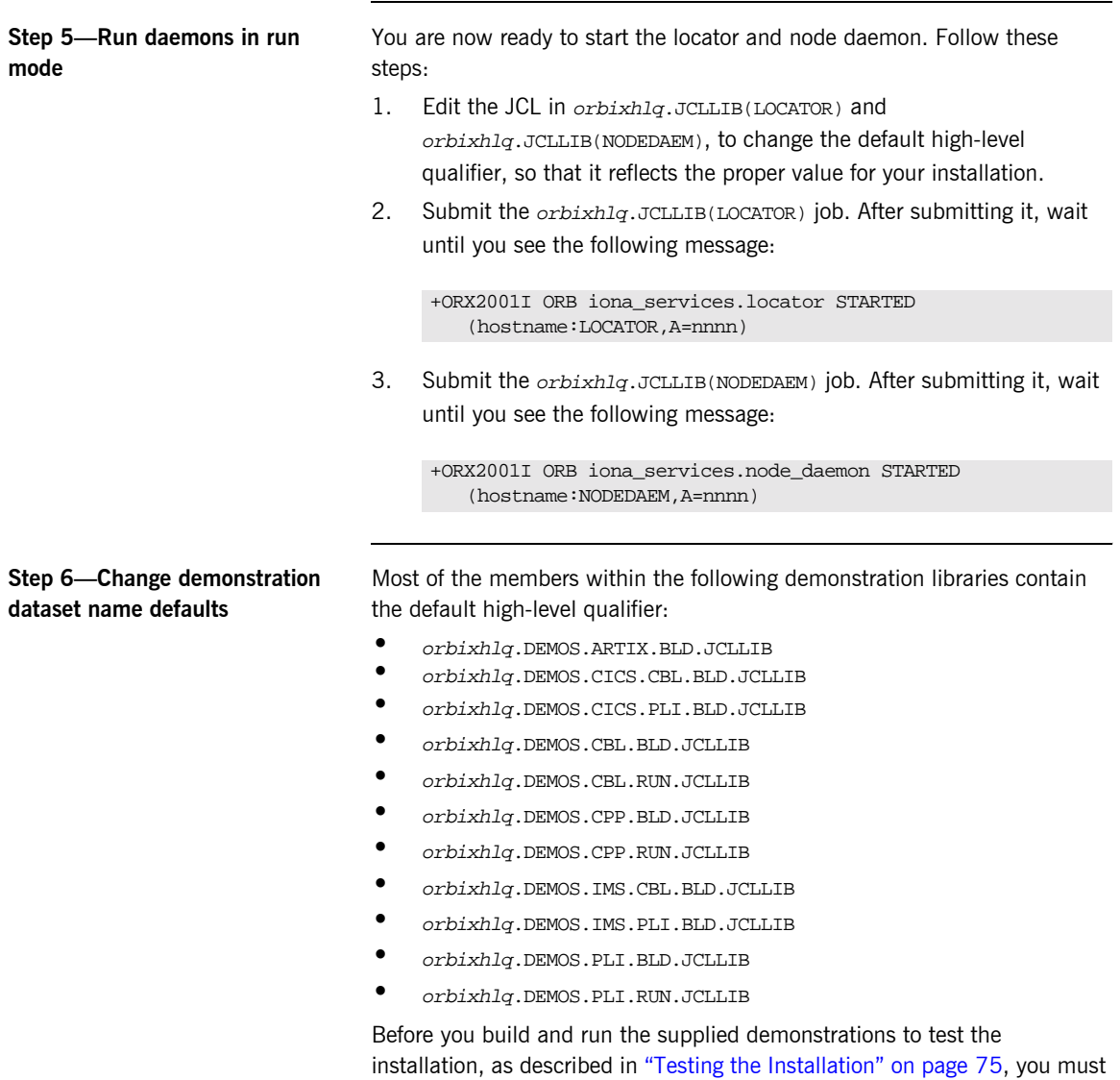

change the preceding libraries to reflect the proper high-level qualifier for your installation.

**Step 7-Rebuild existing IDL and applications**

If you are an existing user who has built  $C++$  applications using a previous version of the product, you must recompile the relevant IDL interfaces and rebuild those  $C++$  applications, to take into account the changes inherent in the latest version of the product.

### <span id="page-56-0"></span>**Naming Service and IFR Customization**

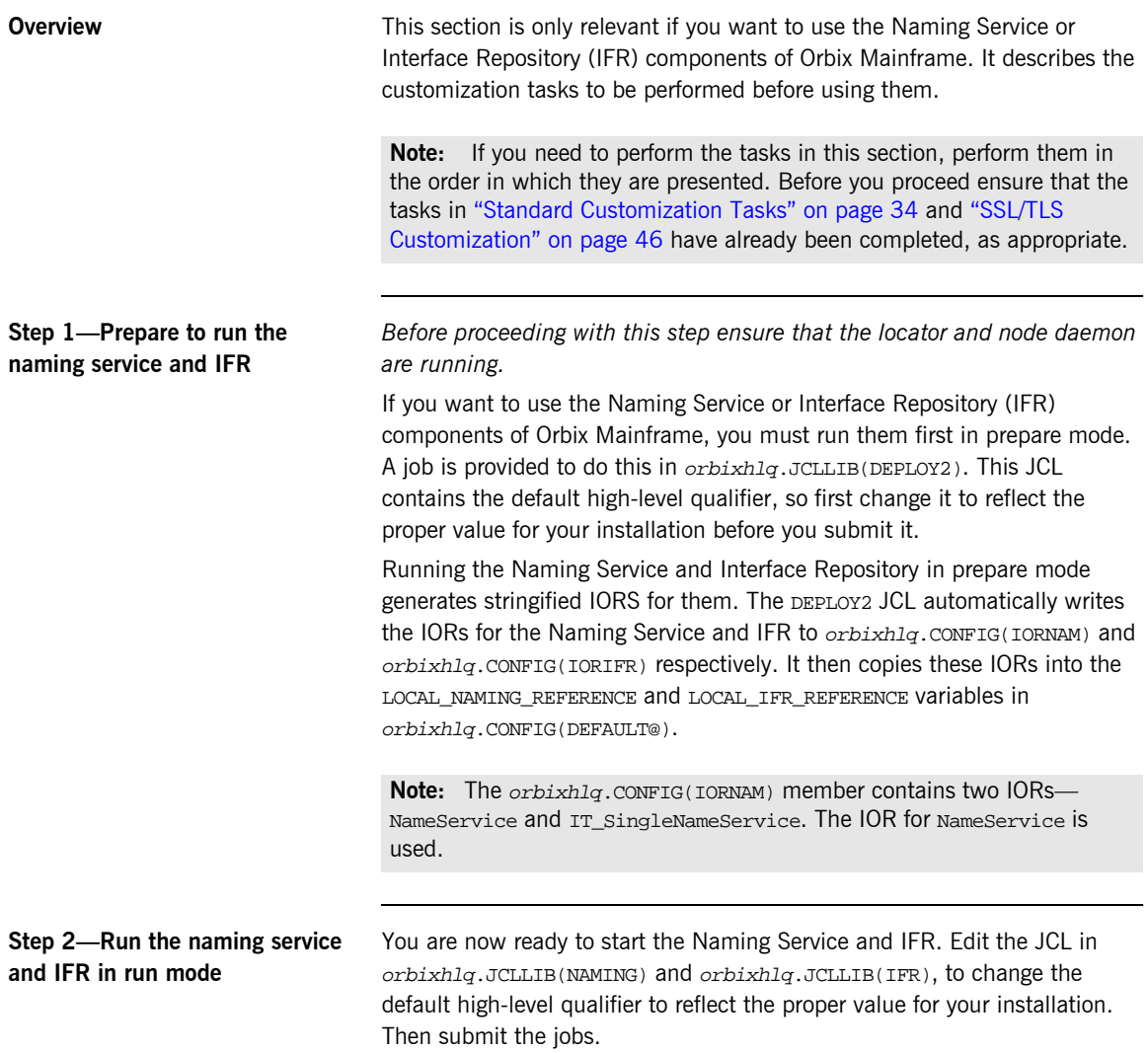

## <span id="page-57-0"></span>**IMS Server Adapter Customization**

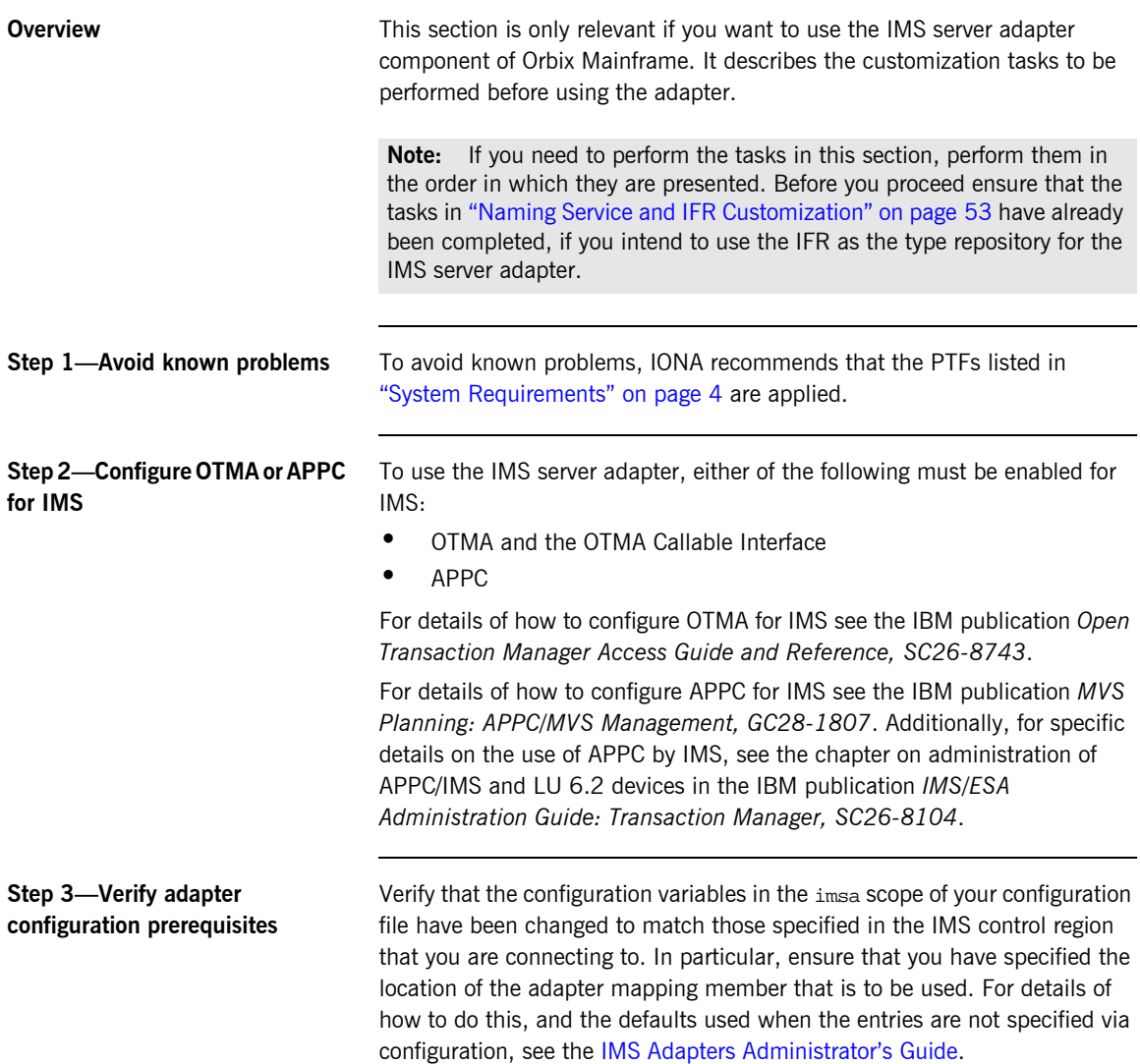

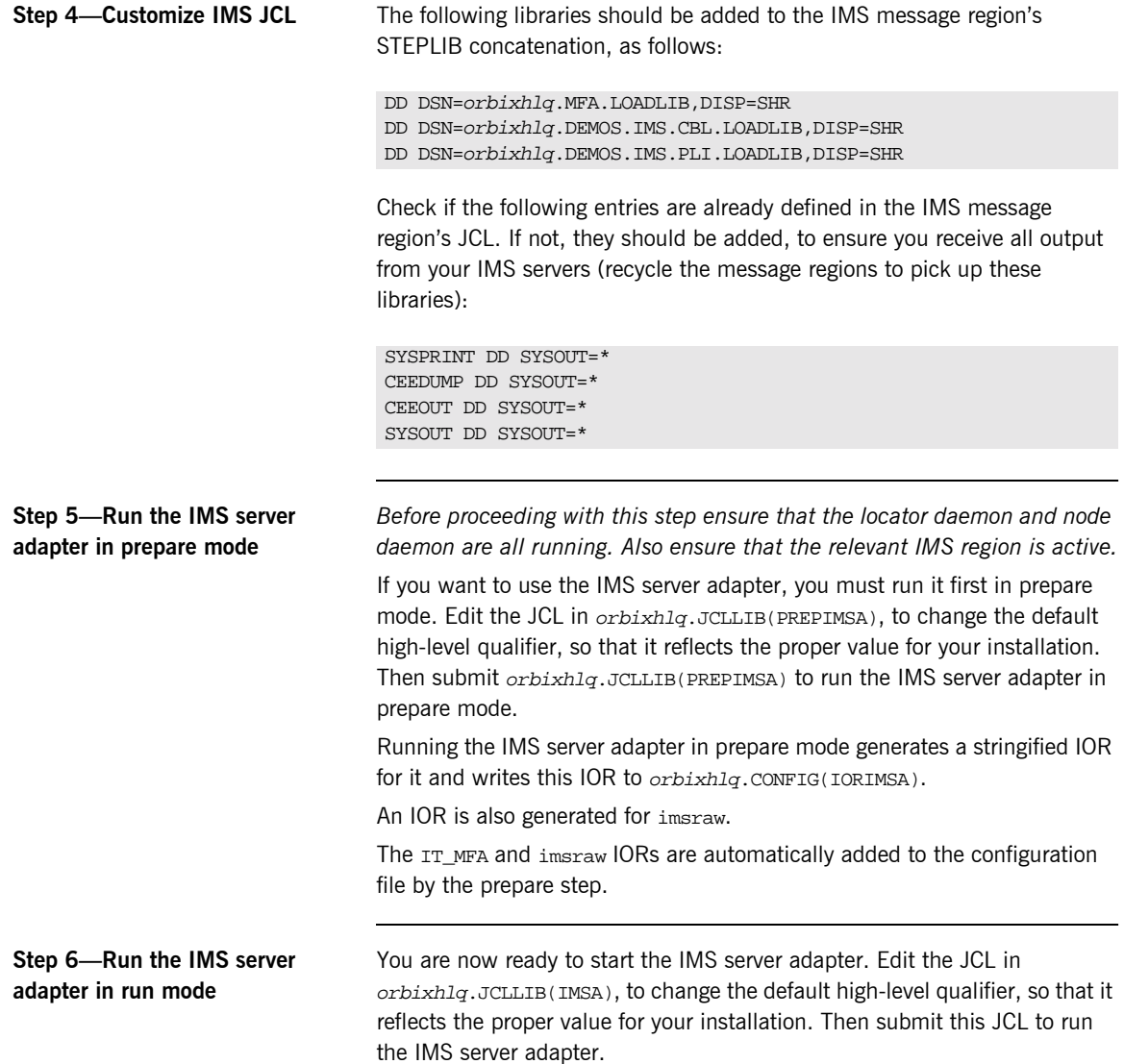

### <span id="page-59-0"></span>**CICS Server Adapter Customization**

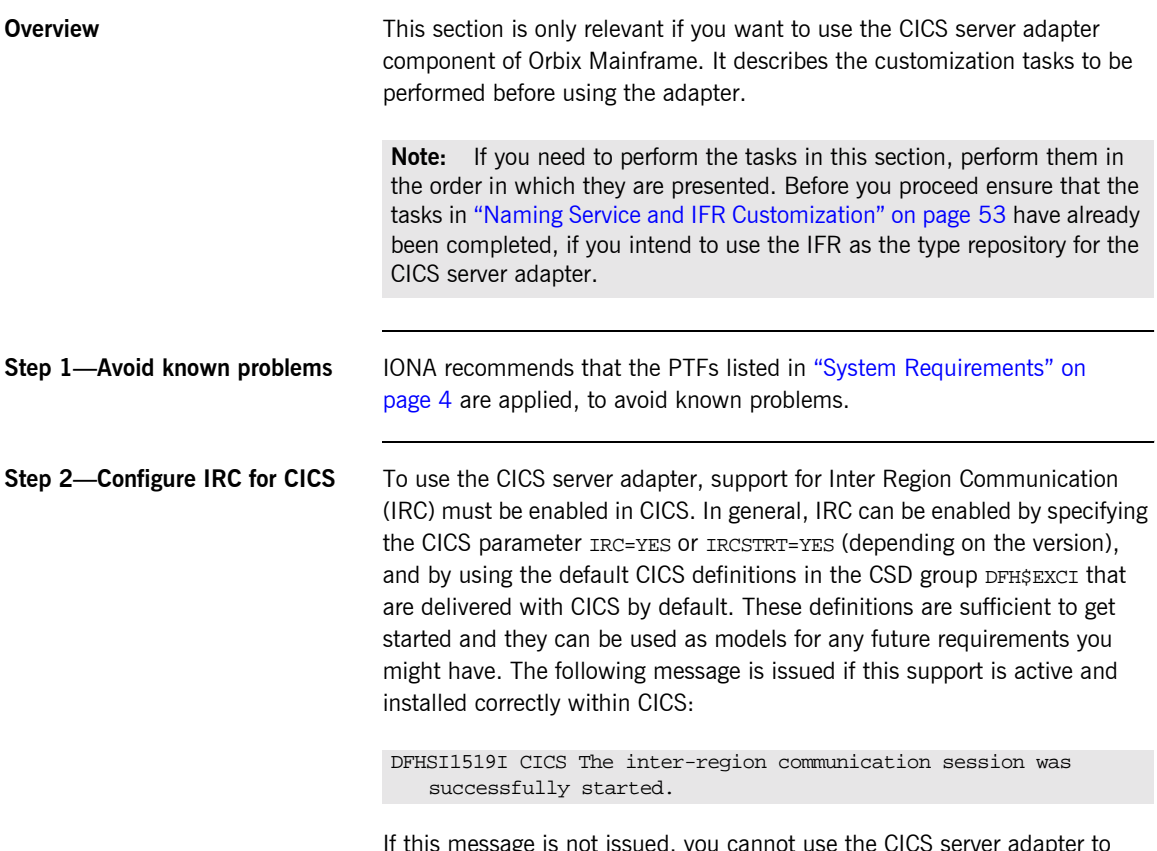

If this message is not issued, you cannot use the CICS server adapter to communicate with that CICS region.

#### **Step 3-Configure EXCI or APPC for CICS**

To use the CICS server adapter, you must enable either of the following for CICS:

- **ï** EXCI
- **ï** APPC

For details of how to configure EXCI for CICS see the IBM publication *CICS External Interfaces Guide, SC33-1944*.

For details of how to configure APPC for CICS see the IBM publication *MVS Planning: APPC/MVS Management, GC28-1807*. Additionally, for specific details on the use of APPC by CICS, see the chapter on defining APPC links in the IBM publication *CICS Intercommunication Guide, SC33-1695*.

**Step 4-Define required resources to CICS** Before you can run Orbix Mainframe CICS applications in your CICS region, you must perform a number of additional steps to enable CICS to support Orbix Mainframe servers. Depending on your installation, one or all of these tasks might already have been completed (you must verify this with the systems programmer responsible for [CICS](http://www.iona.com/support/docs/orbix/mainframe/6.2/cics_admin/index.html) at your site; see the CICS Adapters Administrator's Guide for more details of these tasks):

- **ï** Check if the latest CICS Language Environment (LE) support is installed in your CICS region. See the IBM publication *Language Environment for OS/390 Customization* for details on installing LE support in CICS.
- Check if support for the C++ standard classes is explicitly defined to CICS. See the IBM publication *OS/390 C/C++ Programming Guide* for details of the steps required to run  $C++$  application programs under CICS.

A sample job is provided in *orbixhlq.JCLLIB*(ORBIXCSD) to run DFHCSDUP (which is the CICS offline resource definition utility) to define the CICS resources used by the sample jobs and demonstrations. You can run this job, or just use it as a reference when defining the resources online with the CEDA transaction.

When the resources have been defined, use CEDA to install the whole group. If you decide to run the job, first change the JCL to reflect the proper CICS high-level qualifier in use at your site.

**Step 5—Customize CICS JCL** Follow these steps to customize the CICS JCL:

**ï** Add the following load libraries to the DFHRPL concatenation in the CICS region, as follows:

DD DSN=orbixhlq.MFA.LOADLIB,DISP=SHR DD DSN=orbixhlq.DEMOS.CICS.CBL.LOADLIB,DISP=SHR DD DSN=orbixhlq.DEMOS.CICS.PLI.LOADLIB,DISP=SHR

**ï** Check if the CEE.SCEERUN and CBC.SCLBDLL libraries are already in the DFHRPL concatenation for the CICS region. If not, add them as follows:

DD DSN=CEE.SCEERUN, DISP=SHR DD DSN=CBC.SCLBDLL,DISP=SHR

Check if the CEE. SCEERUN library is already in the STEPLIB concatenation for the CICS region. If not, add it as follows:

DD DSN=CEE.SCEERUN, DISP=SHR

**ï** Check if CEEMSG and CEEOUT entries are already defined in the JCL for the CICS region. If not, they should be added as follows, to ensure you receive all output from your CICS servers:

CEEMSG DD SYSOUT=\* CEEOUT DD SYSOUT=\*

You must recycle CICS to pick up these changes.

**Step 6—CICS Security** The CICS server adapter uses standard CICS security mechanisms to communicate with the CICS regions. See the CICS Adapters Administrator's [Guide](http://www.iona.com/support/docs/orbix/mainframe/6.2/cics_admin/index.html) for a detailed description of security considerations involved in using the adapter, and a review of general Orbix and CICS security implications. To use the CICS server adapter with a secured CICS region, a number of RACF definitions must be added or changed. The following are some examples of RACF commands that are needed to establish the necessary permissions. Depending on what security options are enabled in your CICS region, or if the region uses SECPRFX=YES, or if you use group instead of member RACF classes, the commands for your region might differ.

The CICS server adapter requires access to the EXCI connection, the CICS region, and the EXCI mirror transaction (the names of which are all specified as arguments to the server adapter when it starts). The following is an example of the commands for the default mode:

RDEFINE FACILITY (DFHAPPL.ORXPIPE1) UACC(NONE) PERMIT DFHAPPL.ORXPIPE1 CLASS(FACILITY) ID(server) ACCESS(UPDATE)

RDEFINE FACILITY (DFHAPPL.CICS) UACC(NONE) PERMIT DFHAPPL.CICS CLASS(FACILITY) ID(server) ACCESS(READ)

REDEFINE TCICSTRN ORX1 UACC(NONE) PERMIT ORX1 CLASS(TCICSTRN) ID(server) ACCESS(READ)

With CICS TS, the default setting of the SURROGCHK parameter in the DFHXCOPT options table has changed from No to YES. To avoid a 423 error from EXCI, set SURROGHCK=NO in the DFHXCOPT options table or give the client user ID's READ authority to a profile named userid.DFHEXCI in the RACF SURROGAT general resource class. See the chapter on security in the IBM publication *CICS External Interfaces Guide, SC33-1944* for more details of how to do this.

**Step 7-Verify adapter configuration prerequisites** Verify that the configuration variables in the cicsa scope of your configuration file have been changed to match those specified in the CICS control region that you are connecting to. In particular, ensure that you have specified the location of the adapter mapping member that is to be used. For details of how to do this, and the defaults used when the entries are not specified via configuration, see the CICS Adapters Administrator's Guide.

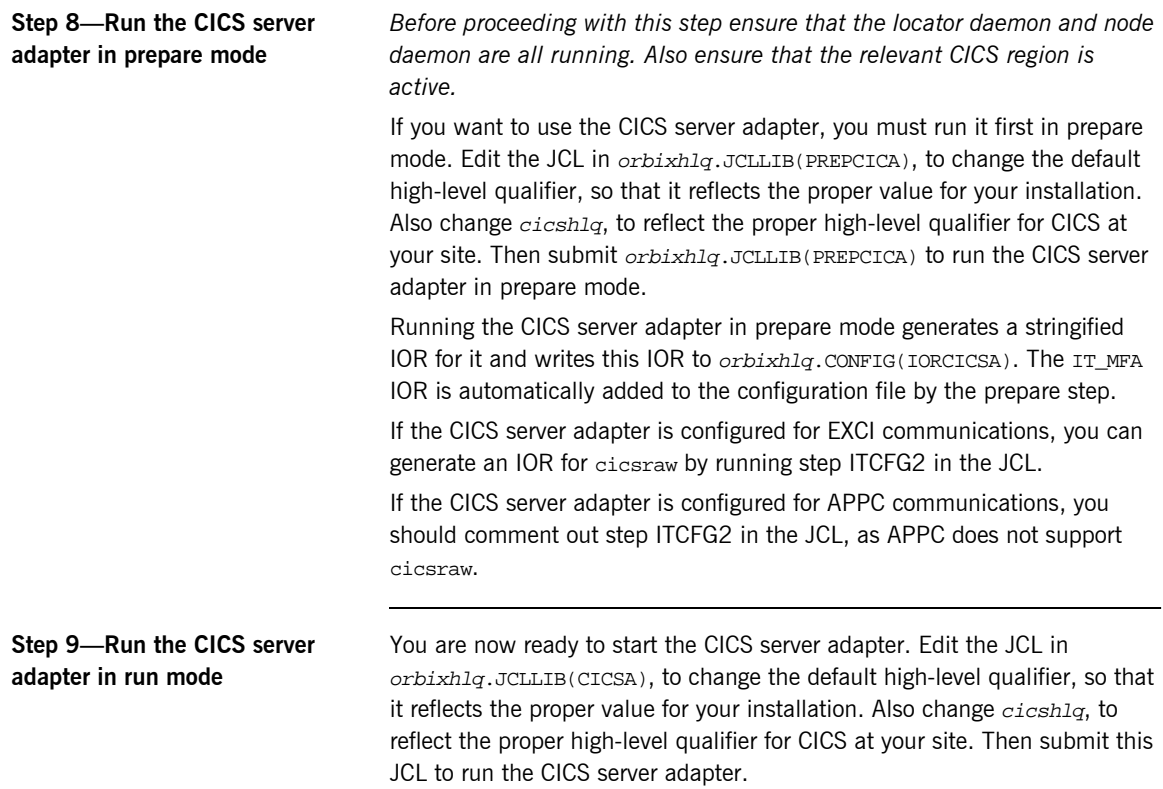

### <span id="page-64-0"></span>**Client Adapter Customization**

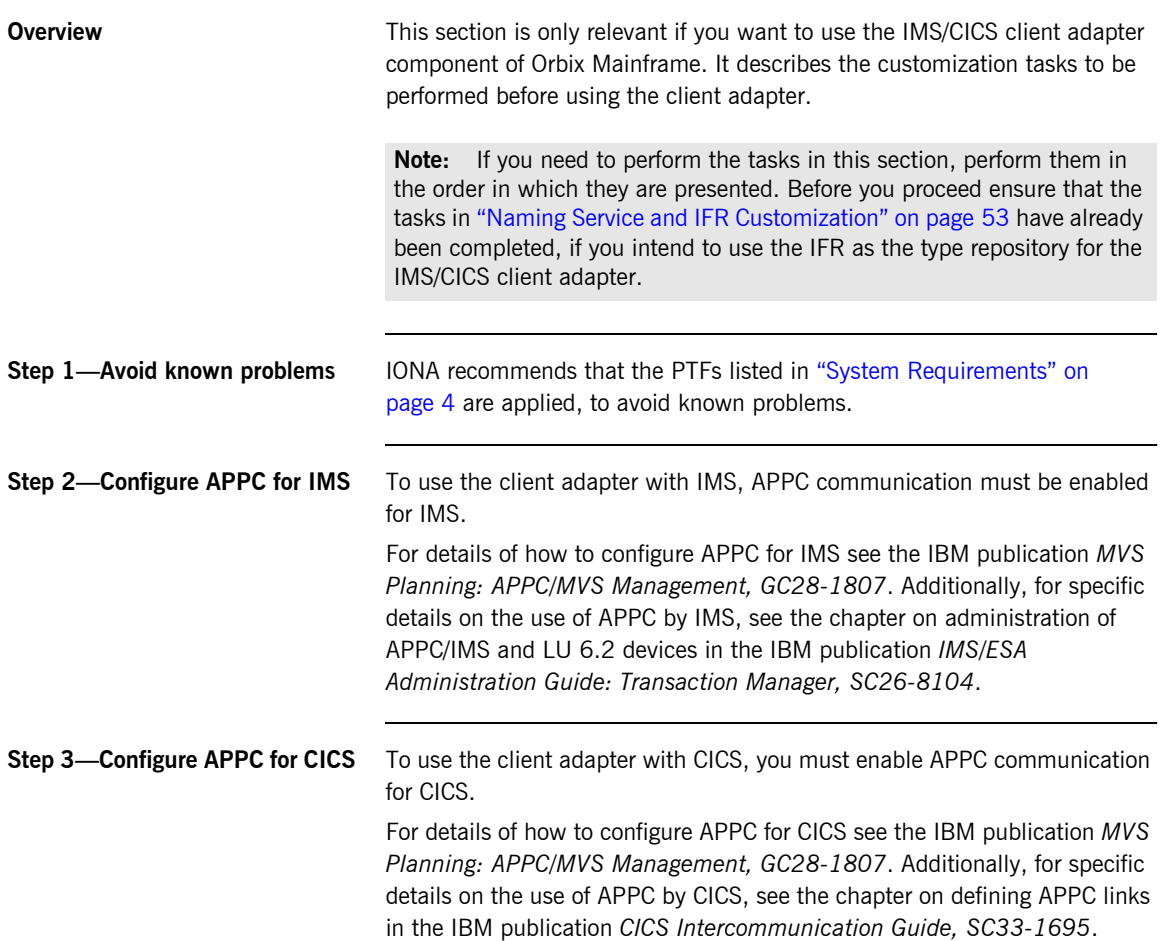

#### <span id="page-65-0"></span>**Step 4-Define client adapter APPC/MVS side information**

To use the client adapter, you will need to define a symbolic destination name in the APPC/MVS Side Information data set. Although JCL is not provided to do this in your product installation, the [IMS Adapters](http://www.iona.com/support/docs/orbix/mainframe/6.2/ims_admin/index.html)  Administrator's Guide provides an example of how to do this using a symbolic destination name of ORXCLNT1.

#### **Step 5—Verify client adapter configuration**

Follow these steps to verify client adapter configuration:

**ï** Verify that the configuration variables in the ims\_client and cics\_client scopes of your configuration member are valid for your installation. In particular, verify that the following configuration variable matches the client adapter APPC/MVS Side Information DESTNAME you specified in "Step 4—Define client adapter APPC/MVS side information" on page 62. For example:

plugins:amtp\_appc:symbolic\_destination = "ORXCLNT1";

For details of how to change configuration, and the defaults used when the entries are not specified via configuration, see the [IMS Adapters](http://www.iona.com/support/docs/orbix/mainframe/6.2/ims_admin/index.html)  Administrator's Guide.

- **ï** Review the following client configuration parameters shipped in orbixhlq.JCLLIB(MFACLINK) and make any changes that are required:
	- SYMBDST The value specified must match the value in the client adapter APPC/MVS Side Information DESTNAME you specified in "Step 4-Define client adapter APPC/MVS side information" on page 62.
	- LOCALLU The value specified must match the client adapter CICS/IMS LU name. This is the LU name used for APPC communications in CICS and IMS.

If you need to change any of the shipped values, you must assemble and relink the new configuration into

orbixhlq.MFA.LOADLIB(ORXMFAC1). Edit the JCL in orbixhlq.JCLLIB(MFACLINK) to change the default high-level qualifier, so that it reflects the proper value for your installation and then submit the JCL.

```
Step 6—Customize IMS JCL To use the client adapter with IMS, add the following libraries to the IMS
                                   message region's STEPLIB concatenation, as follows:
                                   Check if the following entries are already defined in the IMS message 
                                   region's JCL. If not, they should be added, to ensure that you receive all
                                   output from your IMS clients (recycle the message regions to pick up these 
                                   libraries):
                                   Check if the CEE.SCEERUN library is already in the STEPLIB concatenation for 
                                   the CICS region. If not, add it as follows:
Step 7—Customize CICS JCL To use the client adapter with CICS, add the following libraries to the CICS
                                   region's DFHRPL concatenation, as follows:
                                   Check if the CEE.SCEERUN and CBC.SCLBDLL libraries are already in the 
                                   DFHRPL concatenation for the CICS region. If not, add them as follows:
                                   DD DSN=orbixhlq.MFA.LOADLIB.DISP=SHR
                                    DD DSN=orbixhlq.DEMOS.IMS.CBL.LOADLIB,DISP=SHR
                                   DD DSN=orbixhlq.DEMOS.IMS.PLI.LOADLIB,DISP=SHR
                                    SYSPRINT DD SYSOUT=*
                                    CEEDUMP DD SYSOUT=*
                                    CEEOUT DD SYSOUT=*
                                    SYSOUT DD SYSOUT=*
                                   DD DSN=CEE.SCEERUN, DISP=SHR
                                   DD DSN=orbixhlq.MFA.LOADLIB,DISP=SHR
                                    DD DSN=orbixhlq.DEMOS.CICS.CBL.LOADLIB,DISP=SHR
                                   DD DSN=orbixhlq.DEMOS.CICS.PLI.LOADLIB,DISP=SHR
```

```
DD DSN=CEE.SCEERUN, DISP=SHR
DD DSN=CBC.SCLBDLL,DISP=SHR
```
#### **Step 8-Define required resources to CICS**

Before you can run Orbix Mainframe CICS applications in your CICS region, you must perform a number of additional steps to enable CICS to support Orbix Mainframe clients. Depending on your installation, one or all of these tasks might already have been completed. (You must verify with the systems programmer responsible for [CICS](http://www.iona.com/support/docs/orbix/mainframe/6.2/cics_admin/index.html) at your site.) See the CICS Adapters Administrator's Guide for more details of these tasks:

- **ï** Check if the latest CICS Language Environment (LE) support is installed in your CICS region. See the IBM publication *Language Environment for OS/390 Customization* for details on installing LE support in CICS.
- Check if support for the C++ standard classes is explicitly defined to CICS. See the IBM publication *OS/390 C/C++ Programming Guide* for details of the steps required to run  $C++$  application programs under CICS.
- **ï** A sample job is provided in orbixhlq.JCLLIB(ORBIXCSD) to run DFHCSDUP (the CICS offline resource definition utility) to define the CICS resources used by the sample jobs and demonstrations. You can run this job, or just use it as a reference when defining the resources online with the CEDA transaction. When the resources have been defined, use CEDA to install the whole group. If you decide to run the job, first change the JCL to reflect the proper CICS high-level qualifier in use at your site.

**Step 9—Start the client adapter** You are now ready to start the client adapter. Edit the JCL in orbixhlq.JCLLIB(IMSCA) or orbixhlq.JCLLIB(CICSCA) to change the default high-level qualifier, so that it reflects the proper value for your installation. Then submit the relevant JCL to start the client adapter.

### <span id="page-68-0"></span>**RRS OTSTM Customization**

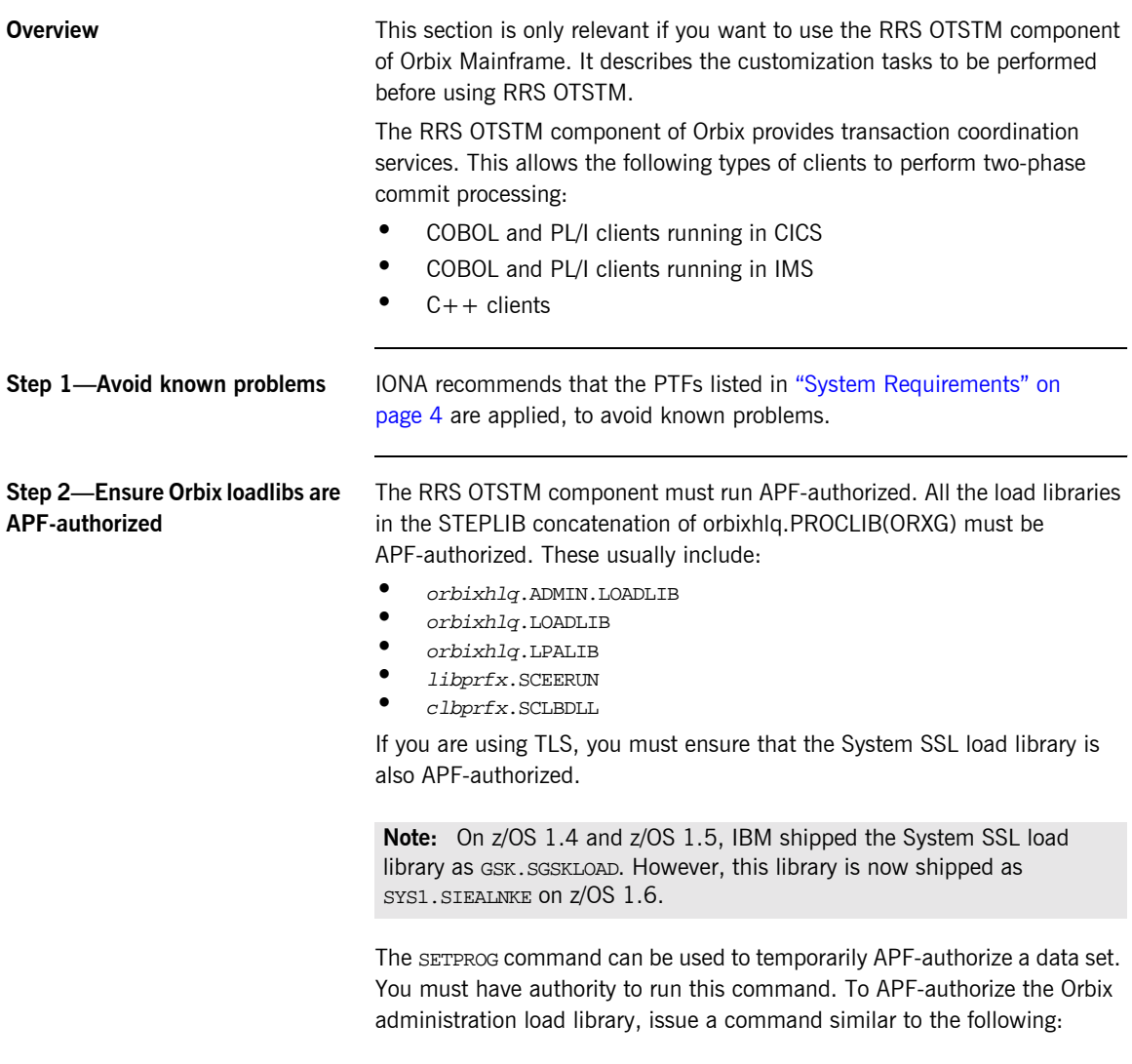

SETPROG APF, ADD, DSNAME=orbixhlq.ADMIN.LOADLIB, SMS

To verify that the load library is APF-authorized, issue the following command:

D PROG,APF

Your systems programmer can assist you in permanently setting the load libraries as authorized.

**Step 3-Prepare to run the RRS OTSTM service** *Before proceeding with this step ensure that the locator and node daemon are running.* If you want to use the RRS OTSTM service of Orbix Mainframe, you must first run it in prepare mode. A job is provided in  $orbixh1q$ . JCL(DEPLOY3) to do this. This JCL contains the default high-level qualifier, so first change it to reflect the proper value for your installation before you submit it. Running the RRS OTSTM service in prepare mode generates stringified IORs for the service. The DEPLOY3 JCL automatically writes the IORs for the RRS OTSTM service to orbixhlq.CONFIG(IOROTSTM). It then copies these IORs into the LOCAL\_OTSTM\_REFERENCE and LOCAL\_OTSTM\_ADM\_REFERENCE variables in orbixhlq.CONFIG(DEFAULT@). **Step 4-Run the RRS OTSTM service in run mode** You are now ready to start the RRS OTSTM service. Edit the JCL in orbixhlq.JCLLIB(OTSTM) to change the default high-level qualifier, to reflect the proper value for your installation. Then submit the job.

## <span id="page-70-0"></span>**Artix Transport Customization**

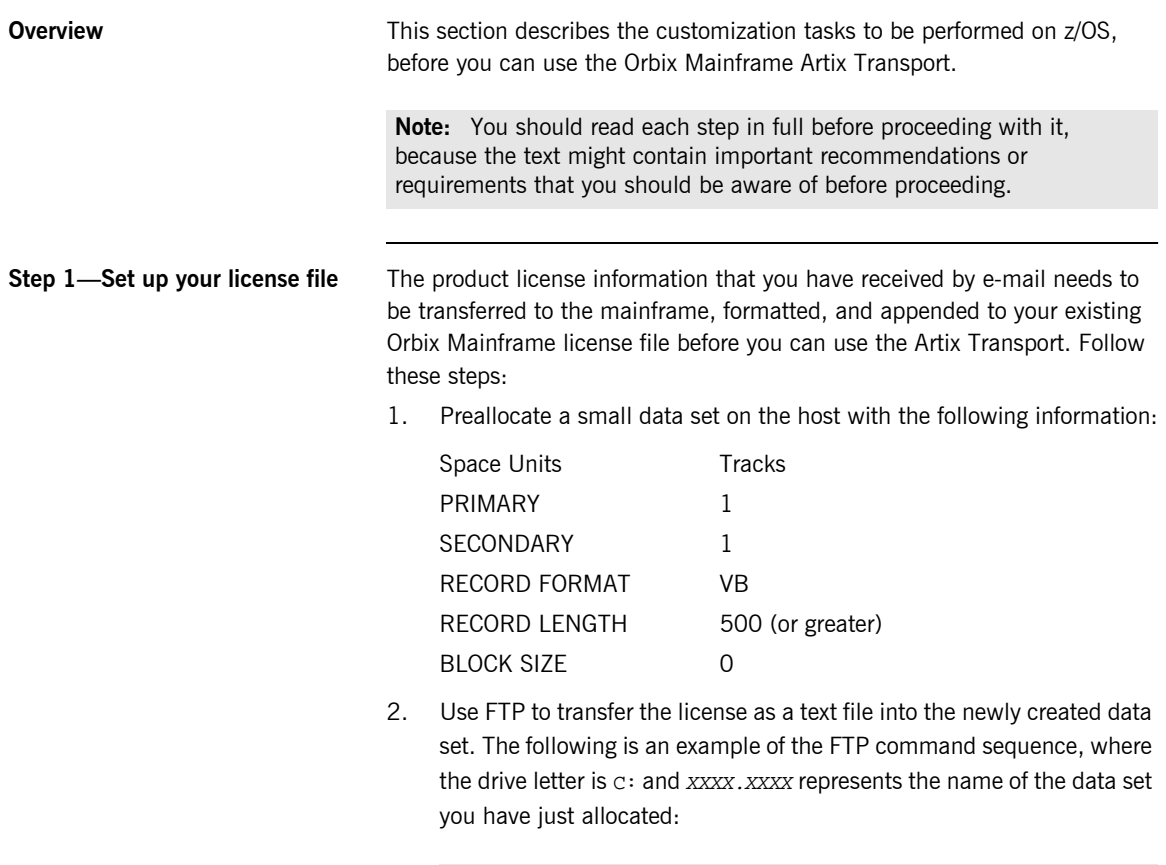

C: ftp hostname ftp> asc ftp> put license.txt 'XXXX.XXXX'

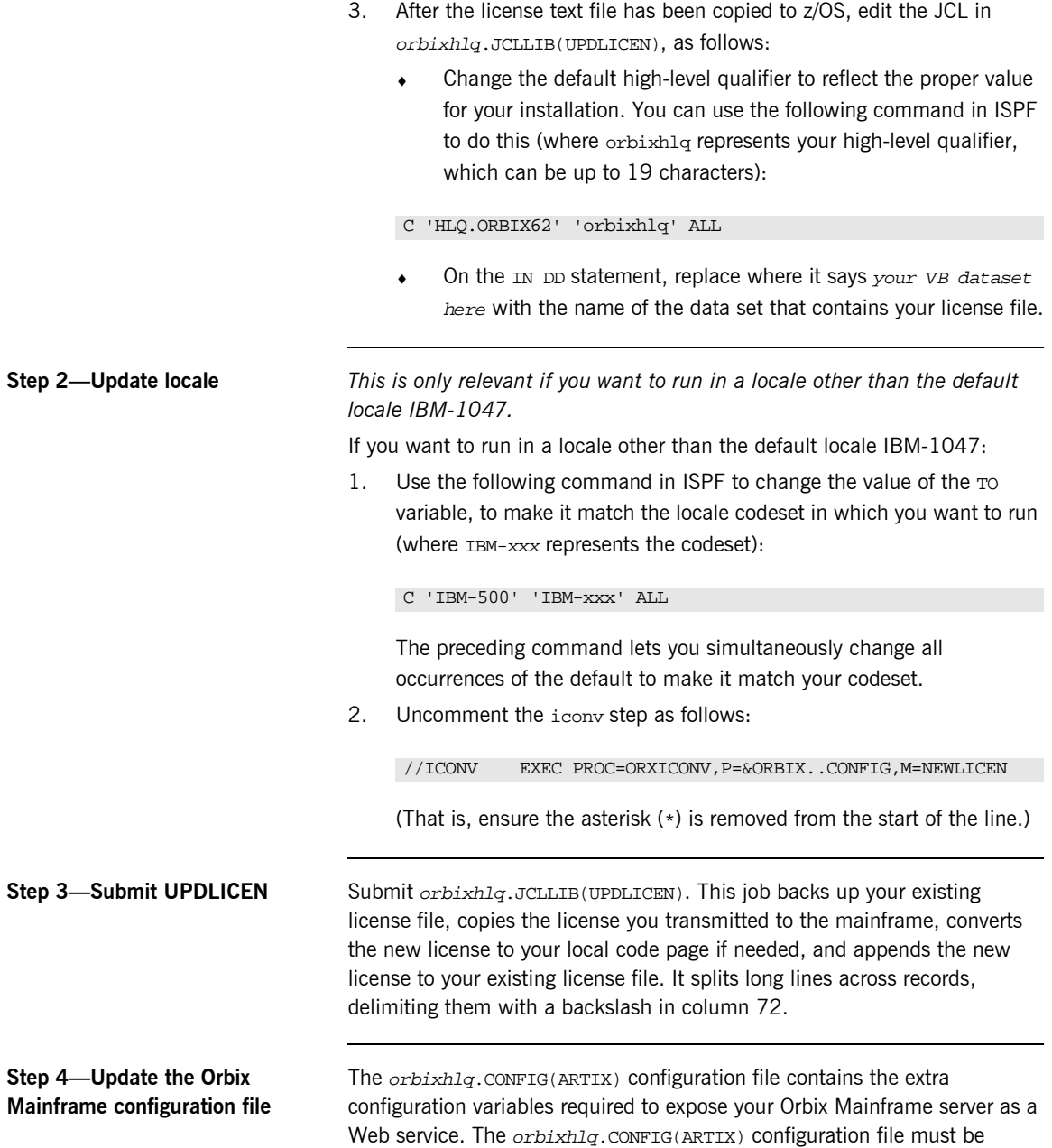
included in your Orbix Mainframe configuration file. To do this, edit orbixhlq.CONFIG(DEFAULT@) as follows, to uncomment the include statement, as follows:

include "//HLQ.ORBIX62.DOMAINS(FILEDOMA)"; include "//HLQ.ORBIX62.CONFIG(ORXINTRL)"; include "//HLQ.ORBIX62.CONFIG(ARTIX)";

(That is, ensure the hash sign  $(\#)$  is removed from the start of the include "//HLQ.ORBIX62.CONFIG(ARTIX)"; line.

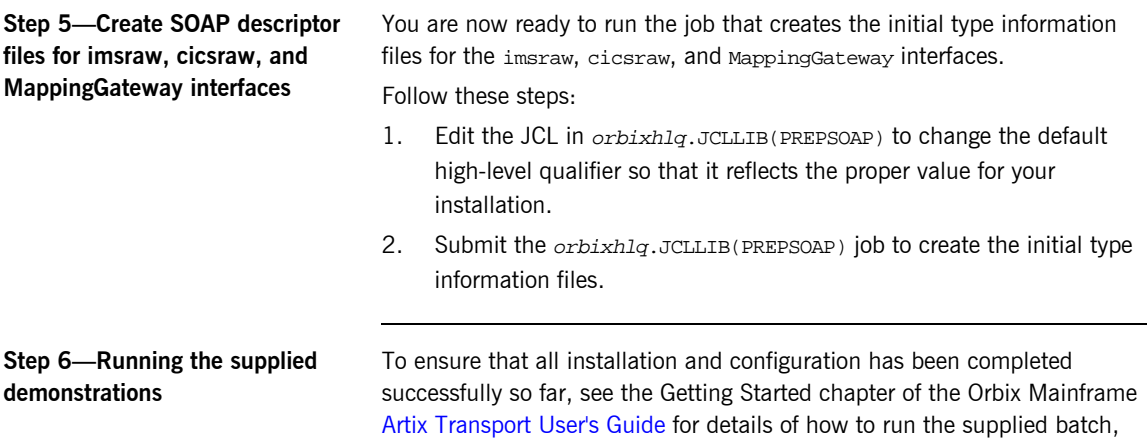

CICS and IMS demonstrations.

## **Configuration Items Set During Customization**

<span id="page-73-0"></span>**Items set during standard and SSL/TLS customization**

**Overview This section provides a summary and recap of the configuration items that** are set during the customization tasks already described in this section.

> [Table 2](#page-73-0) summarizes the configuration items that are set during the standard customization tasks. See "Step 7—Create a configuration file" on page 40 and "Step 8—Update configuration and prepare to run daemons" on [page 41](#page-44-0) for more details of how these are set.

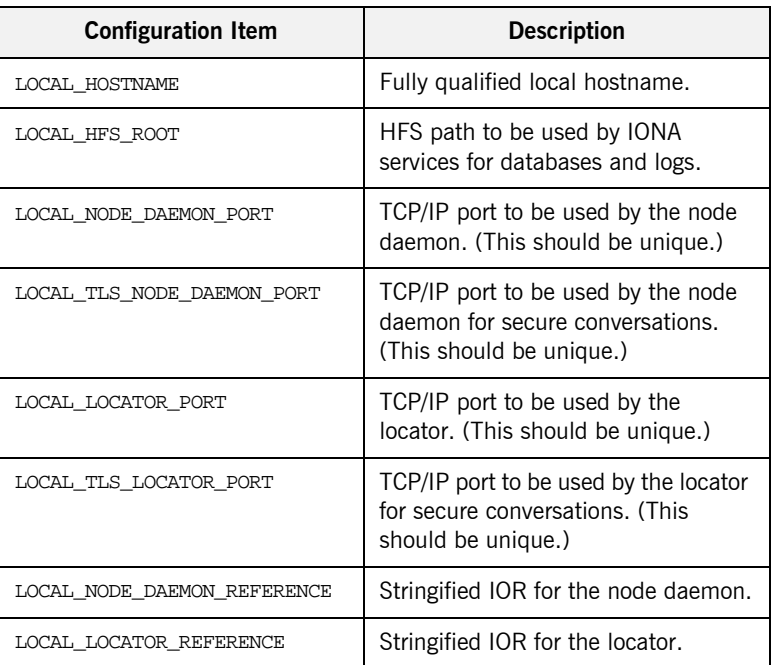

**Table 2:** *Items Set During Standard Customization Tasks*

#### <span id="page-74-0"></span>**Items set during naming service and IFR customization**

[Table 3](#page-74-0) summarizes the additional configuration items that are set if you choose to use the Naming Service and IFR. See "Step 1—Prepare to run the naming service and IFR" on page 53 for more details of how these are set.

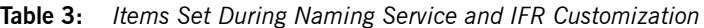

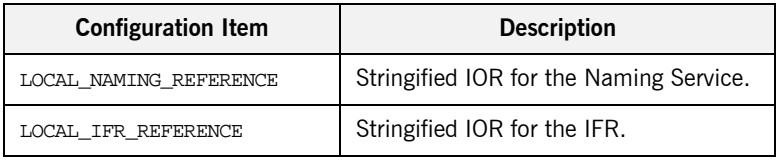

#### <span id="page-74-1"></span>**Items set during IMS or CICS server adapter customization**

[Table 4](#page-74-1) summarizes the additional configuration items that are set if you choose to use the IMS or CICS server adapter. Some configuration items must be manually set.

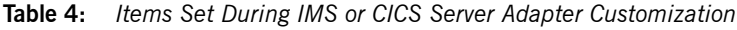

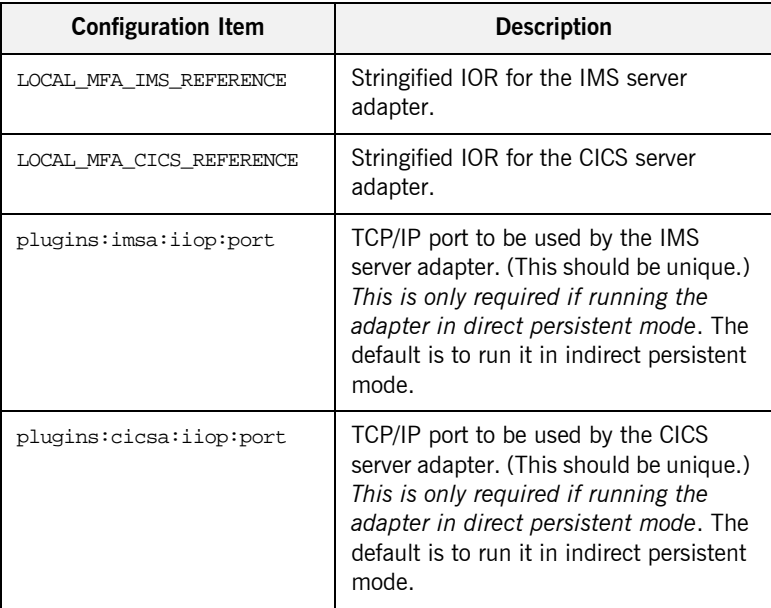

**Note:** [Table 4](#page-74-1) does not list all the configuration items that the CICS and IMS server adapters require. As stated in "Step 3—Verify adapter configuration prerequisites" on page 54, for full details of all the configuration items that the adapters require see the [IMS Adapters](http://www.iona.com/support/docs/orbix/mainframe/6.2/ims_admin/index.html)  Administrator's Guide or CICS Adapters Administrator's Guide.

#### <span id="page-75-0"></span>**Item set during client adapter customization**

[Table 5](#page-75-0) summarizes the additional configuration item that is set if you choose to use the IMS/CICS client adapter. See "Step 5—Verify client adapter configuration" on page 62 for more details of how these are set.

**Table 5:** *Item Set During IMS/CICS Client Adapter Customization*

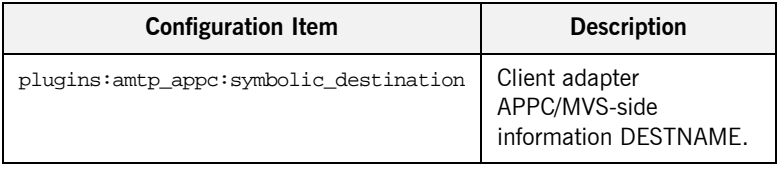

#### <span id="page-75-1"></span>**Items set during RRS OTSTM customization**

[Table 6](#page-75-1) summarizes the additional configuration items that are set if you choose to use the RRS OTSTM component.

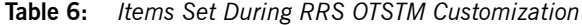

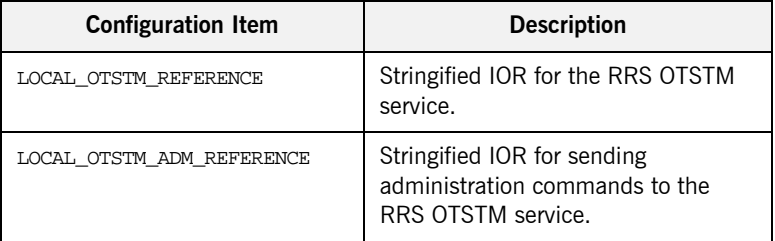

#### **Items set during Artix Transport customization**

[Table 7](#page-76-0) shows the additional configuration items that are set if you choose to use the Artix Transport component.

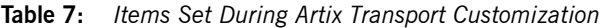

<span id="page-76-0"></span>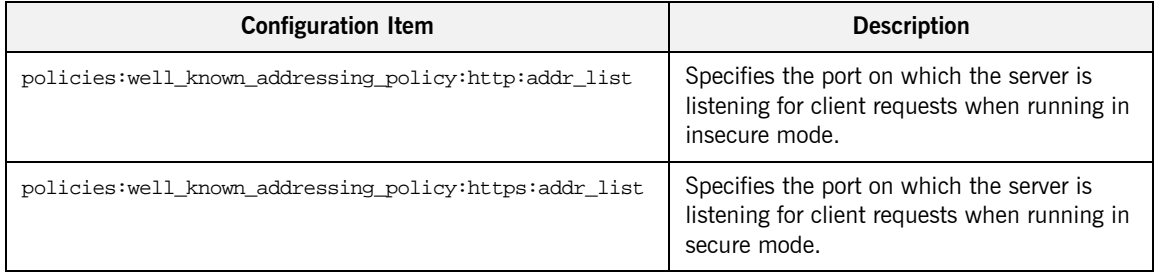

CHAPTER 3 | **Customizing Orbix Mainframe**

### CHAPTER 4

# Testing the Installation

*Orbix Mainframe is installed with a number of demonstration programs that illustrate some features of the product. This section describes how to run the supplied demonstrations to test your installation.*

**In this chapter** This chapter discusses the following topics:

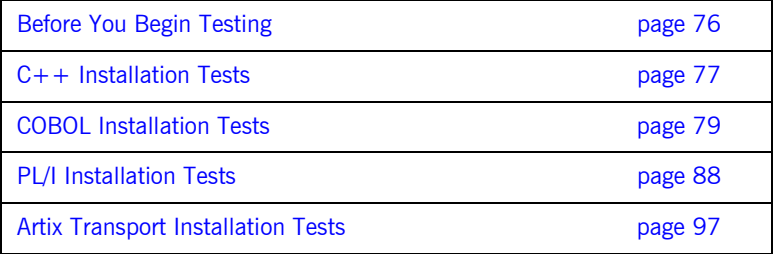

## <span id="page-79-0"></span>**Before You Begin Testing**

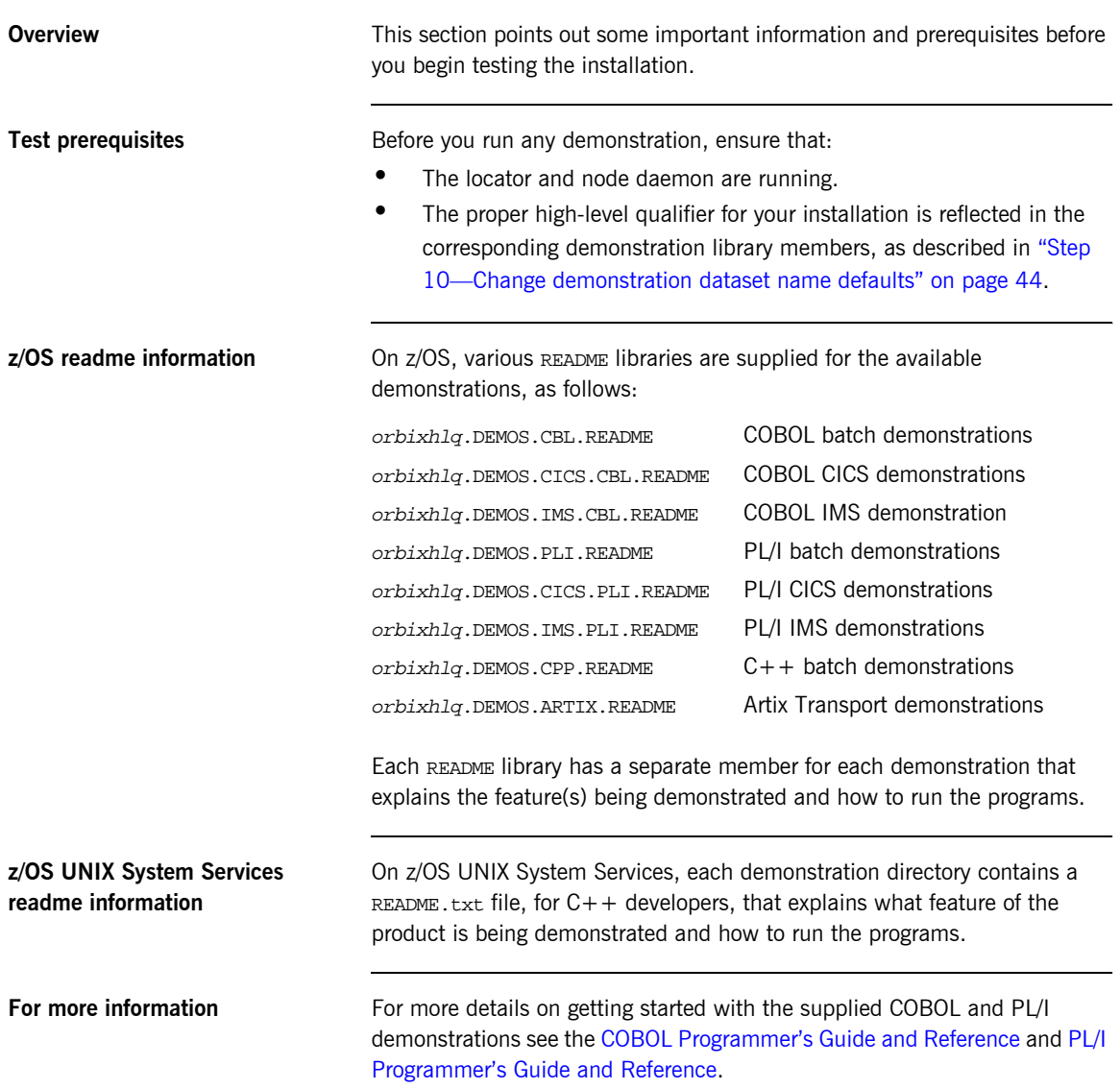

## <span id="page-80-0"></span>**C++ Installation Tests**

<span id="page-80-1"></span>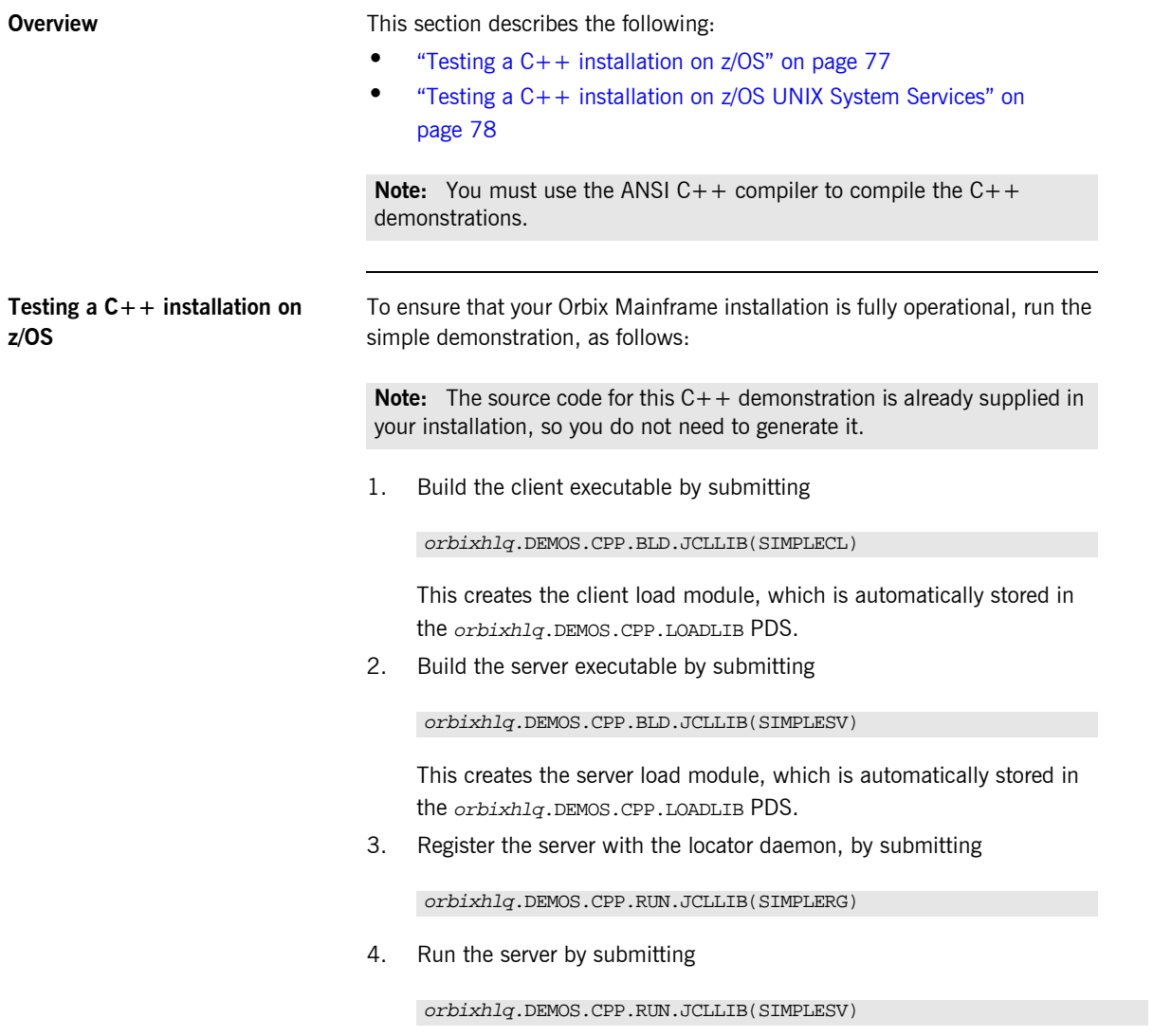

<span id="page-81-0"></span>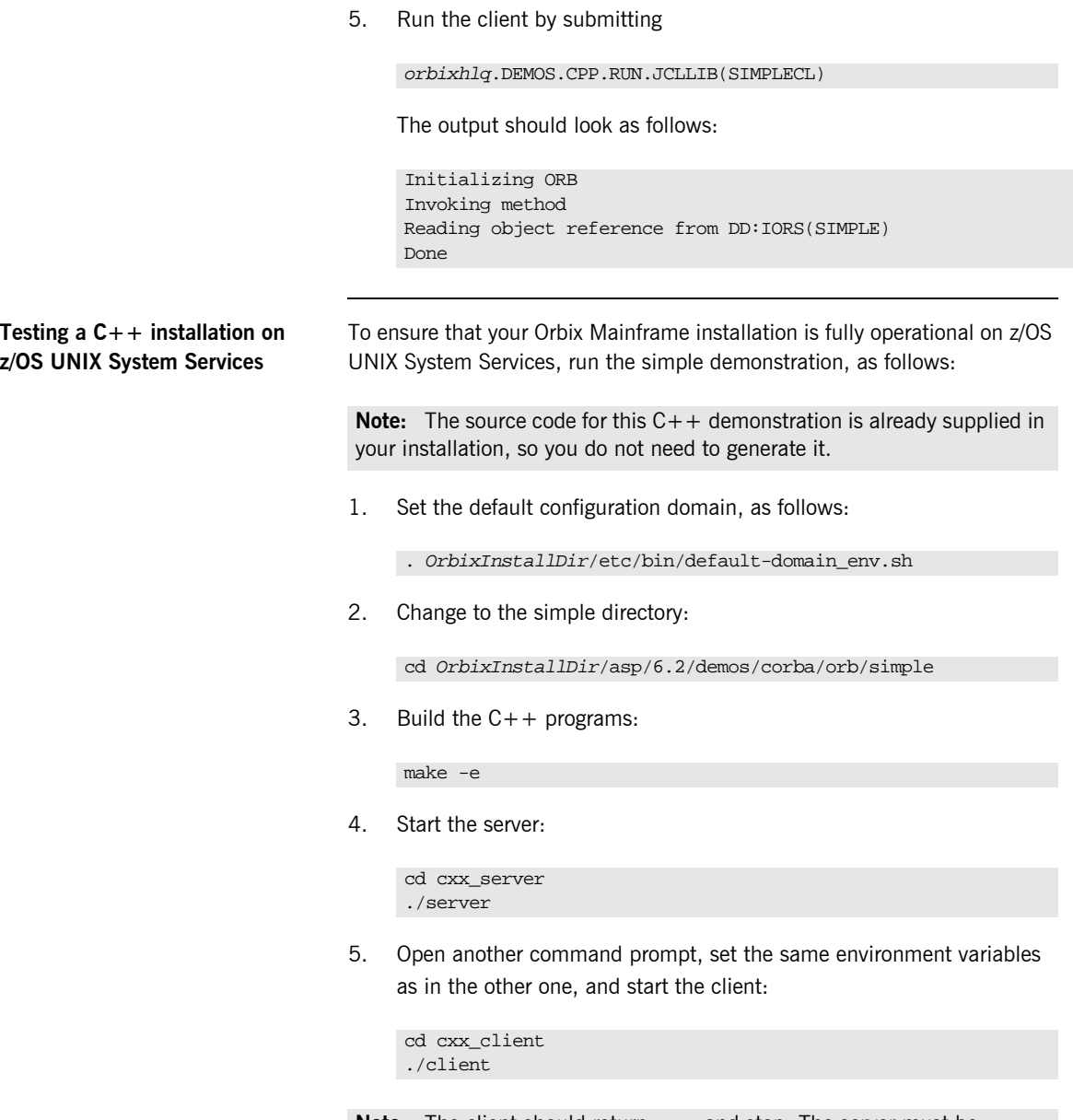

**Note:** The client should return Done and stop. The server must be manually stopped.

## <span id="page-82-0"></span>**COBOL Installation Tests**

<span id="page-82-2"></span><span id="page-82-1"></span>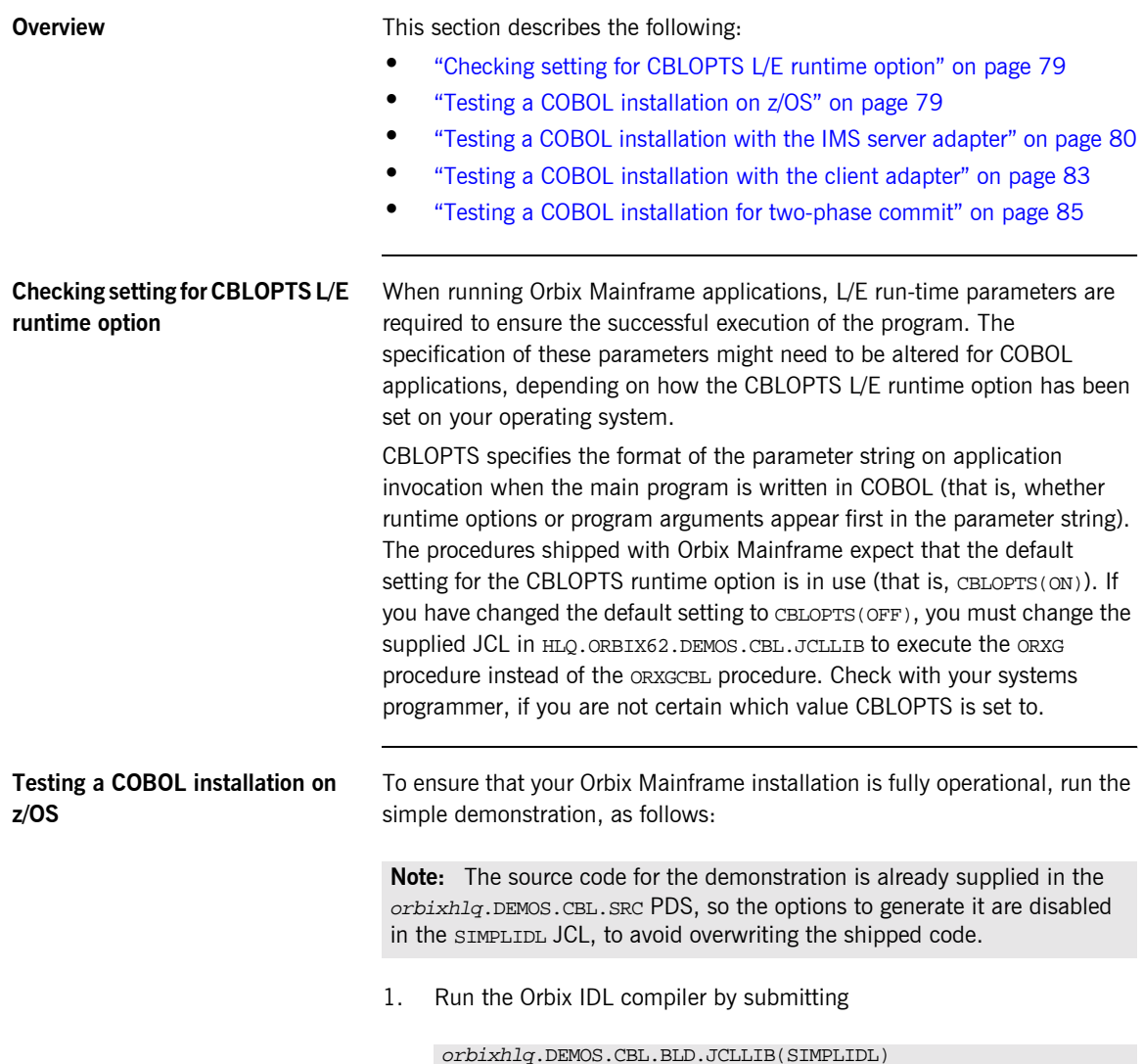

This takes as input the sample IDL in *orbixhlq.DEMOS.IDL(SIMPLE)*, and subsequently generates the relevant COBOL copybooks, which are stored in the *orbixhlq*.DEMOS.CBL.COPYLIB PDS.

2. Build the server executable by submitting

orbixhlq.DEMOS.CBL.BLD.JCLLIB(SIMPLESB)

This creates the server load module, which is automatically stored in the orbixhlq.DEMOS.CBL.LOADLIB PDS.

3. Build the client executable by submitting

orbixhlq.DEMOS.CBL.BLD.JCLLIB(SIMPLECB)

This creates the client load module, which is automatically stored in the orbixhlq.DEMOS.CBL.LOADLIB PDS.

4. Run the server by submitting

orbixhlq.DEMOS.CBL.RUN.JCLLIB(SIMPLESV)

This writes an object reference for the server to orbixhlq.DEMOS.IOR(SIMPLE)

5. Run the client by submitting

orbixhlq.DEMOS.CBL.RUN.JCLLIB(SIMPLECL)

The output should look as follows:

Initializing the ORB Registering the Interface Reading object reference from file Invoking Simple::call\_me:IDL:Simple/SimpleObject:1.0 Simple demo complete.

<span id="page-83-0"></span>**Testing a COBOL installation with the IMS server adapter**

To ensure that the IMS server adapter component of your Orbix Mainframe installation is fully operational, run the IMS simple server demonstration as follows against the simple batch client:

**Note:** The IMS server implementation code is already supplied in orbixhlq.DEMOS.IMS.CBL.SRC(SIMPLES), so the option to generate it is disabled in the SIMPLIDL JCL, to avoid overwriting the shipped code.

1. Run the Orbix IDL compiler by submitting

orbixhlq.DEMOS.IMS.CBL.BLD.JCLLIB(SIMPLIDL)

This takes as input the sample IDL in *orbixhlq.DEMOS.IDL(SIMPLE)*, and subsequently generates:

- The relevant COBOL copybooks for the IMS server, which are stored in the *orbixhlq*.DEMOS.IMS.CBL.COPYLIB PDS.
- The source code for the IMS server mainline program, which is stored in orbixhlq.DEMOS.IMS.CBL.SRC(SIMPLESV).
- $\bullet$  The IMS adapter mapping file, which is stored in the orbixhlq.DEMOS.IMS.MFAMAP PDS.
- 2. Build the server executable by submitting

#### orbixhlq.DEMOS.IMS.CBL.BLD.JCLLIB(SIMPLESB)

This creates the IMS server load module, which is stored in the orbixhlq.DEMOS.IMS.CBL.LOADLIB PDS.

3. Define a transaction definition for the server, to allow it to run in IMS. For example, the following transaction definition is already defined for the supplied demonstration:

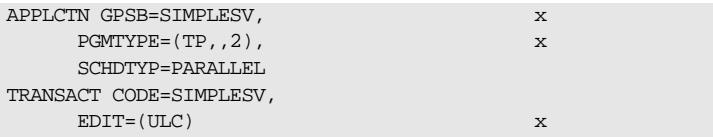

- 4. Provide the server load module to the IMS region that is to run the transaction, by adding *orbixhlq.DEMOS.IMS.CBL.LOADLIB* and orbixhlq.MFA.LOADLIB to the STEPLIB for that IMS region.
- 5. Build the client executable by submitting:
	- ♦ orbixhlq.DEMOS.CBL.BLD.JCLLIB(SIMPLIDL) to create the copybooks needed by the client program, from the IDL.
	- ♦ orbixhlq.DEMOS.CBL.BLD.JCLLIB(SIMPLECB) to create the client load module, which is then stored in the orbixhlq.DEMOS.CBL.LOADLIB PDS.
- 6. Ensure that the full path to the mapping file that contains the relevant mapping entries is specified in the plugins:imsa:mapping\_file configuration item. If you are using the shipped configuration, you should update the MFAMAPS DD statement in the orbixhlq.JCLLIB(IMSA) JCL to point to the sample mapping entries in orbixhlq.DEMOS.IMS.MFAMAP(SIMPLEA).
- 7. Ensure that the full path to the type information file that contains the sample type information is specified in the plugins:imsa:type\_info:source configuration item. If you are using the shipped configuration, you can just update the TYPEINFO DD statement in the  $orbixh1q$ . JCLLIB(IMSA) JCL to point to the sample type information in orbixhlq.DEMOS.TYPEINFO.
- 8. Start the IMS server adapter. See the [IMS Adapters Administratorís](http://www.iona.com/support/docs/orbix/mainframe/6.2/ims_admin/index.html)  [Guide](http://www.iona.com/support/docs/orbix/mainframe/6.2/ims_admin/index.html) for details of how to do this, or ask your systems administrator to do it for you.

**Note:** IMS must be running, with the server load module and the server transaction definitions available at this stage.

9. Retrieve the IMS server adapter's IOR by submitting

orbixhlq.DEMOS.IMS.CBL.BLD.JCLLIB(SIMPLIOR)

This retrieves the IOR for the simple interface and places it in orbixhlq.DEMOS.IORS(SIMPLE).

10. Run the client by submitting

orbixhlq.DEMOS.CBL.RUN.JCLLIB(SIMPLECL)

The client contacts the IMS server adapter, to get it to run the transaction in IMS. The client subsequently displays that it has completed after it receives a response back from the adapter.

The client output should appear as follows:

Initializing the ORB Registering the Interface Reading object reference from file invoking Simple::call\_me:IDL:Simple/SimpleObject:1.0 Simple demo complete.

<span id="page-86-0"></span>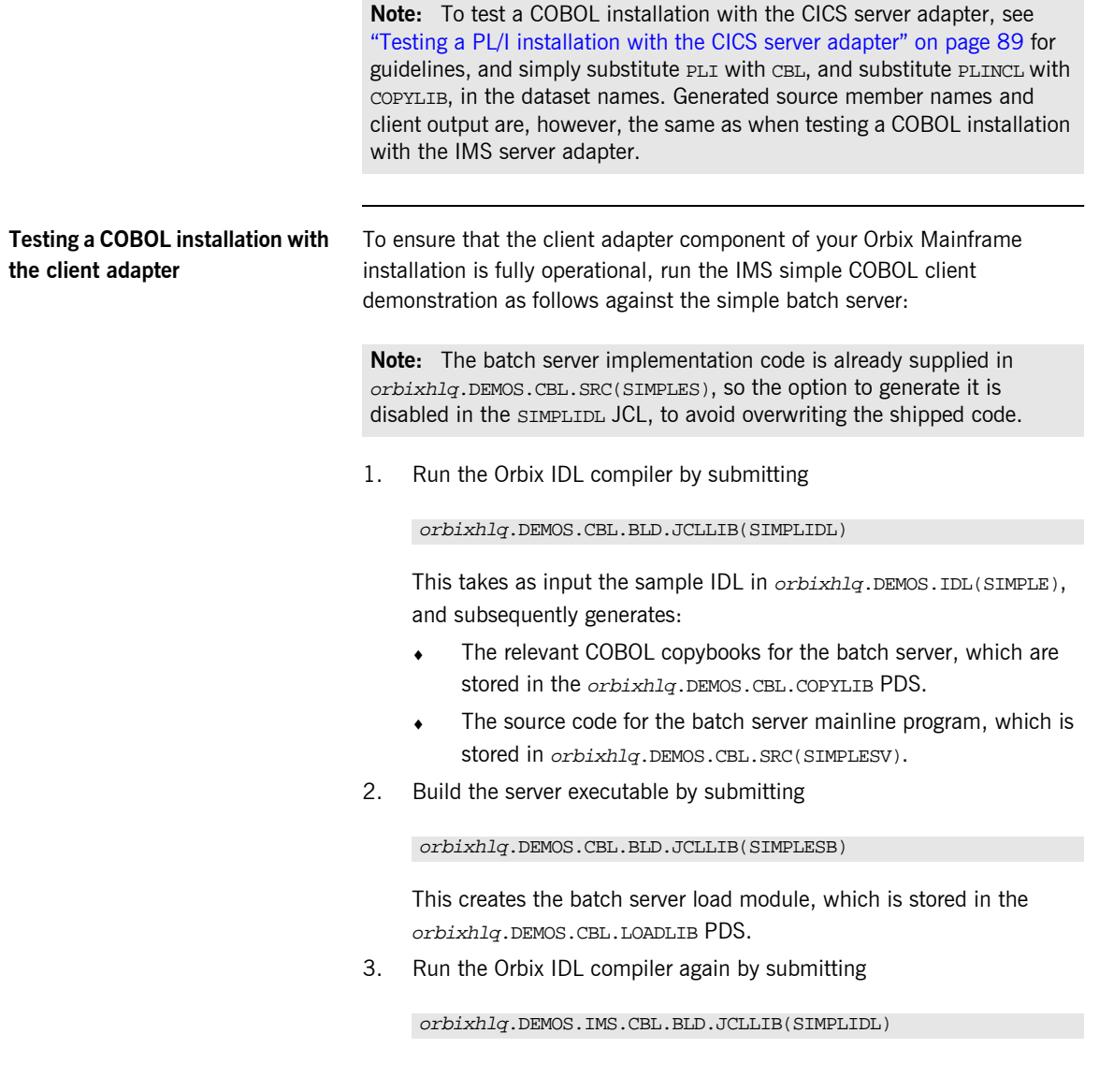

First you must edit the JCL to change the IDLPARM to be as follows, to ensure that the line IDLPARM='-cobol' is commented out with an asterisk:

```
// IDLPARM='-cobol:-S:-TIMS -mfa:-tSIMPLESV:-inf'
//* IDLPARM='-cobol'
```
This JCL takes as input the sample IDL in orbixhlq.DEMOS.IDL(SIMPLE), and subsequently generates the relevant COBOL copybooks for the IMS client, which are stored in the orbixhlq.DEMOS.IMS.CBL.COPYLIB PDS.

4. Build the client executable by submitting

orbixhlq.DEMOS.IMS.CBL.BLD.JCLLIB(SIMPLECB)

This creates the IMS client load module, which is stored in orbixhlq.DEMOS.IMS.CBL.LOADLIB(SIMPLECL).

5. Define a transaction definition for the client, to allow it to run in IMS. For example, the following transaction definition is already defined for the supplied demonstration:

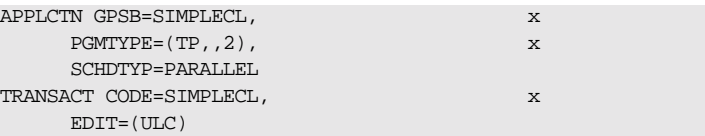

- 6. Provide the client load module to the IMS region that is to run the transaction, by adding *orbixhlq*.DEMOS.IMS.CBL.LOADLIB to the STEPLIB for that IMS region.
- 7. Start the locator and the node daemon on the batch server host by submitting the following:

orbixhlq.JCLLIB(LOCATOR) orbixhlq.JCLLIB(NODEDAEM)

8. Start the batch server by submitting

orbixhlq.DEMOS.CBL.RUN.JCLLIB(SIMPLESV)

This places the IOR for the batch server in orbixhlq.DEMOS.IORS(SIMPLE).

9. Enable the IMS client to obtain the batch server's IOR by submitting

orbixhlq.DEMOS.IMS.CBL.BLD.JCLLIB(UPDTCONF)

This writes a configuration entry to the configuration member to enable the IMS client to contact the batch server.

- 10. Configure the client adapter. See the IMS Adapters Administrator's [Guide](http://www.iona.com/support/docs/orbix/mainframe/6.2/ims_admin/index.html) for more details.
- 11. Ensure that the full path to the type information file that contains the sample type information is specified in the plugins:client\_adapter:type\_info:source configuration item. If you are using the shipped configuration, you can just update the TYPEINFO DD statement in the *orbixhlq*.JCLLIB(IMSCA) JCL to point to the sample type information in *orbixhlq*.DEMOS.TYPEINFO.
- 12. Run the client adapter by submitting

orbixhlq.JCLLIB(IMSCA)

13. Run the IMS client by entering the transaction name, SIMPLECL, in the relevant IMS region.

**Note:** To test a CICS COBOL installation with the client adapter, see "Testing a PL/I installation for two-phase commit" on page 93 for guidelines, and simply substitute PLI with CBL, and substitute PLINCL with COPYLIB, in the dataset names. Generated source member names and client output are, however, the same as when testing an IMS COBOL installation with the client adapter.

<span id="page-88-0"></span>**Testing a COBOL installation for two-phase commit** To ensure that two-phase commit is operational for your Orbix Mainframe installation, run the CICS COBOL two-phase commit client demonstration as follows:

> **Note:** Two-phase commit client support is available for C++ batch clients, and for COBOL and PL/I clients that are running in CICS or IMS. Two-phase commit client support is not currently available for COBOL and PL/I batch clients.

1. Build the server executable by submitting

orbixhlq.DEMOS.CPP.BLD.JCLLIB(DATASV)

This:

- $\bullet$  Runs the Orbix C++ IDL compiler on the IDL in orbixhlq.DEMOS.IDL(DATA).
- Compiles the generated stub code and  $C++$  server code.
- $\bullet$  Links the C++ server code to generate the server executable in orbixhlq.DEMOS.CPP.LOADLIB(DATASV).
- 2. Run the Orbix IDL compiler by submitting

orbixhlq.DEMOS.CICS.CBL.BLD.JCLLIB(DATAIDL)

This takes as input the sample IDL in *orbixhlq*.DEMOS.IDL(DATA), and subsequently generates:

- ♦ The relevant COBOL copybooks for the CICS client, which are stored in the *orbixhlg*.DEMOS.CICS.CBL.COPYLIB PDS.
- Typeinfo data which is stored in the orbixhlq.DEMOS.TYPEINFO(DATAB) PDS.
- 3. Build the client executable by submitting

orbixhlq.DEMOS.CICS.CBL.BLD.JCLLIB(DATACB)

This creates the CICS client load module, which is stored in orbixhlq.DEMOS.CICS.CBL.LOADLIB(DATACL).

- 4. Define a transaction definition for the client, to allow it to run in CICS. See *orbixhlq*.JCLLIB(ORBIXCSD) for an example of the transaction definition for the supplied demonstration.
- 5. Provide the client load module to the CICS region that is to run the transaction, by adding *orbixhlq.DEMOS.CICS.CBL.LOADLIB* to the DFHRPL for that CICS region.
- 6. Start the locator, node daemon and RRS OTSTM on the batch server host by submitting the following

orbixhlq.JCLLIB(LOCATOR) orbixhlq.JCLLIB(NODEDAEM) orbixhlq.JCLLIB(OTSTM)

7. Start the two batch servers by submitting the following:

orbixhlq.DEMOS.CPP.RUN.JCLLIB(DATAA) orbixhlq.DEMOS.CPP.RUN.JCLLIB(DATAB)

This places the IOR for each batch server in orbixhlq.DEMOS.IORS(DATAA) and orbixhlq.DEMOS.IORS(DATAB) respectively.

8. Enable the CICS client to obtain the batch servers' IORs by submitting

orbixhlq.DEMOS.CICS.CBL.BLD.JCLLIB(DATAIORS)

This writes configuration entries to the configuration member to enable the CICS client to contact each batch server.

9. Configure the client adapter. See the CICS Adapters Administrator's [Guide](http://www.iona.com/support/docs/orbix/mainframe/6.2/cics_admin/index.html) for more details.

In particular, for this demonstration, ensure that you define the following in the iona services.cics client configuration scope:

```
plugins: amtp appc:maximum sync level = "2";
initial references:TransactionFactory:reference =
        "%{LOCAL_OTSTM_REFERENCE}";
```
- 10. Run the client adapter by submitting  $orbixh1q$ . JCLLIB(CICSCA).
- 11. Run the CICS client by entering the transaction name, DATC, in the relevant CICS region.

**Note:** To test an IMS installation for two-phase commit with the client adapter, see "Testing a PL/I installation for two-phase commit" on page 93 for guidelines, and simply substitute PLI with CBL, and substitute PLINCL with COPYLIB, in the dataset names. Generated source member names and client output are, however, the same as when testing a CICS COBOL two-phase commit client.

## <span id="page-91-0"></span>**PL/I Installation Tests**

**Overview** This section describes the following:

- *"Testing a PL/I installation on z/OS" on page 88*
- *"Testing a PL/I installation with the CICS server adapter" on page 89*
- **"Testing a PL/I installation with the client adapter" on page 91**
- *"Testing a PL/I installation for two-phase commit" on page 93*

<span id="page-91-1"></span>**Testing a PL/I installation on z/OS** To ensure that your Orbix Mainframe installation is fully operational, run the simple demonstration, as follows:

> **Note:** The source code for the demonstration is already supplied in the orbixhlq.DEMOS.PLI.SRC PDS, so the options to generate it are disabled in the SIMPLIDL JCL, to avoid overwriting the shipped code.

1. Run the Orbix IDL compiler by submitting

orbixhlq.DEMOS.PLI.BLD.JCLLIB(SIMPLIDL)

This takes as input the sample IDL in *orbixhlq.DEMOS.IDL(SIMPLE)*, and subsequently generates the relevant PL/I include members, which are stored in the *orbixhlq*.DEMOS.PLI.PLINCL PDS.

2. Build the client executable by submitting

orbixhlq.DEMOS.PLI.BLD.JCLLIB(SIMPLECB)

This creates the client load module, which is automatically stored in the orbixhlq.DEMOS.PLI.LOADLIB PDS.

3. Build the server executable by submitting

orbixhlq.DEMOS.PLI.BLD.JCLLIB(SIMPLESB)

This creates the server load module, which is automatically stored in the orbixhlq.DEMOS.PLI.LOADLIB PDS.

4. Run the server by submitting

orbixhlq.DEMOS.PLI.RUN.JCLLIB(SIMPLESV)

This writes an object reference for the server to orbixhlq.DEMOS.IOR(SIMPLE).

5. Run the client by submitting

orbixhlq.DEMOS.PLI.RUN.JCLLIB(SIMPLECL)

The output should look as follows:

simple\_persistent demo ============= Calling operation call me... Operation call\_me completed (no results to display) End of the simple\_persistent demo

<span id="page-92-0"></span>**Testing a PL/I installation with the CICS server adapter** To ensure that the CICS server adapter component of your Orbix Mainframe installation is fully operational, run the CICS simple demonstration, as follows:

> **Note:** The server implementation code is already supplied in orbixhlq.DEMOS.CICS.PLI.SRC(SIMPLEI), so the option to generate it is disabled in the SIMPLIDL JCL, to avoid overwriting the shipped code.

1. Run the Orbix IDL compiler by submitting

orbixhlq.DEMOS.CICS.PLI.BLD.JCLLIB(SIMPLIDL)

This takes as input the sample IDL in *orbixhlq.DEMOS.IDL(SIMPLE)*, and subsequently generates:

- ♦ The relevant PL/I include files for the CICS server, which are stored in the *orbixhlq*.DEMOS.CICS.PLI.PLINCL PDS.
- The source code for the CICS server mainline program, which is stored in orbixhlq.DEMOS.CICS.PLI.SRC(SIMPLEV).
- The CICS adapter mapping file, which is stored in the orbixhlq.DEMOS.CICS.MFAMAP PDS.

2. Build the server executable by submitting

orbixhlq.DEMOS.CICS.PLI.BLD.JCLLIB(SIMPLESB)

This creates the CICS server load module, which is stored in the

- 3. Define a transaction definition for the server, to allow it to run in CICS. See *orbixhlq.JCLLIB*(ORBIXCSD) for an example of the transaction definition for the supplied demonstration.
- 4. Provide the server load module to the CICS region that is to run the transaction, by adding orbixhlq.DEMOS.CICS.PLI.LOADLIB and orbixhlq.MFA.LOADLIB to the DFHRPL for that CICS region.
- 5. Build the client executable by submitting:
	- ♦ orbixhlq.DEMOS.PLI.BLD.JCLLIB(SIMPLIDL) to create the include files needed by the client program, from the IDL.
	- ♦ orbixhlq.DEMOS.PLI.BLD.JCLLIB(SIMPLECB) to create the client load module, which is then stored in the orbixhlq.DEMOS.PLI.LOADLIB PDS.
- 6. Ensure that the full path to the mapping file that contains the relevant mapping entries is specified in the plugins: cicsa: mapping file configuration item. The sample mapping entries are in orbixhlq.DEMOS.CICS.MFAMAP(SIMPLEA).
- 7. Start the CICS server adapter. See the CICS Adapters Administrator's [Guide](http://www.iona.com/support/docs/orbix/mainframe/6.2/cics_admin/index.html) for details of how to do this, or ask your systems administrator to do it for you.

**Note:** CICS must be running, with the server load module and the server transaction definitions available at this stage.

8. Retrieve the CICS server adapter's IOR by submitting

orbixhlq.DEMOS.CICS.PLI.BLD.JCLLIB(SIMPLIOR)

This retrieves the IOR for the simple interface and places it in orbixhlq.DEMOS.IORS(SIMPLE).

9. Run the client by submitting

orbixhlq.DEMOS.PLI.RUN.JCLLIB(SIMPLECL)

The client contacts the CICS server adapter, to get it to run the transaction in CICS. The client subsequently displays that it has completed after it receives a response back from the adapter.

The client output should appear as follows:

```
simple persistent demo
======================
Calling operation call_me…
Operation call_me completed (no results to display)
End of the simple_persistent demo
```
**Note:** To test a PL/I installation with the IMS server adapter, see "Testing" a COBOL installation with the IMS server adapter" on page 80 for guidelines, and simply substitute CBL with PLI, and substitute COPYLIB with PLINCL, in the dataset names. Generated source member names and client output are, however, the same as when testing a PL/I installation with the CICS server adapter.

<span id="page-94-0"></span>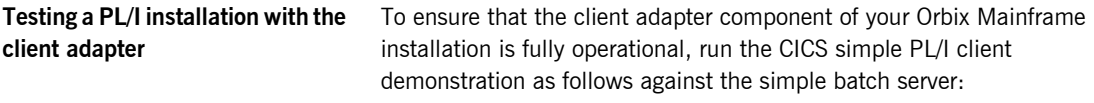

**Note:** The batch server implementation code is already supplied in orbixhlq.DEMOS.PLI.SRC(SIMPLEI), so the option to generate it is disabled in the SIMPLIDL JCL, to avoid overwriting the shipped code.

1. Run the Orbix IDL compiler by submitting

orbixhlq.DEMOS.PLI.BLD.JCLLIB(SIMPLIDL)

This takes as input the sample IDL in orbixhlq.DEMOS.IDL(SIMPLE), and subsequently generates:

- $\bullet$  The relevant PL/I include members for the batch server, which are stored in the *orbixhlq*.DEMOS.PLI.PLINCL PDS.
- The source code for the batch server mainline program, which is stored in orbixhlq.DEMOS.PLI.SRC(SIMPLEV).

2. Build the server executable by submitting

orbixhlq.DEMOS.PLI.BLD.JCLLIB(SIMPLESB)

This creates the batch server load module, which is stored in the orbixhlq.DEMOS.PLI.LOADLIB PDS.

3. Run the Orbix IDL compiler again by submitting

orbixhlq.DEMOS.CICS.PLI.BLD.JCLLIB(SIMPLIDL)

First you must edit the JCL to change the IDLPARM to be as follows, to ensure that the line  $IDLPARM='-pli:-V'$  is not commented out with an asterisk:

//\* IDLPARM='-pli:-TCICS -mfa:-tSIMPLESV' //\* IDLPARM='-pli:-TCICS -mfa:-tSMSV' // IDLPARM='-pli:-V'

This JCL takes as input the sample IDL in

orbixhlq.DEMOS.IDL(SIMPLE), and subsequently generates the relevant PL/I include members for the CICS client, which are stored in the orbixhlq.DEMOS.CICS.PLI.PLINCL PDS.

4. Build the client executable by submitting

orbixhlq.DEMOS.CICS.PLI.BLD.JCLLIB(SIMPLECB)

This creates the CICS client load module, which is stored in orbixhlq.DEMOS.CICS.PLI.LOADLIB(SIMPLECL).

- 5. Define a transaction definition for the client, to allow it to run in CICS. See *orbixhlg.JCLLIB*(ORBIXCSD) for an example of the transaction definition for the supplied demonstration.
- 6. Provide the client load module to the CICS region that is to run the transaction, by adding orbixhlq.DEMOS.CICS.PLI.LOADLIB to the DFHRPL for that CICS region.
- 7. Start the locator and node daemon on the batch server host, by submitting the following:

orbixhlq.JCLLIB(LOCATOR) orbixhlq.JCLLIB(NODEDAEM) 8. Start the batch server by submitting

orbixhlq.DEMOS.PLI.RUN.JCLLIB(SIMPLESV)

This places the IOR for the batch server in orbixhlq.DEMOS.IORS(SIMPLE).

9. Enable the CICS client to obtain the batch server's IOR by submitting

orbixhlq.DEMOS.CICS.PLI.BLD.JCLLIB(UPDTCONF)

This writes a configuration entry to the configuration member to enable the CICS client to contact the batch server.

- 10. Configure the client adapter. See the CICS Adapters Administrator's [Guide](
http://www.iona.com/support/docs/orbix/mainframe/6.2/cics_admin/index.html) for more details.
- 11. Run the client adapter by submitting

orbixhlq.JCLLIB(CICSCA)

12. Run the CICS client by entering the transaction name, SMCL, in the relevant CICS region.

**Note:** To test an IMS PL/I installation with the client adapter, see "Testing a COBOL installation with the client adapter" on page 83 for guidelines, and simply substitute CBL with PLI, and substitute COPYLIB with PLINCL, in the dataset names. Generated source member names and client output are, however, the same as when testing a PL/I installation with the CICS server adapter.

<span id="page-96-0"></span>**Testing a PL/I installation for two-phase commit** To ensure that two-phase commit is operational for your Orbix Mainframe installation, run the IMS PL/I two-phase commit client demonstration as follows:

> **Note:** Two-phase commit client support is available for C++ batch clients, and for COBOL and PL/I clients that are running in CICS or IMS. Two-phase commit client support is not currently available for COBOL and PL/I batch clients.

1. Build the server executable by submitting

orbixhlq.DEMOS.CPP.BLD.JCLLIB(DATASV)

This:

- $\bullet$  Runs the Orbix C++ IDL compiler on the IDL in orbixhlq.DEMOS.IDL(DATA).
- Compiles the generated stub code and  $C++$  server code.
- $\bullet$  Links the C++ server code to generate the server executable in orbixhlq.DEMOS.CPP.LOADLIB(DATASV).
- 2. Run the Orbix IDL compiler by submitting

#### orbixhlq.DEMOS.IMS.PLI.BLD.JCLLIB(DATAIDL)

This takes as input the sample IDL in orbixhlq.DEMOS.IDL(DATA), and subsequently generates:

- ♦ The relevant PL/I include members for the IMS client, which are stored in the *orbixhlg*.DEMOS.IMS.PLI.COPYLIB PDS.
- Typeinfo data which is stored in the orbixhlq.DEMOS.TYPEINFO(DATAB) PDS.
- 3. Build the client executable by submitting

orbixhlq.DEMOS.IMS.PLI.BLD.JCLLIB(DATACB)

This creates the IMS client load module, which is stored in orbixhlq.DEMOS.IMS.PLI.LOADLIB(DATACL).

4. Define a transaction definition for the client, to allow it to run in IMS. For example, the following transaction is already defined for the supplied demonstration:

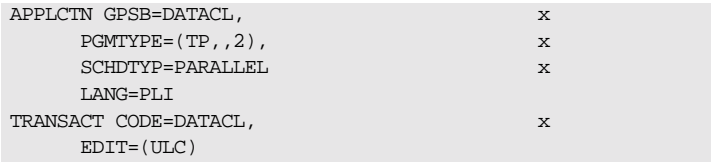

- 5. Provide the client load module to the IMS region that is to run the transaction, by adding *orbixhlq*.DEMOS.IMS.PLI.LOADLIB to the STEPLIB for that IMS region.
- 6. Start the locator, node daemon, and RRS OTSTM service on the batch server host, by submitting the following:

orbixhlq.JCLLIB(LOCATOR) orbixhlq.JCLLIB(NODEDAEM) orbixhlq.JCLLIB(OTSTM)

7. Start the two batch servers by submitting the following:

orbixhlq.DEMOS.CPP.RUN.JCLLIB(DATAA) orbixhlq.DEMOS.CPP.RUN.JCLLIB(DATAB)

This places the IOR for each batch server in orbixhlq.DEMOS.IORS(DATAA) and orbixhlq.DEMOS.IORS(DATAB) respectively.

8. Enable the IMS client to obtain the batch servers' IORs by submitting

orbixhlq.DEMOS.IMS.PLI.BLD.JCLLIB(DATAIORS)

This writes configuration entries to the configuration member to enable the IMS client to contact each batch server.

9. Configure the client adapter. See the IMS Adapters Administrator's [Guide](http://www.iona.com/support/docs/orbix/mainframe/6.2/ims_admin/index.html) for more details.

In particular, for this demonstration, ensure that you define the following in the iona\_services.ims\_client configuration scope:

plugins:amtp\_appc:maximum\_sync\_level = "2"; initial\_references:TransactionFactory:reference = "%{LOCAL\_OTSTM\_REFERENCE}";

- 10. Run the client adapter by submitting *orbixhlq*.JCLLIB(IMSCA).
- 11. Run the IMS client by entering the transaction name, DATCL, in the relevant IMS region.

**Note:** To test a CICS installation for two-phase commit with the client adapter, see "Testing a COBOL installation for two-phase commit" on [page 85](#page-88-0) for guidelines, and simply substitute CBL with PLI, and substitute COPYLIB with PLINCL, in the dataset names. Generated source member names and client output are, however, the same as when testing an IMS PL/I two-phase commit client.

## <span id="page-100-0"></span>**Artix Transport Installation Tests**

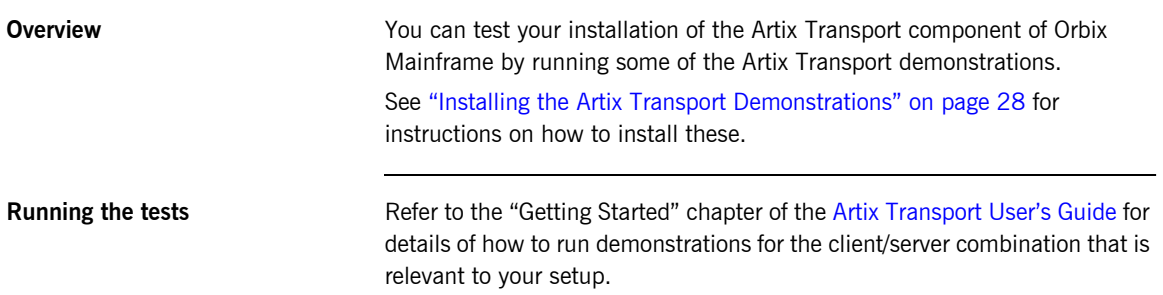

CHAPTER 4 | **Testing the Installation**

### CHAPTER 5

# Uninstalling

*This chapter describes how to uninstall Orbix Mainframe and the Artix Transport component. It also provides a section on where to find more information about Orbix Mainframe.*

**In this chapter** This chapter contains the following sections:

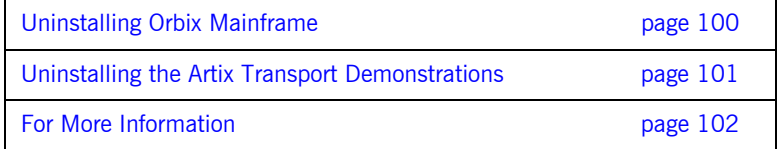

## <span id="page-103-0"></span>**Uninstalling Orbix Mainframe**

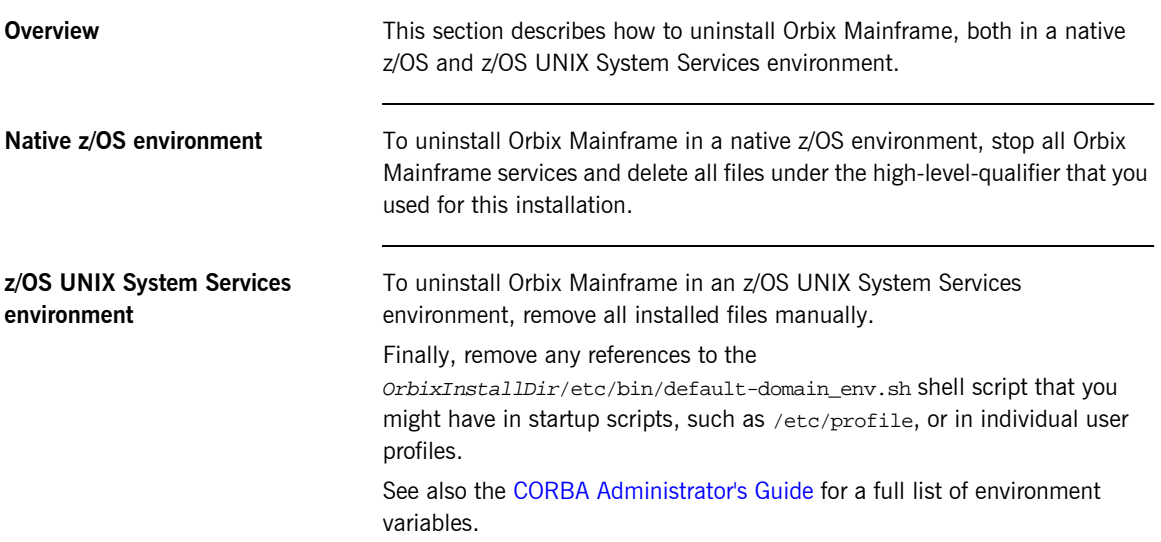

## <span id="page-104-0"></span>**Uninstalling the Artix Transport Demonstrations**

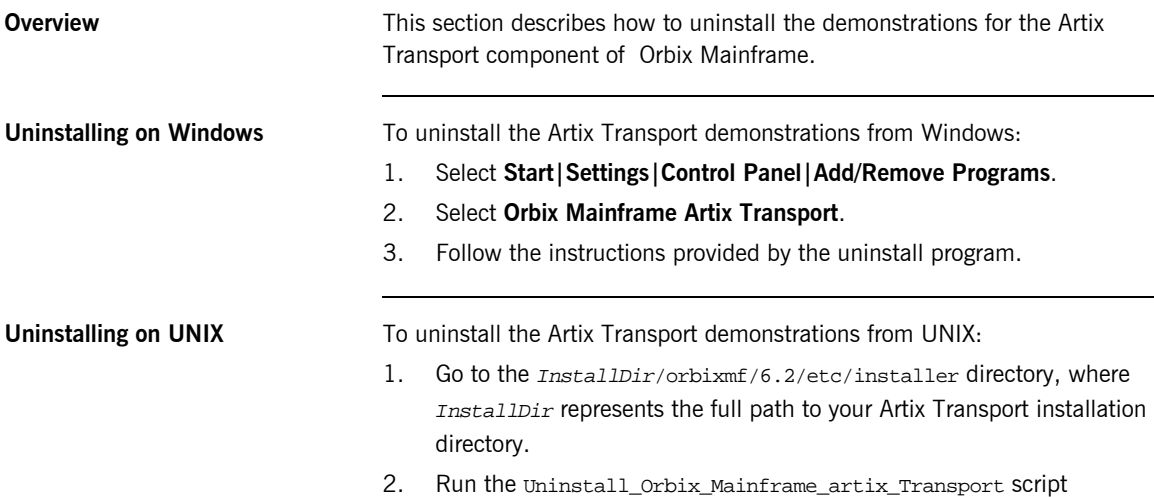

## <span id="page-105-0"></span>**For More Information**

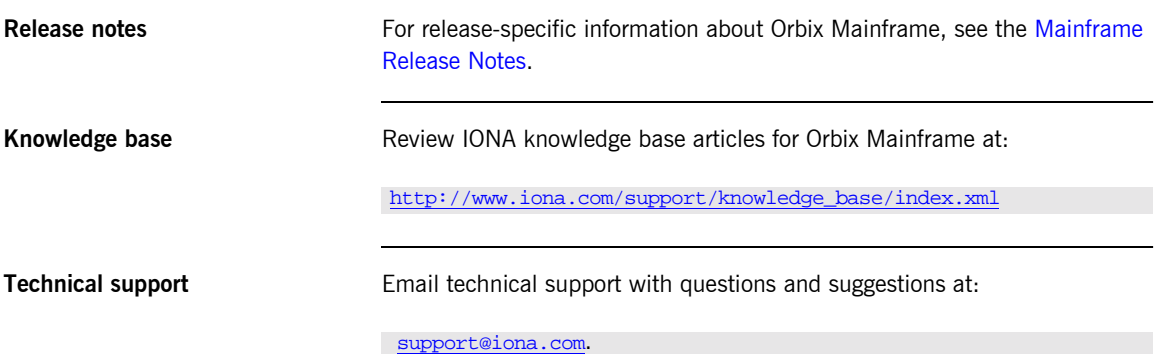